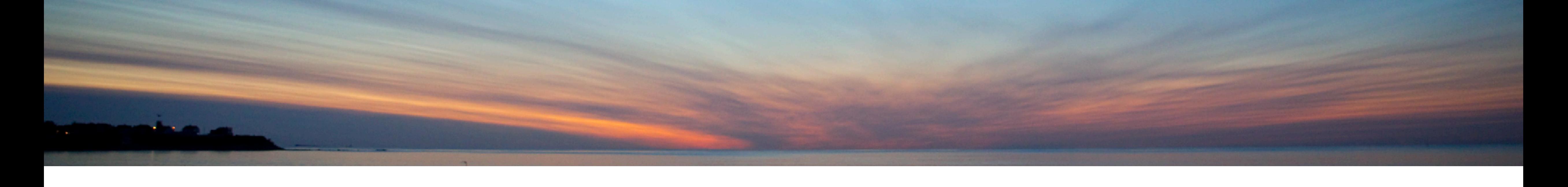

# Everything You Need to Know About the IBM i Administration Runtime Expert

Dawn May DawnMay@dawnmayi.com [dawnmayi.com](http://dawnmayi.com) @DawnMayiCan

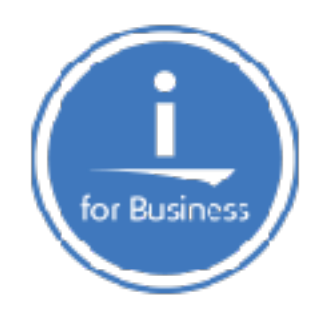

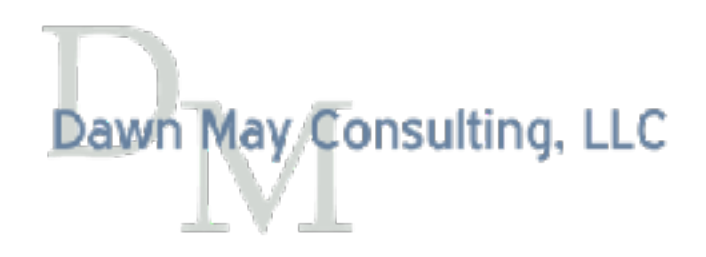

# What is the Administration Runtime Expert?

- The Administration Runtime Expert (ARE) allows you to
	- Identify an extensive set of attributes that you want to ensure don't change
	- Run a verifcation to ensure those attributes have not changed
	- Review reports on the results of the verifcation
	- Automatically correct a subset of errors
	- Distribute, and optionally apply, PTFs to groups of systems
	- Extend the IBM-provided functionality with your own custom plug-ins

# Why use the Administration Runtime Expert (ARE)?

- Identify attributes that may have changed on a single partition • Ensure consistency across multiple partitions
- - Environmental settings
	- Application attributes
	- Security settings
- Identify diferences between test and production environments
- Track changes to show nothing has changed for audit and compliance requirements
- Ensure PTF consistency
- Distribute and optionally load and apply PTFs
- … and many more

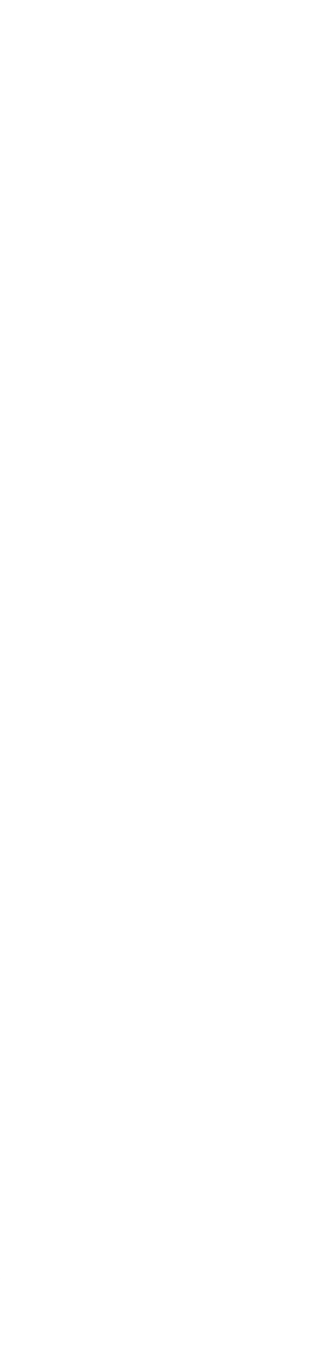

# Attributes that can be Verifed

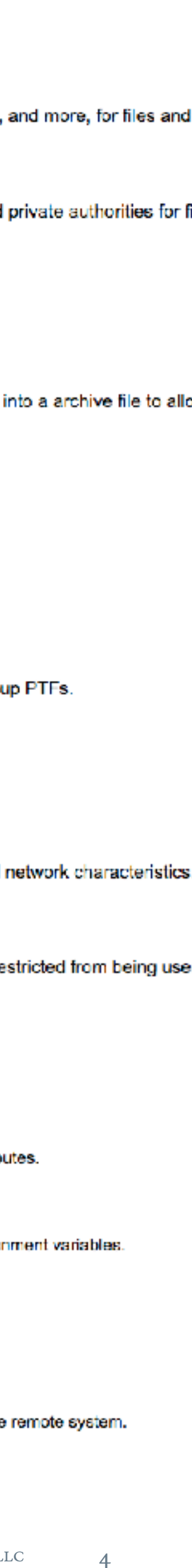

- Application attributes
	- Existence, authorities, any attribute applicable to the object
	- Contents of configuration files
- Products and PTFs
- TCP/IP Configuration and ports
- System values and network attributes, system environment variables
- User Profles
- Anything you can verify with SQL, CL, or Shell commands
- Anything else with custom plug-ins

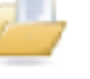

#### **Files and Directories**

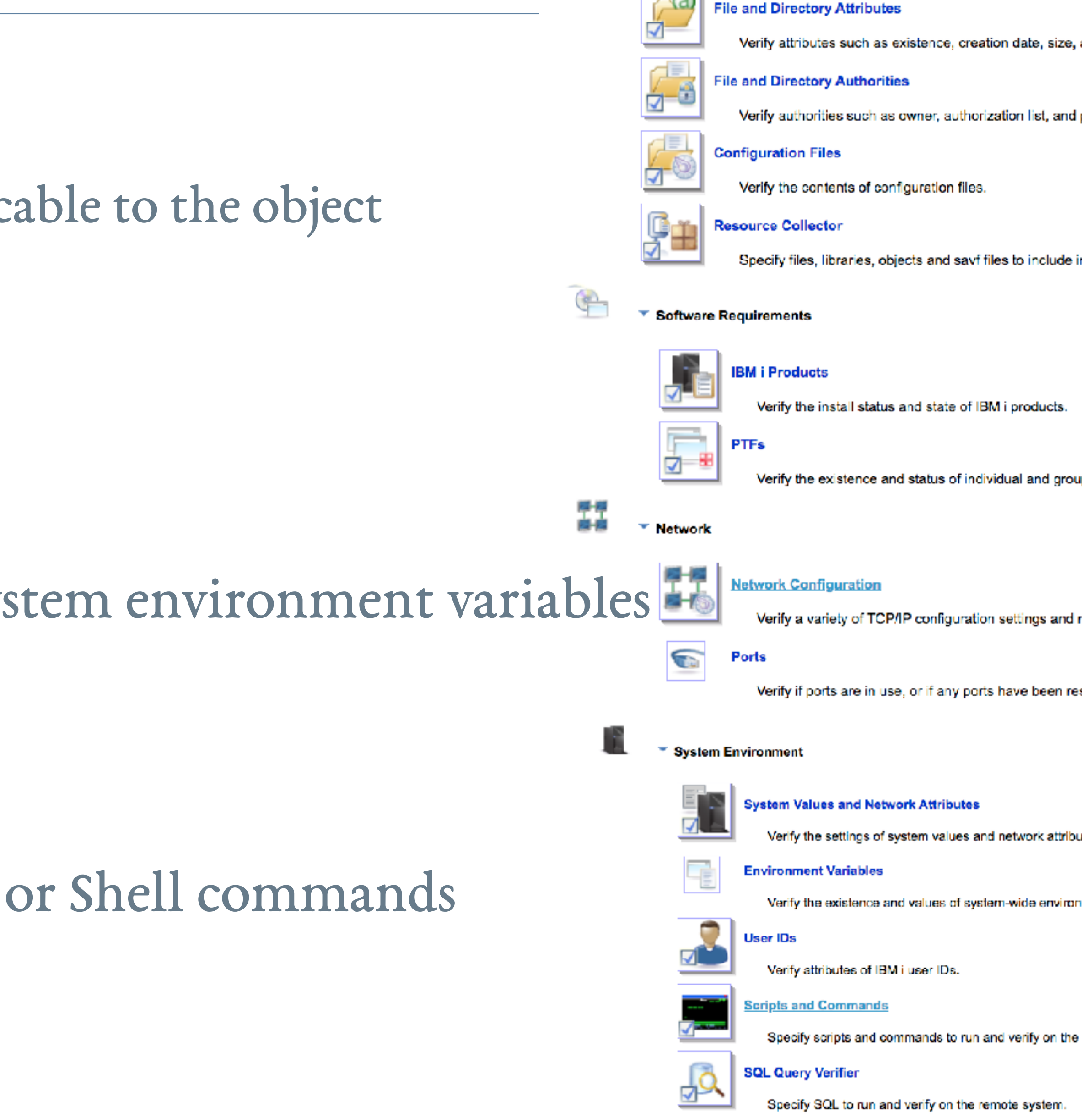

# Overview of ARE

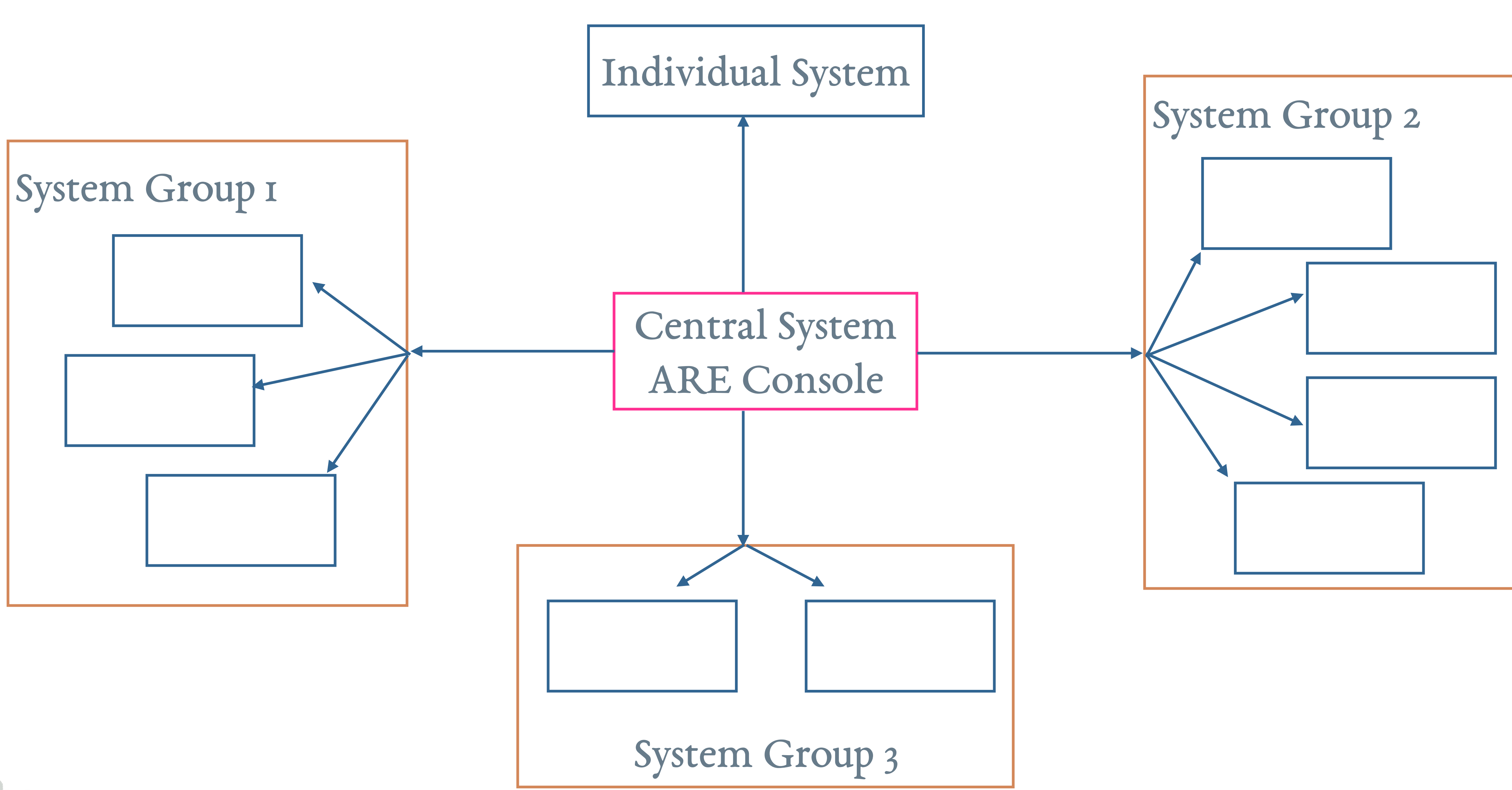

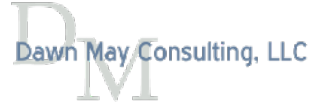

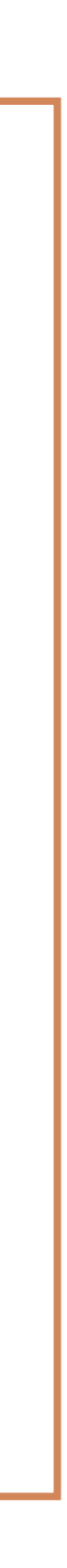

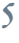

# ARE Installation

- ARE consists of two parts:
	- 5733-ARE
		- This product is required to be installed on the central system
		- The ARE LPP provides the graphical user interface
		- You can find the version of the console on the main web page
	- ARE runtime engine (also called the ARE *core*)
		- Shipped with the operating system
		- Used on the endpoints to run verifcations

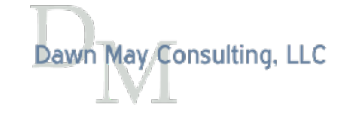

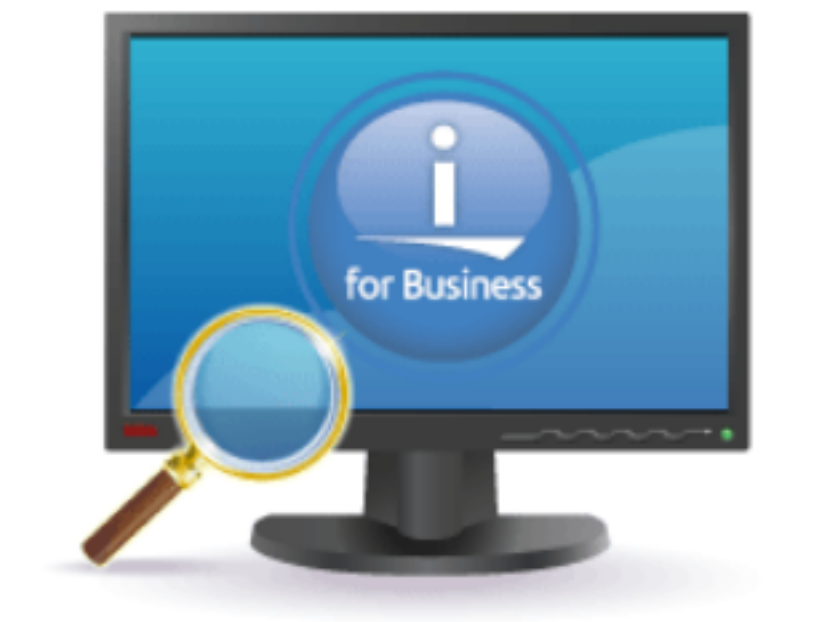

 $V$  3.2.7

# Central System: the ARE Template Editor and Console

- 5733-ARE only needs to be installed on partitions where the GUI will be used
	- Create and edit deployment templates
	- Defne target systems and groups
	- Initiate manual verifcations
	- Schedule automated verifcations
	- Review reports
	- Execute fix actions

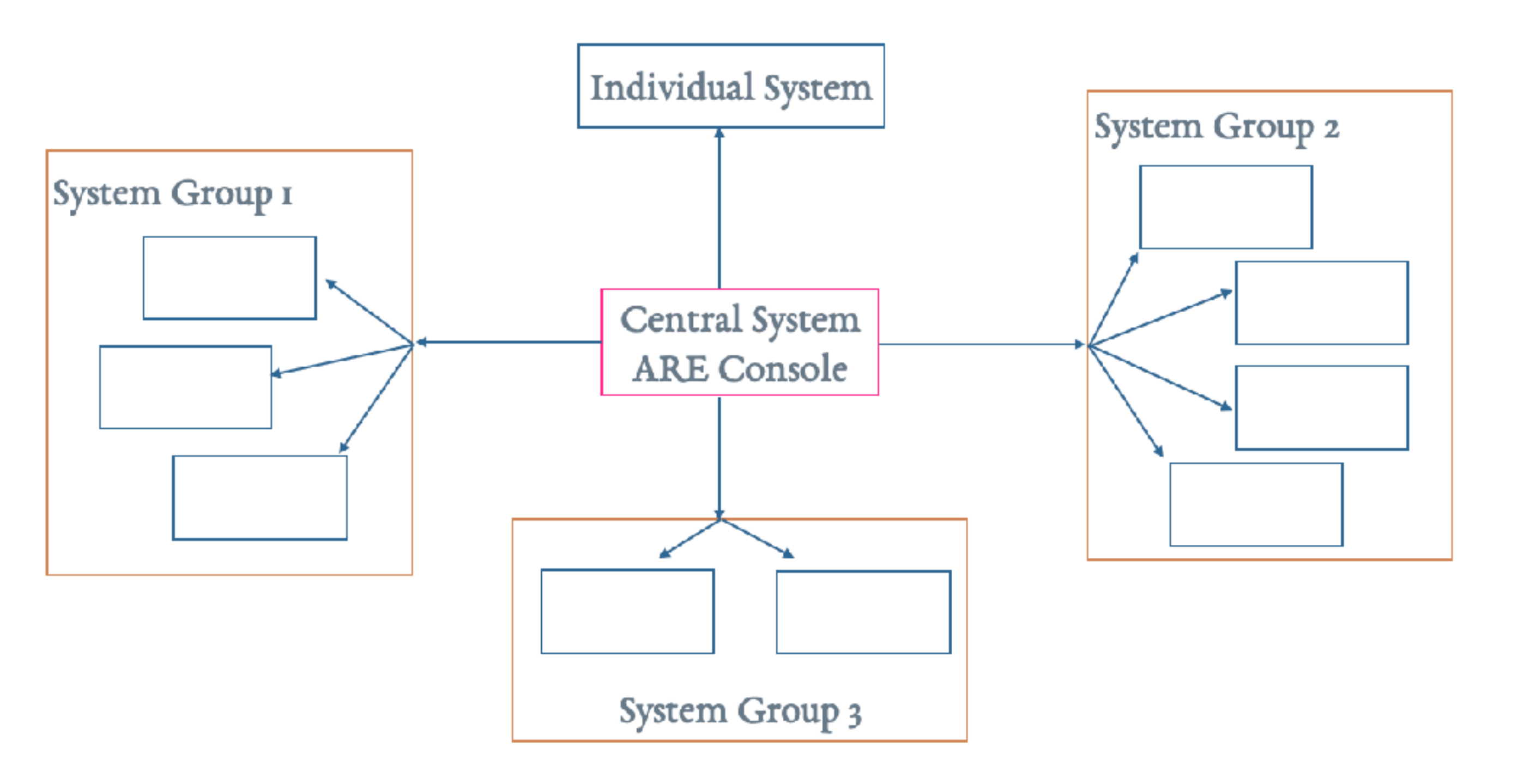

# ARE Runtime Engine and Target Systems

- The ARE runtime engine is a set of Java classes used for doing the validation
	- IBM documentation refers to this runtime engine as the *ARE core*
- Shipped as part of the base operating system
	- 5733-ARE is not required on target systems

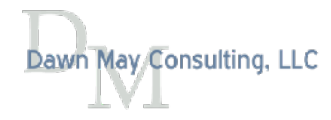

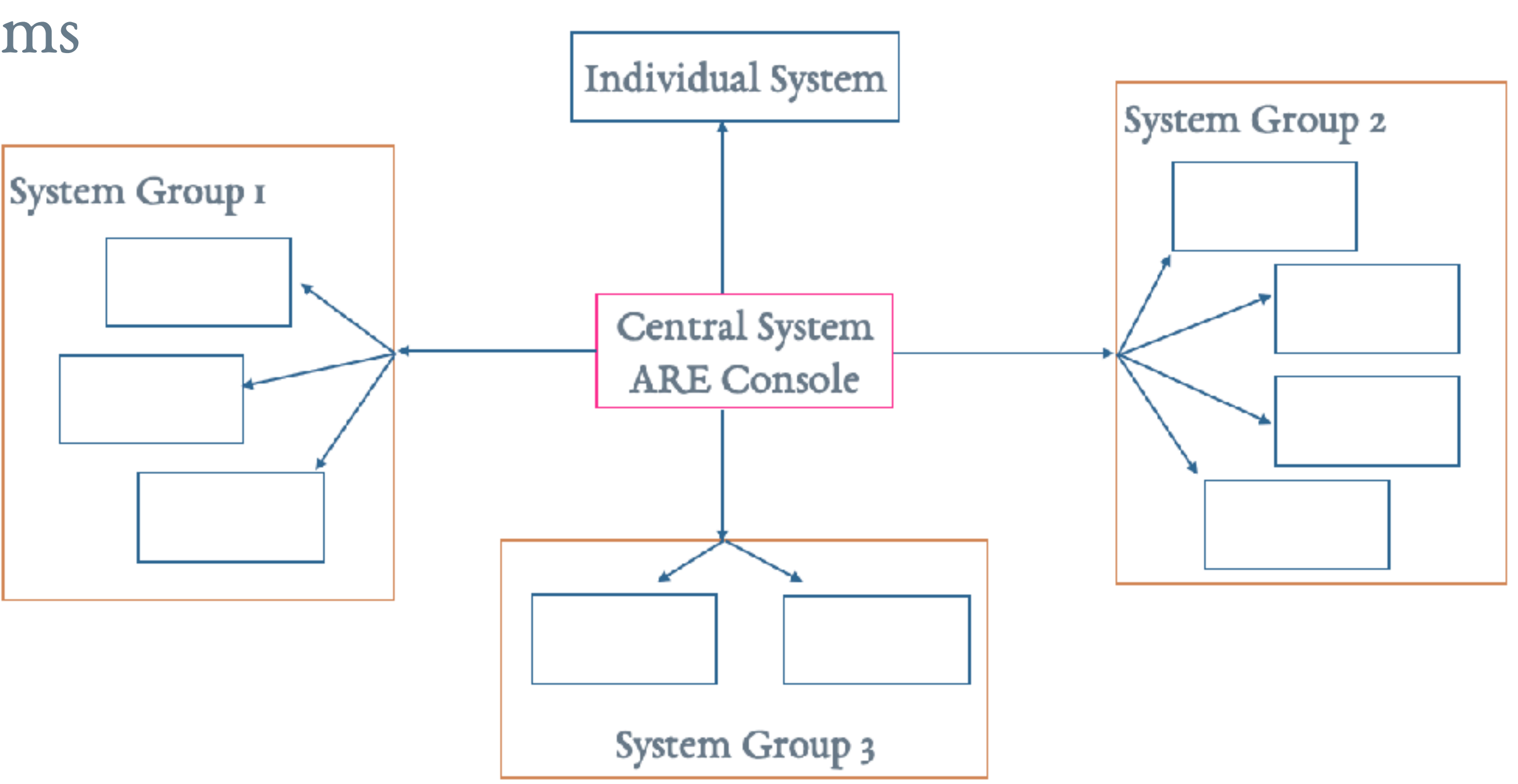

# Installation and Setup of ARE

- Install 5733-ARE on the central system
- Ensure required ports are available
	- 12401 on the central system
	- Host servers on endpoint systems
- subsystem
	- **QSYS/STRTCPSVR SERVER(\*HTTP) HTTPSVR(IBMARE)**
- Access the Web interface:
	- **http://system\_name:12401/are**

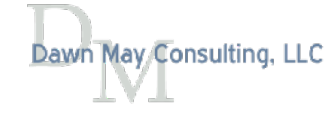

# • The ARE Console runs in the IBMARE web application server in the QHTTPSVR

- 5770SS1 option 3 Extended Base Directory Support
- 5770SS1 option 12 Host Servers
- 5770SS1 option 30 QShell
- 5770SS1 option 33 PASE
- 5779JV1 option 16 Java SE 8 32 bit
- 5770DG1 IBM HTTP Server for i

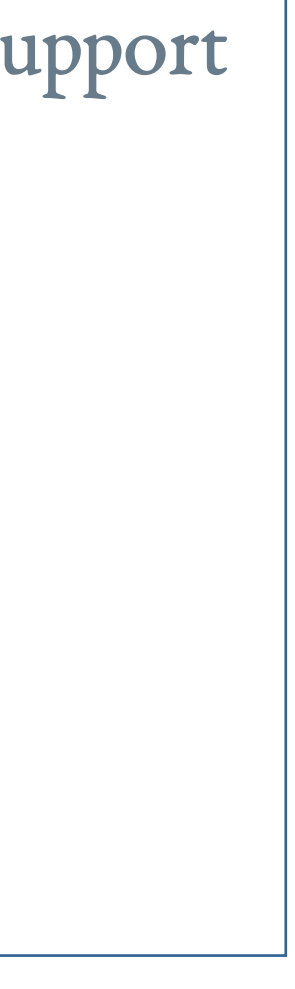

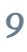

# Authority for the ARE Web Console

- ARE user interface requires \*ALLOBJ special authority
	- Building a template requires access to many resources
- Using Web Administration for i, you can grant permission for any user to create templates or run verifcations

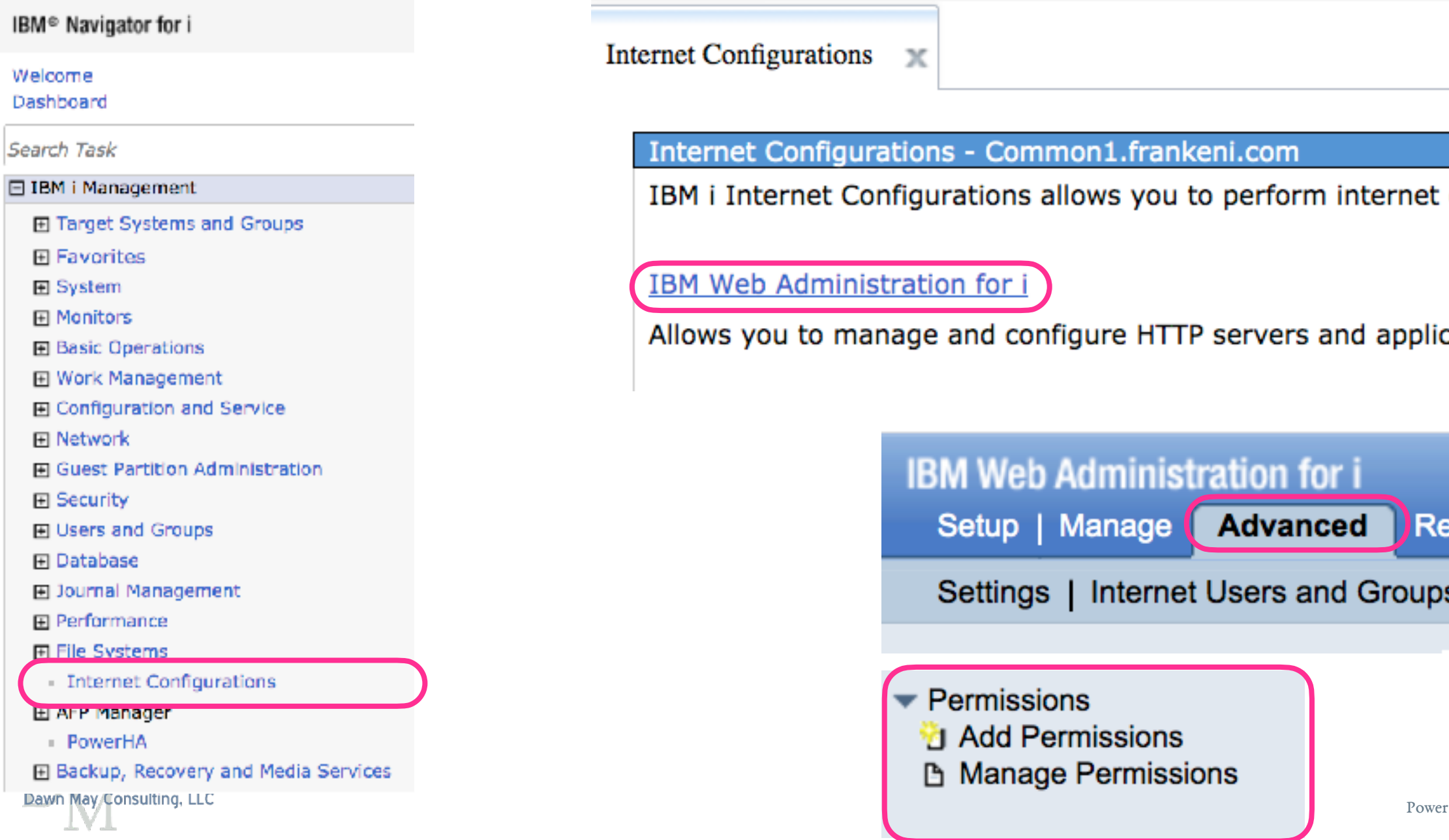

configuration tasks.

cation servers.

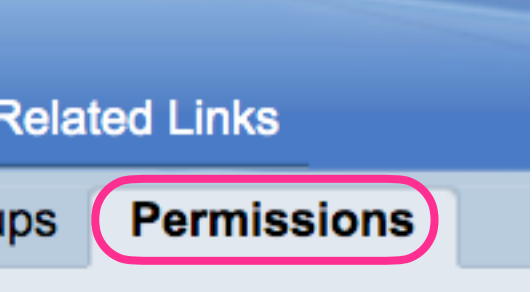

**Permissions S** 

### **Manage Permissions**

By default, only users or their groups with \*ALLOBJ & \*IOSYSCFG special authorities can manage and create Web related servers on the system through the use of IBM Web Administration for i. The Web related server include IBM HTTP Server, WebSphere Application Server, Integrated Application Server and Integrated Web Services Server. If a user without the necessary IBM i special authorities is required to manage or create Web based servers, an administrator can grant that user permission to a server or group of servers.

**By User By Server** 

Data current as of Sep 2, 2020 9:37:36 AM.

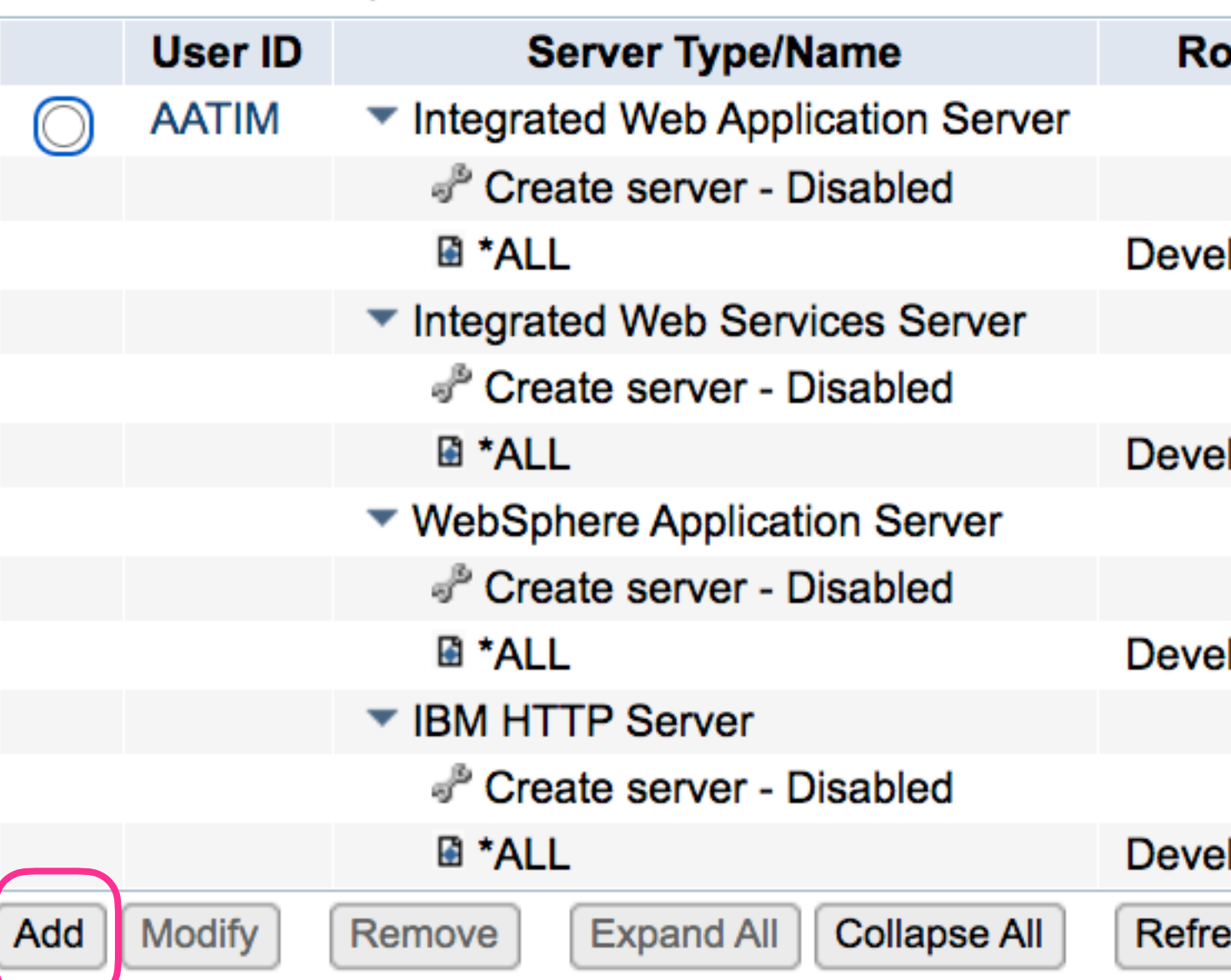

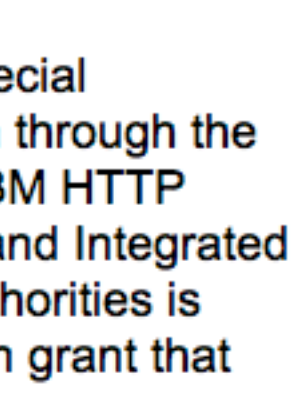

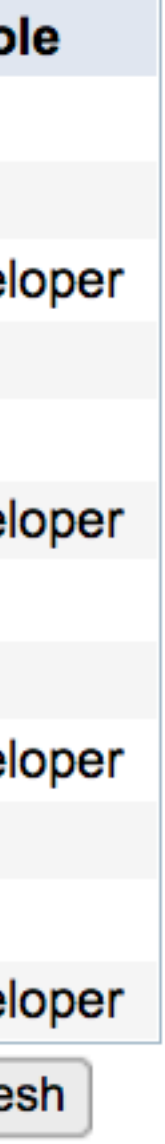

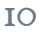

# Add Permissions

- Operator
	-
- $\bullet$  Developeration
	-
	-

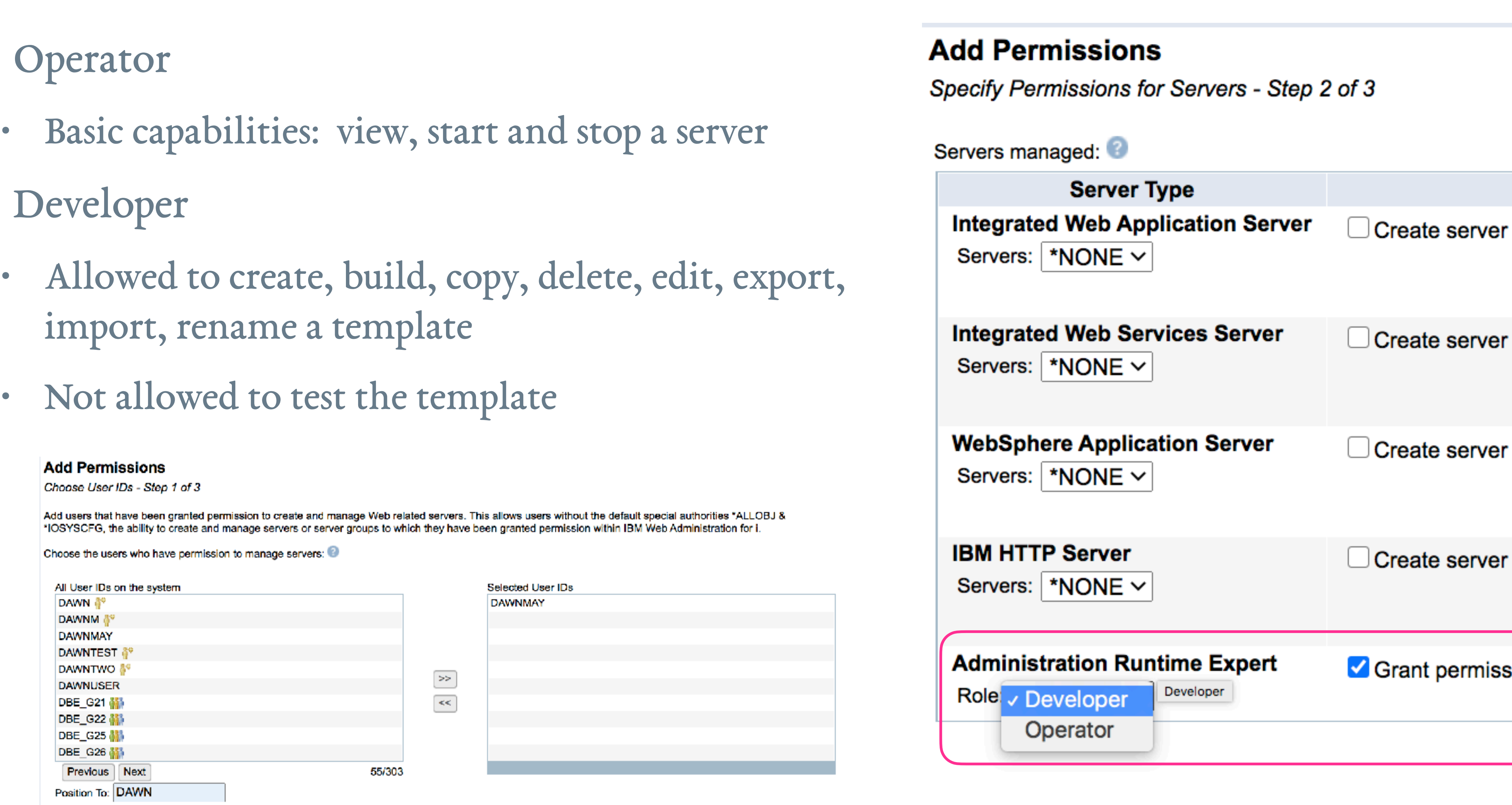

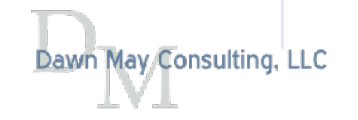

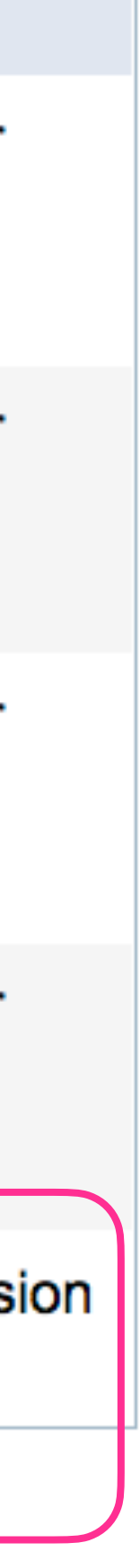

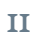

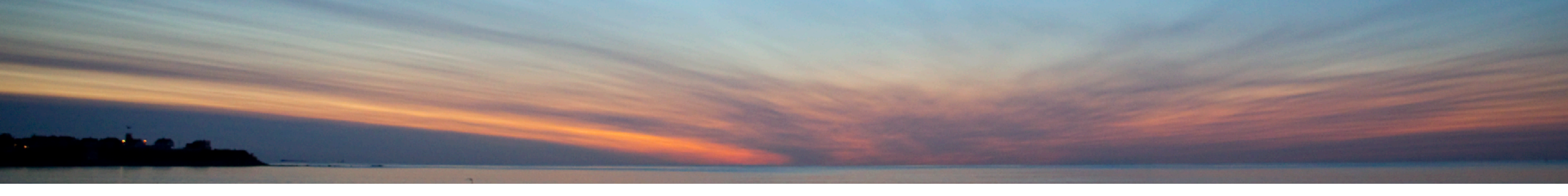

# Creating Your First Template

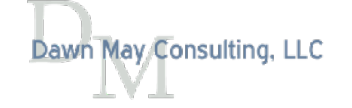

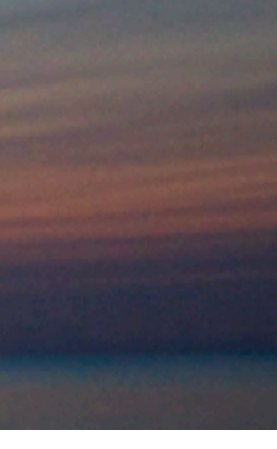

#### **Deployment Template Editor**

The Deployment Template Editor allows users to create, edit, import and export deployment templates. The editor enables users to customize their templates. Templates created, imported, or edited using this editor can be used to verify systems using the 'Launch console' button below. (?) Learn more...

Filter Last built by  $*$ Name  $\triangleq$ CWOODBURY **TIMMR TIMMR** ◯ Common **TIMMR** ◯ Common19 **DAWNM** O DawnDemo  $\bigcirc$  Dubai **TIMMR DAWNM** GuruDemo ◯ MyTemplate1 **TIMMR** ◯ Ocean **TIMMR** ◯ OneThing **DAWNM DAWNM** SimpleTest  $\bigcirc$  Steve **TIMMR DAWNM** ◯ SystemHealth ◯ TechULasVegas **TIMMR** ◯ VerifyInteractive **DAWNM**  $\bigcirc$  data3 **TIMMR TIMMR**  $\bigcirc$  mitec **TIMMR**  $\bigcirc$  prague **TIMMR**  $\bigcirc$  ptfs  $\bigcirc$  techuH **TIMMR**  $\circ$  testFix **TIMMR** 

Manage templates:

Import  $\blacktriangledown$ Create  $\blacktriangleright$ 

Actions  $\blacktriangledown$ 

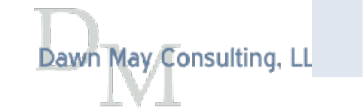

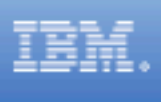

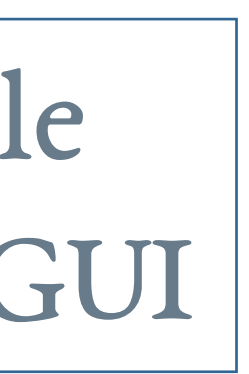

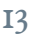

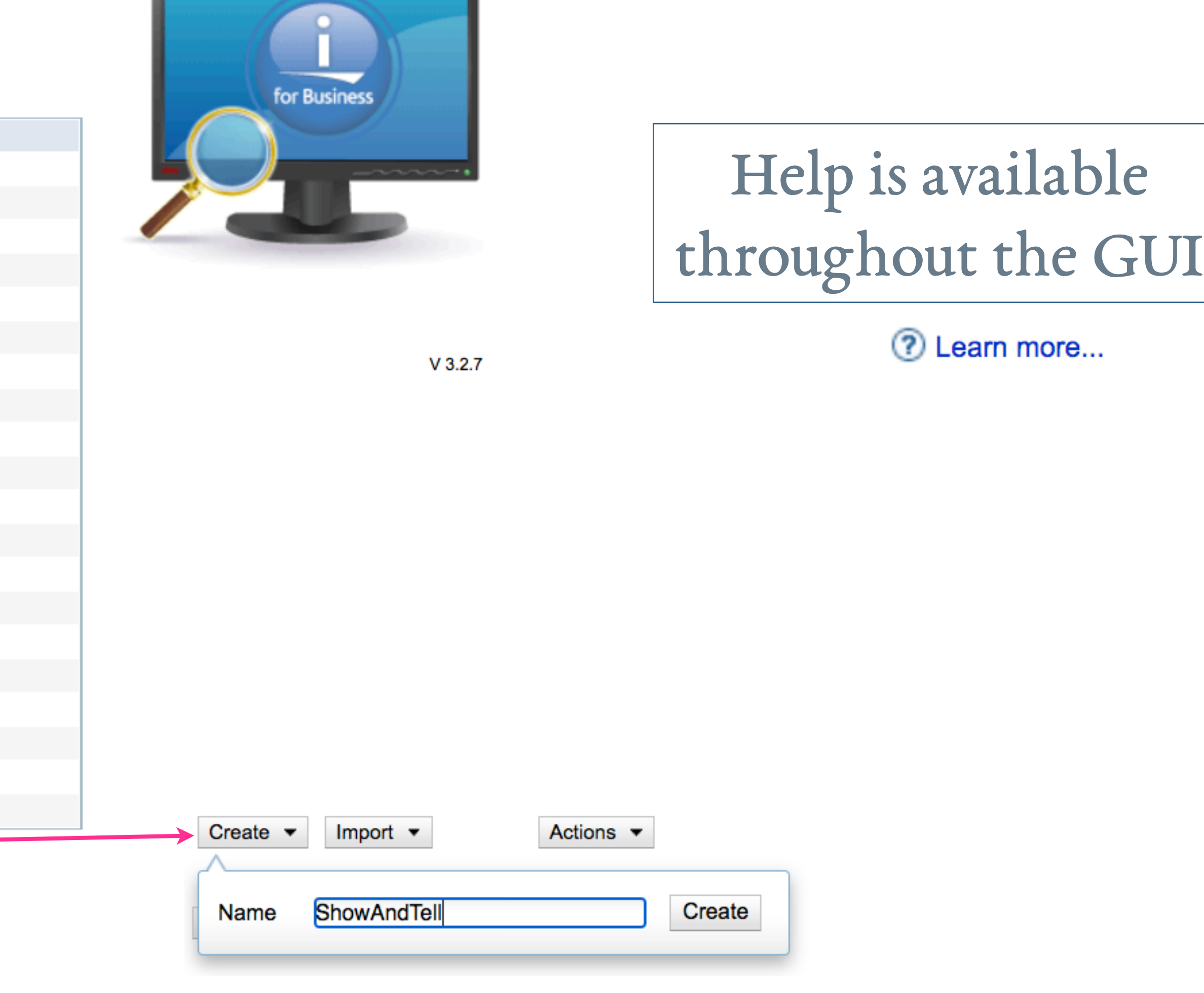

# New Template: Plugin Selection

Home > Plugin Selection and Customization

## **Plugin Selection and Customization**

**Select and Customize Plugins For Template** 

Template name: ShowAndTell ? Learn more...

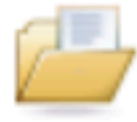

**Files and Directories** 

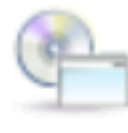

**Software Requirements** 

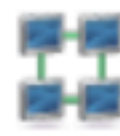

**Network** 

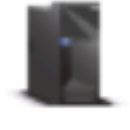

**System Environment** 

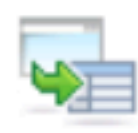

**Advanced** 

**Build template** Cancel

Template build options

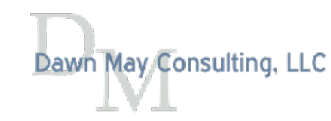

# Expand the desired section to access plugins

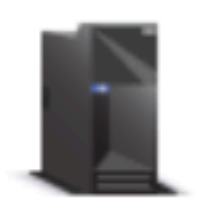

#### **System Environment** ▼

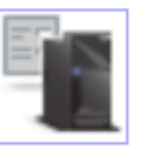

#### **System Values and Network Attributes**

Verify the settings of system values and network attributes.

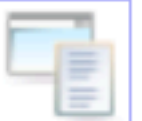

#### **Environment Variables**

Verify the existence and values of system-wide environment variables.

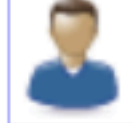

#### **User IDs**

Verify attributes of IBM i user IDs.

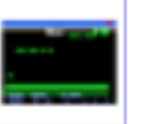

#### **Scripts and Commands**

Specify scripts and commands to run and verify on the remote system.

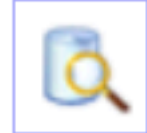

#### **SQL Query Verifier**

Specify SQL to run and verify on the remote system.

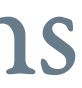

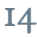

# File and Directory Attributes

#### **File and Directory Attributes**

Create Collections of Files, Directories, and Libraries

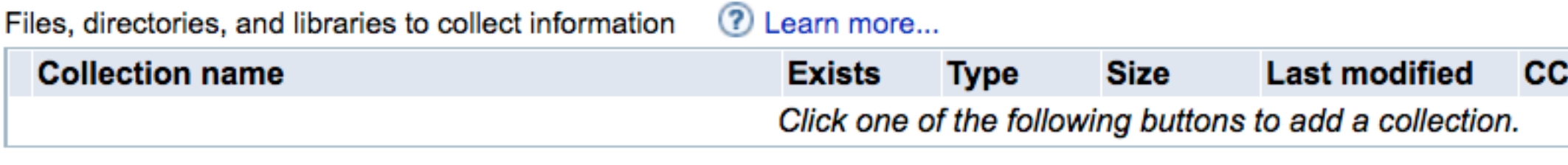

Add files/directories **Add libraries** 

## Files and Directories Libraries

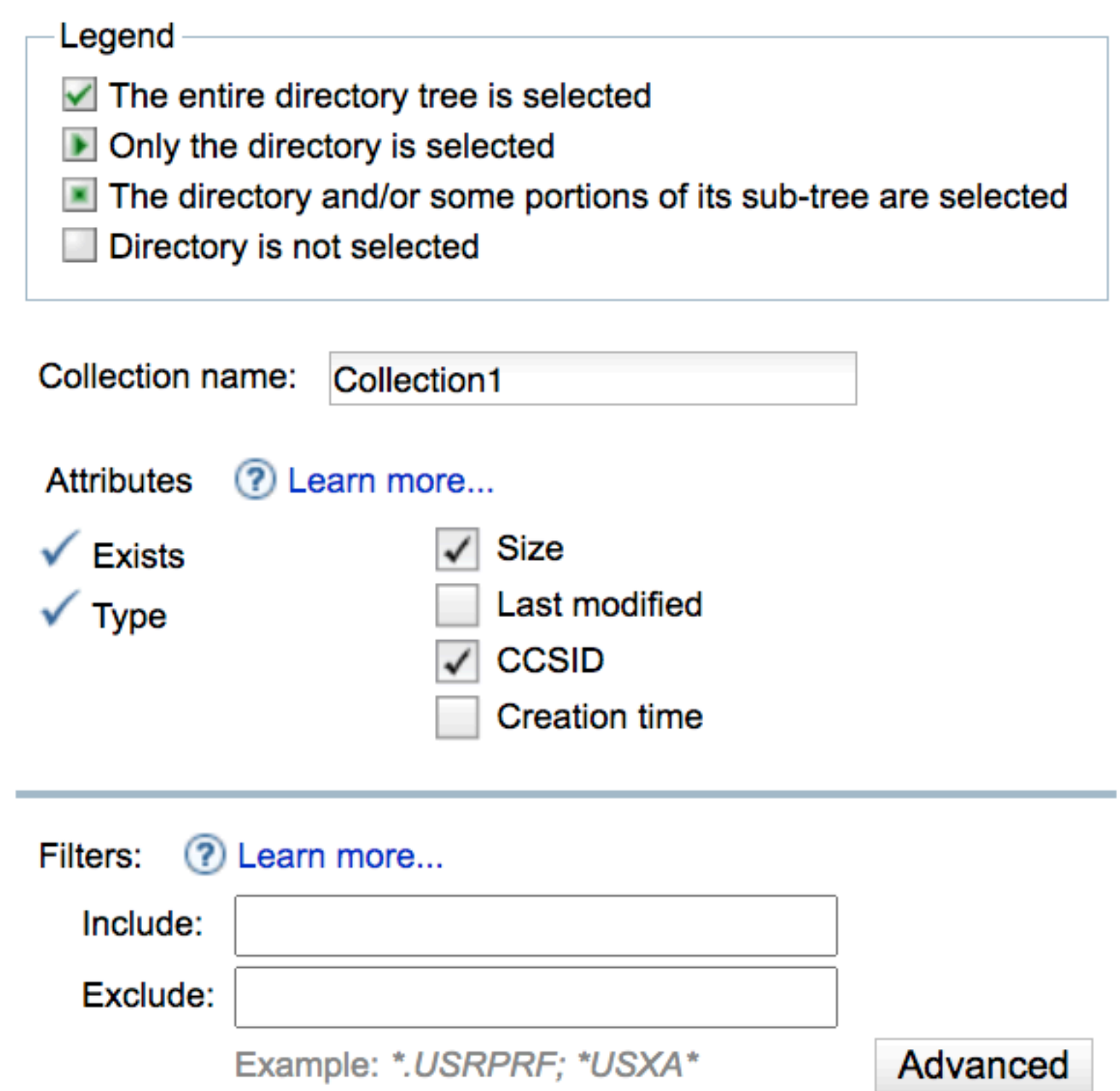

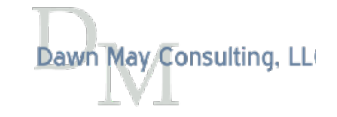

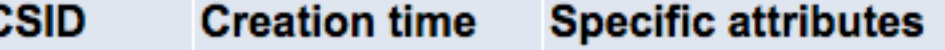

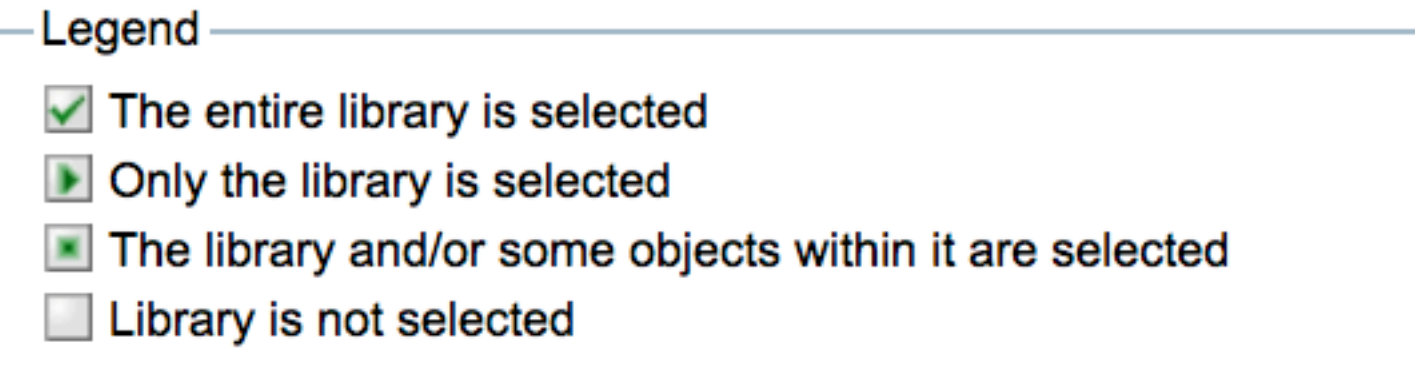

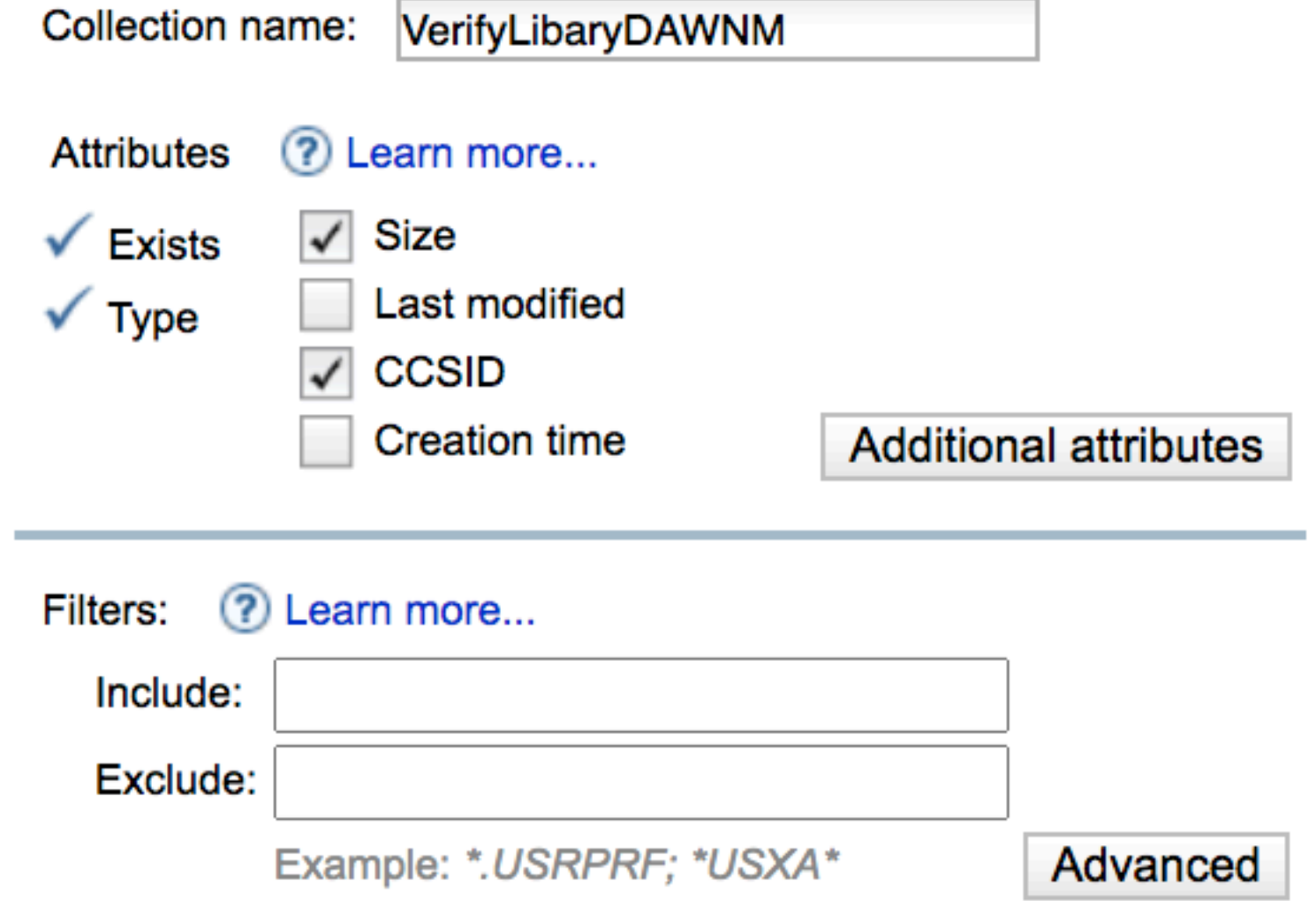

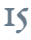

# QSYS.LIB Additional Attributes

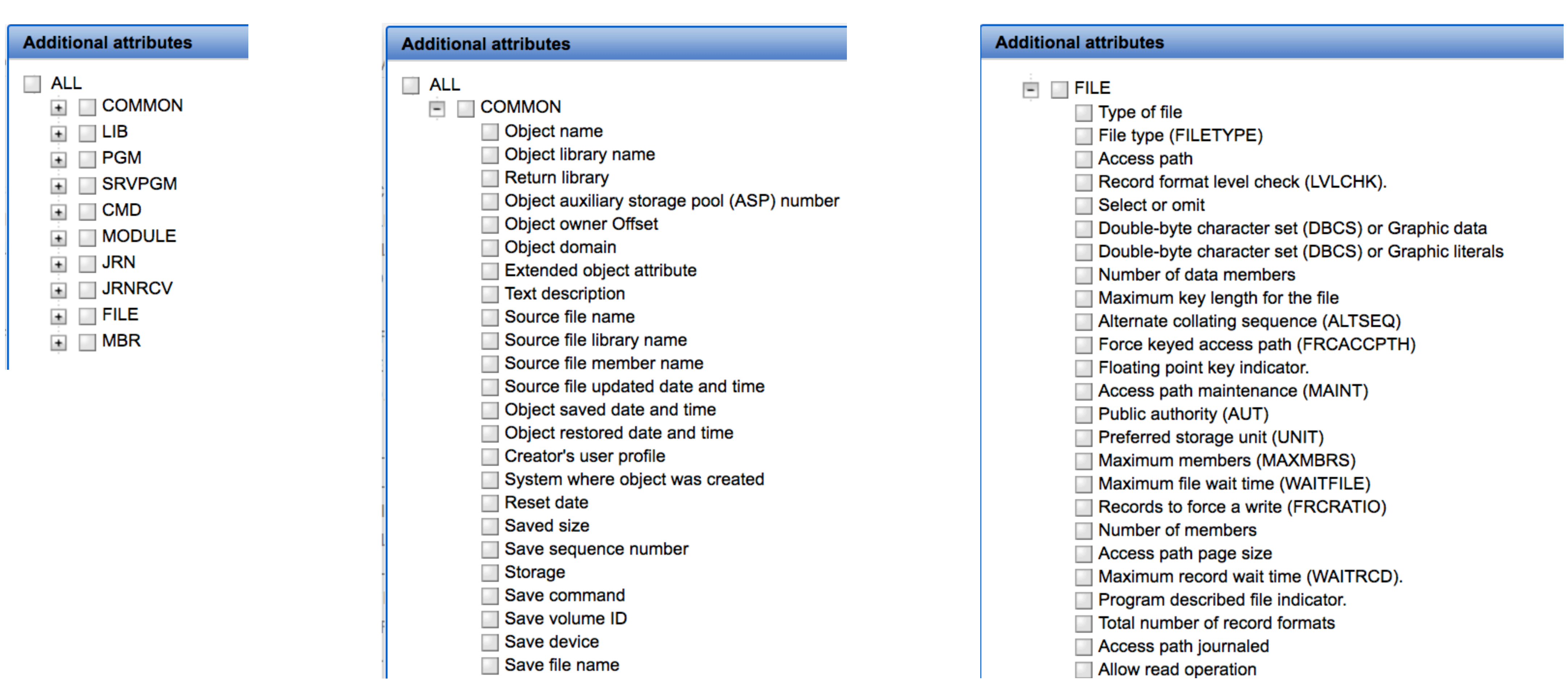

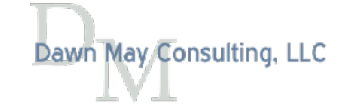

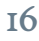

# Configuration Files

## **Configuration Files**

**Specify Configuration Files to Verify** 

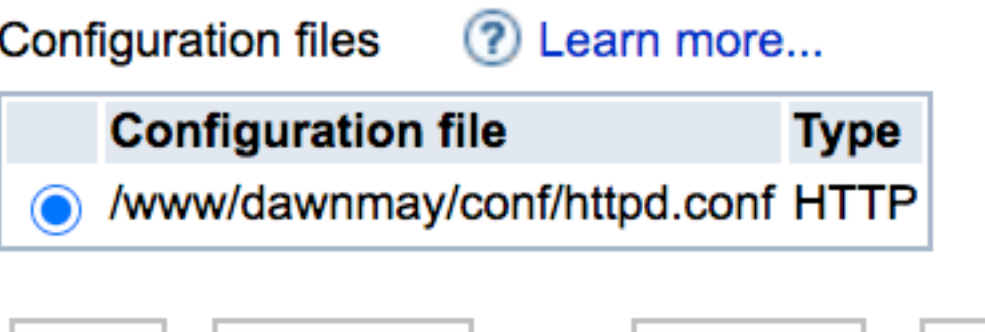

Add

Remove

Update

**Edit XML** 

## **Customize Configuration File**

**Select Configuration Values to Verify** 

Configuration file: /www/dawnmay/conf/httpd.conf

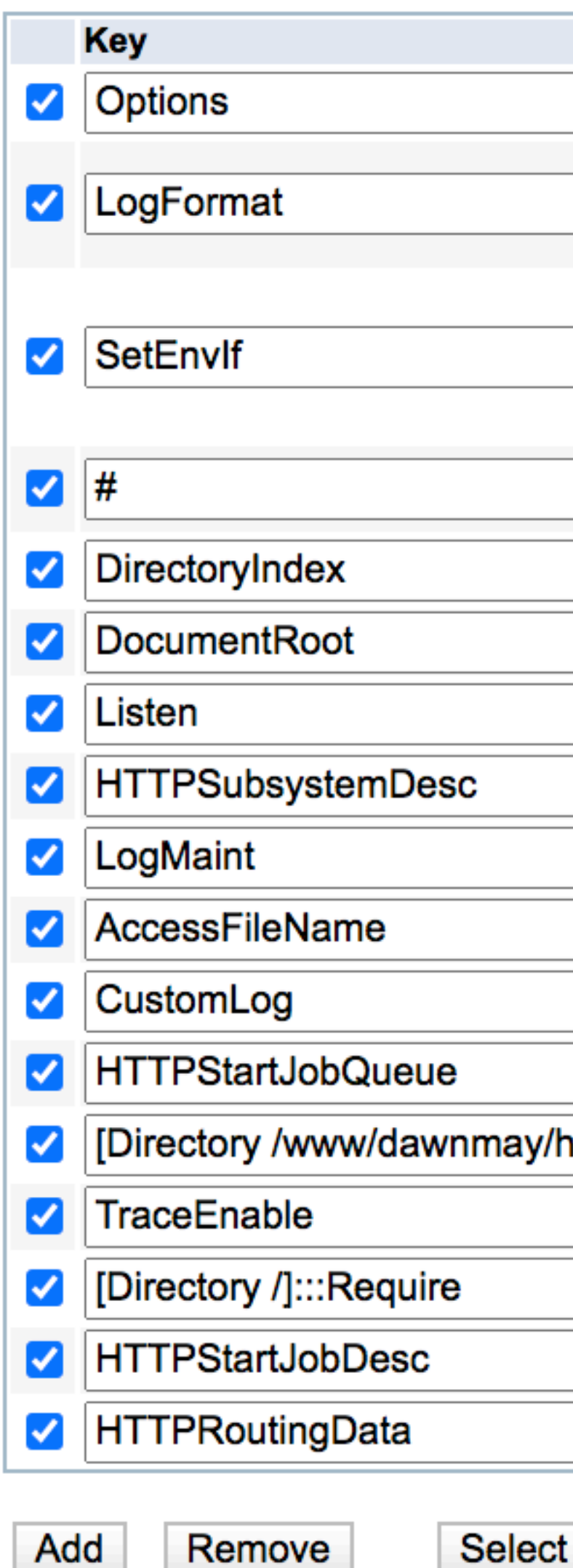

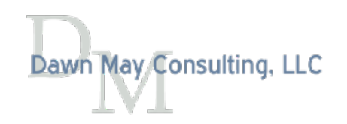

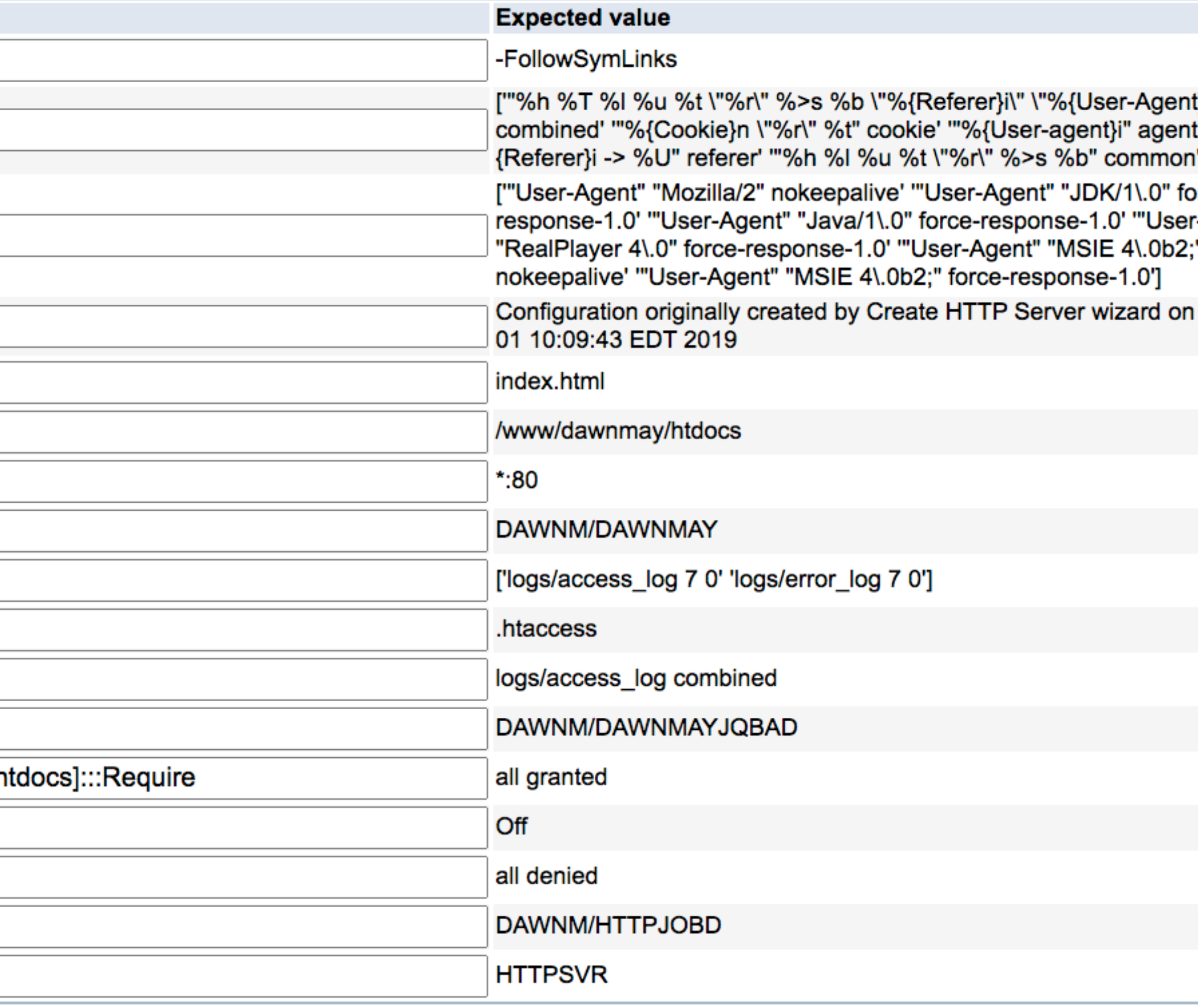

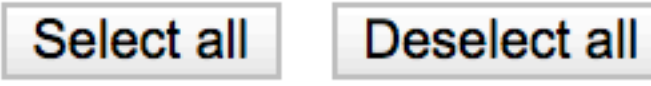

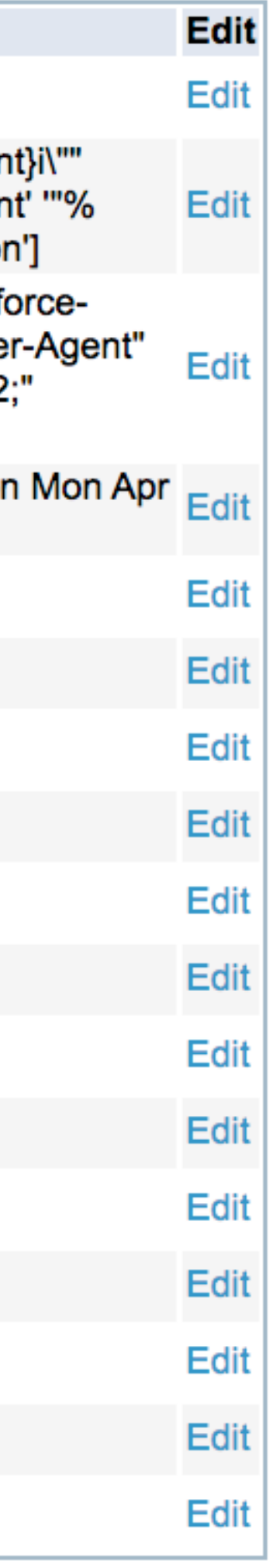

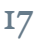

# Confguration Files: Edit Expected Values

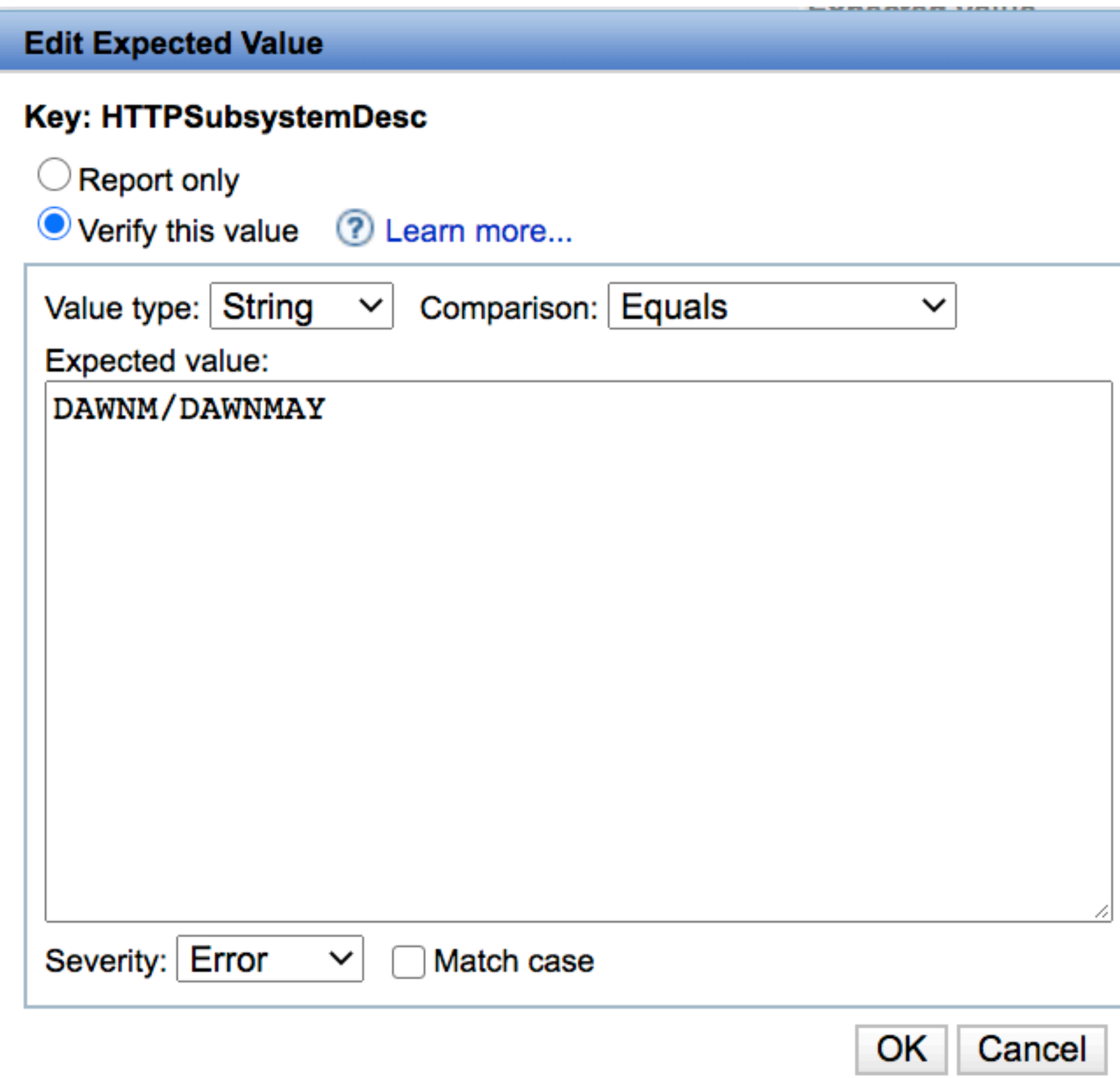

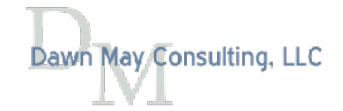

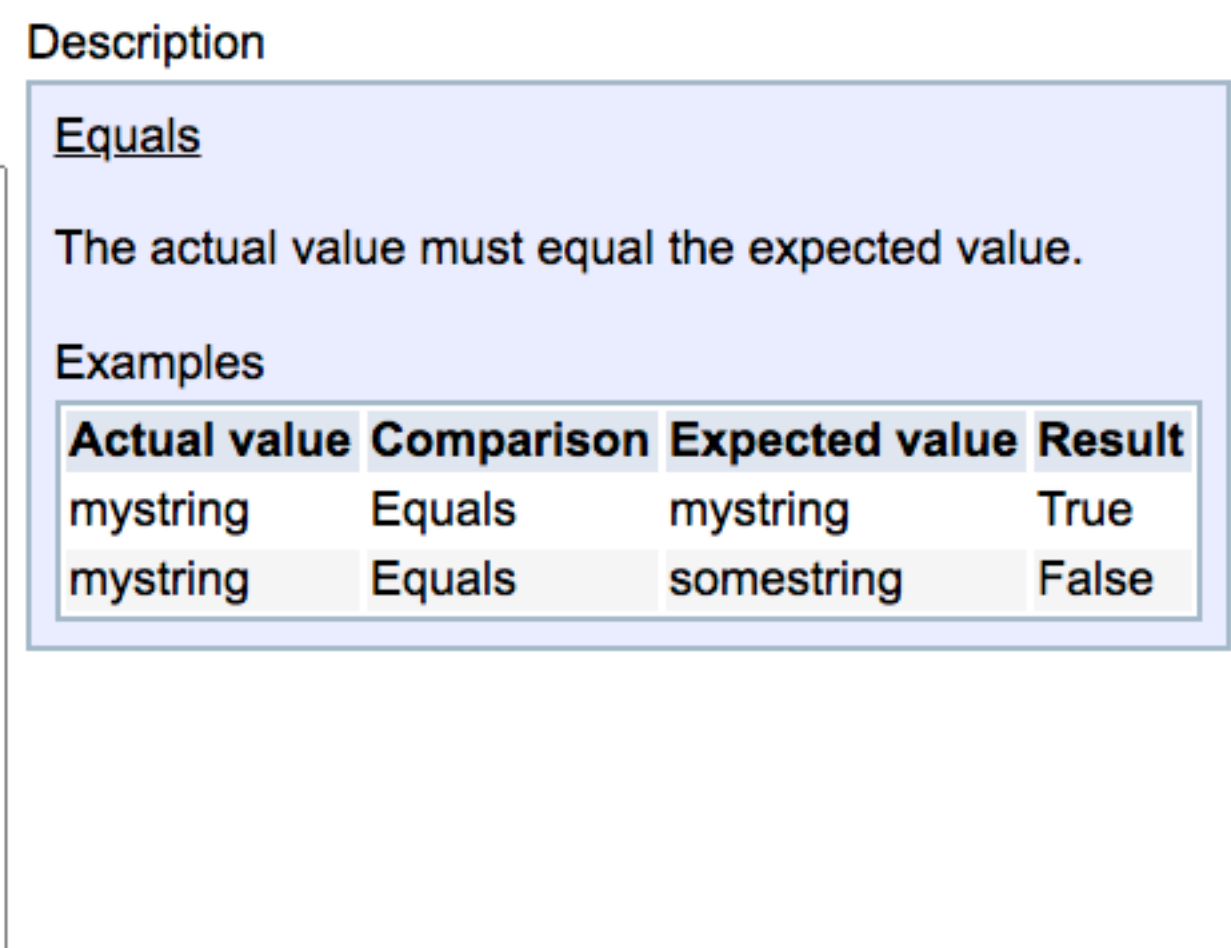

# IBM i Products

## **IBM i Products**

Select the IBM i Products to Verify

Products ? Learn more...

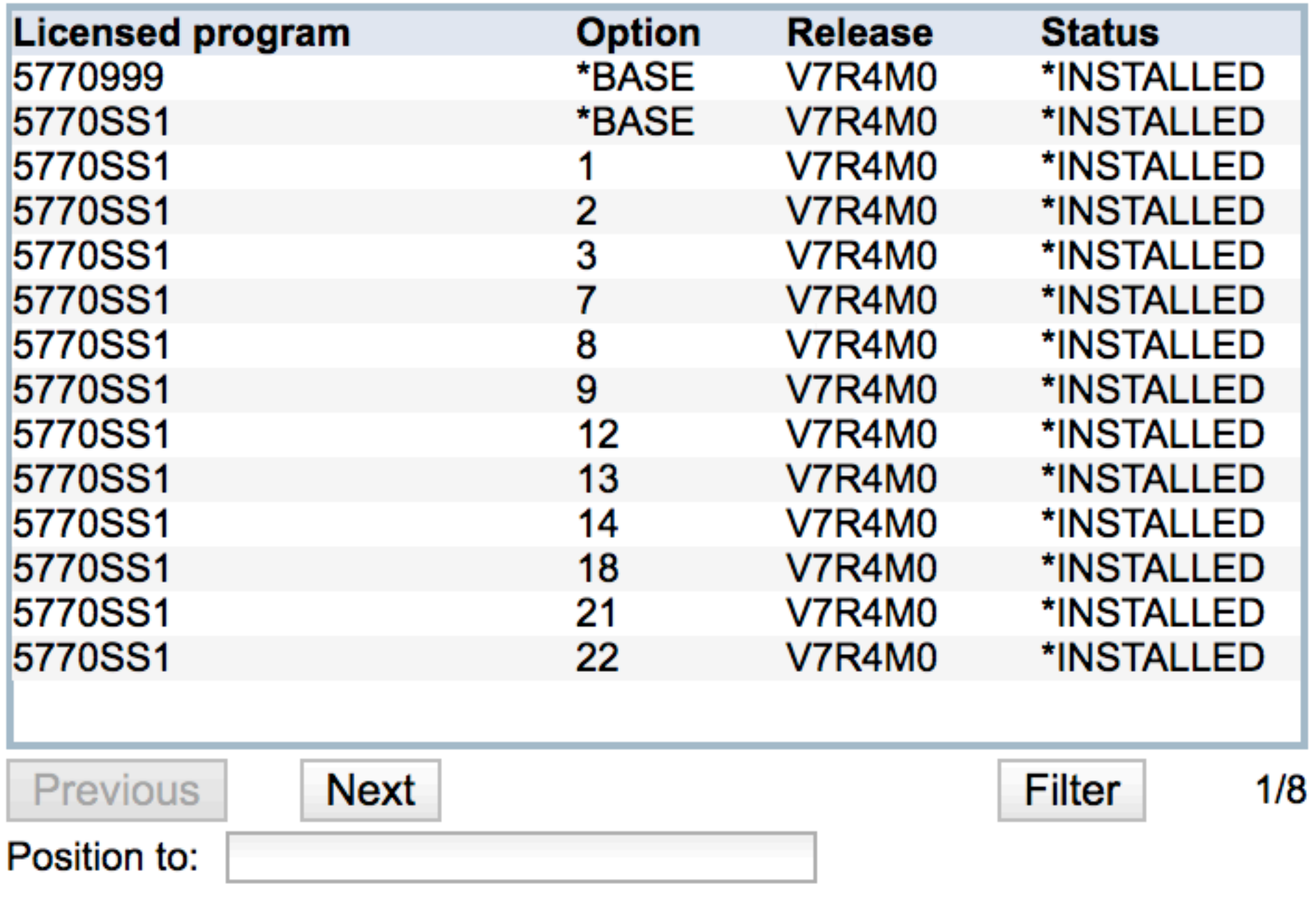

**Collection name: RequiredProducts** 

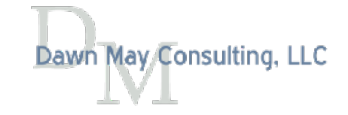

#### Products to verify ? Learn more...

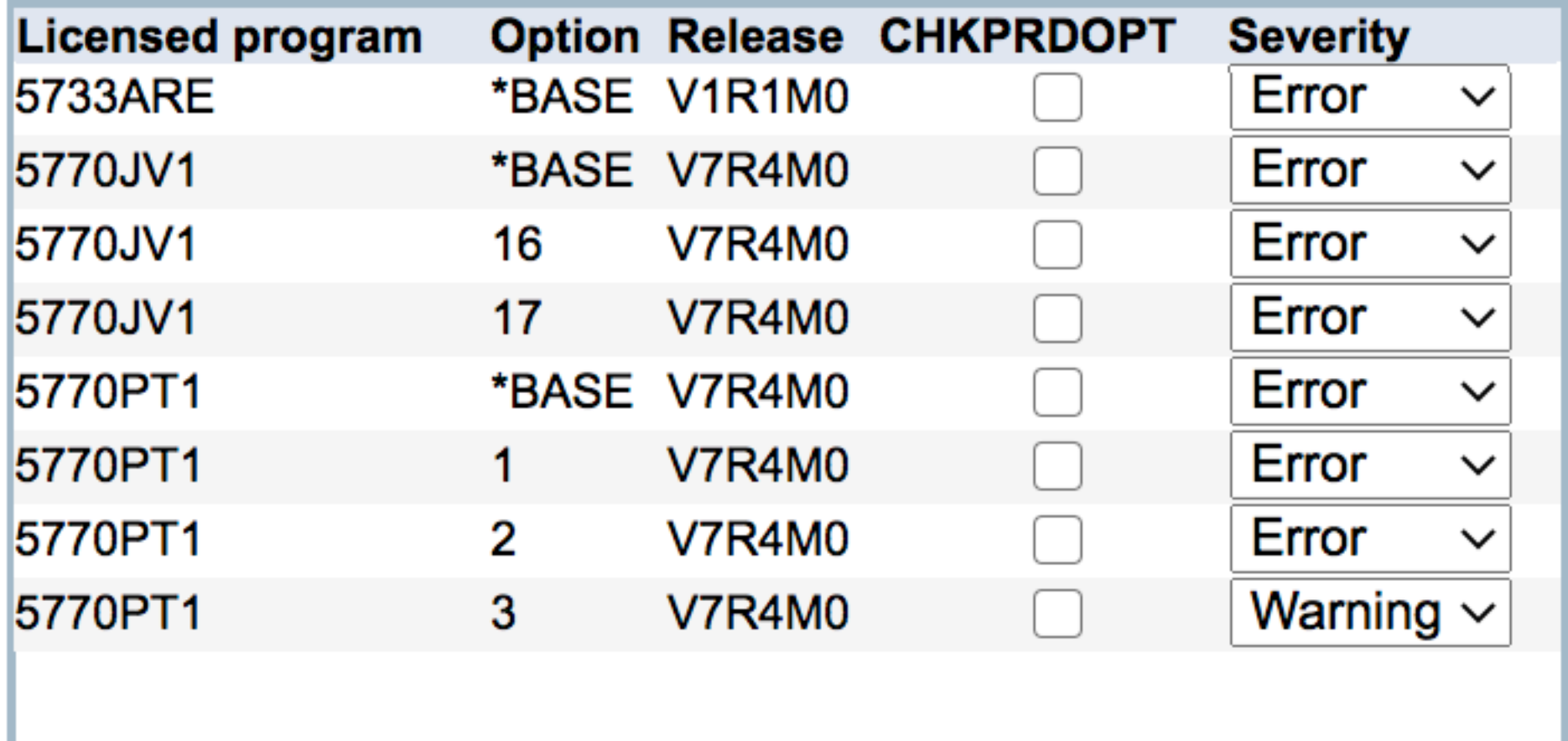

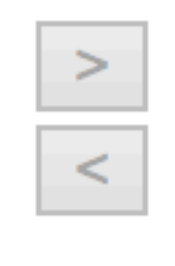

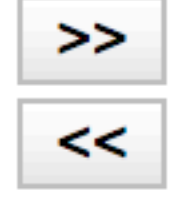

# Network Configuration and Ports

## **Network Configuration**

**Verify IBM i Network Configuration** 

#### **Verify TCP/IP Configuration**

- Domain information
- $\checkmark$  Host table entries
- $\sqrt{\phantom{a}}$  Interfaces

#### **Verify DNS Lookup Performance and Correctness**

- ✔ Retrieve IP address for local host
- ◆ Retrieve IP address for loopback
- Retrieve the host name for IP address 127.0.0.1

## **Ports**

**Specify Ports to Verify** 

#### Port status: 2 Learn more...

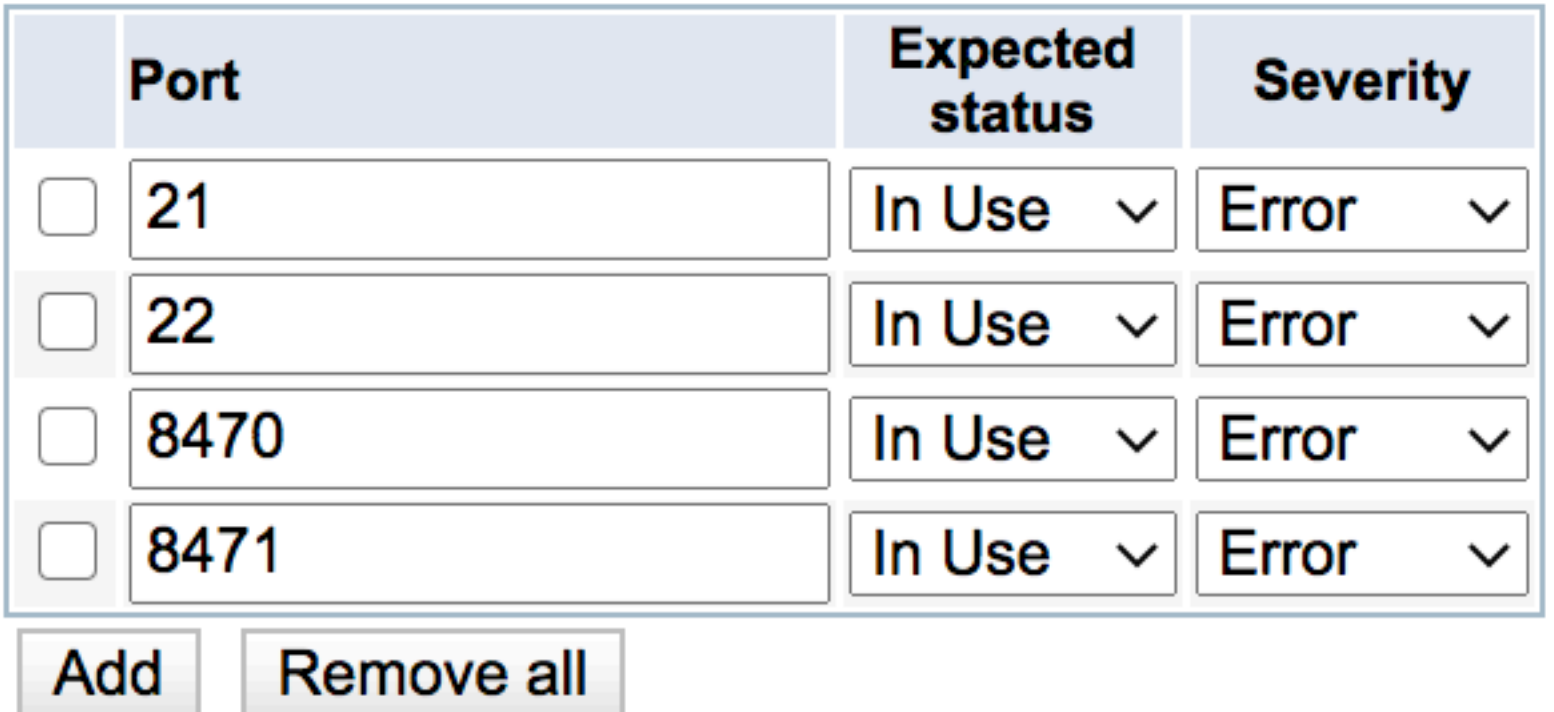

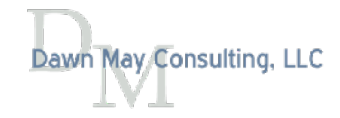

#### Restricted port ranges: ? Learn more...

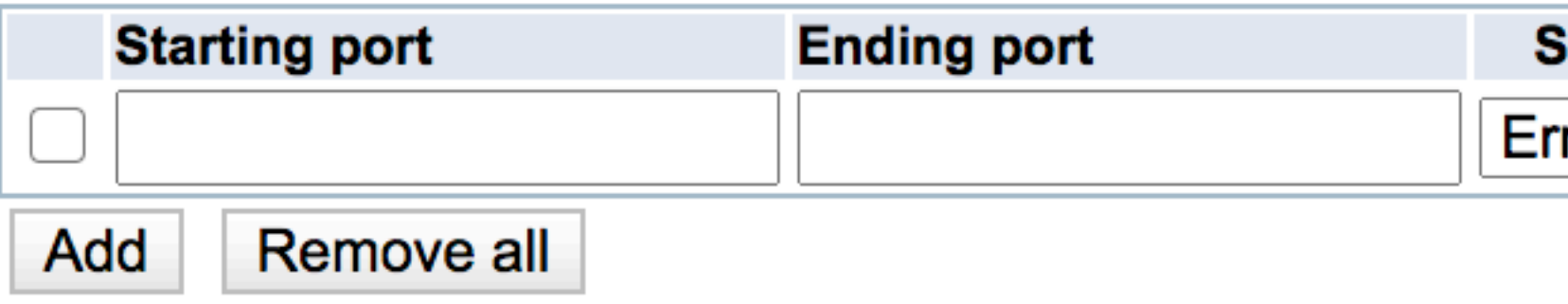

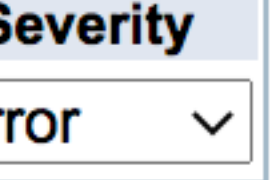

# System Values and Network Attributes

## **System Values and Network Attributes**

Select System Values or Network Attributes to Verify

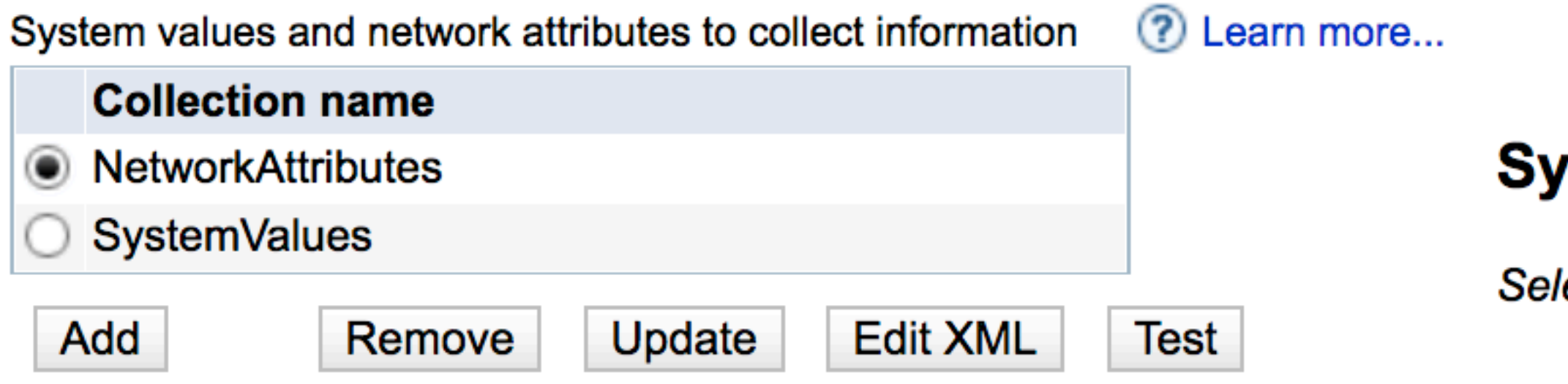

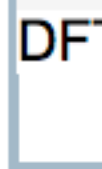

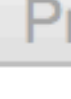

Pos

Coll

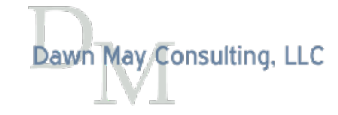

## stem Values and Network Attributes

lect System Values or Network Attributes to Verify

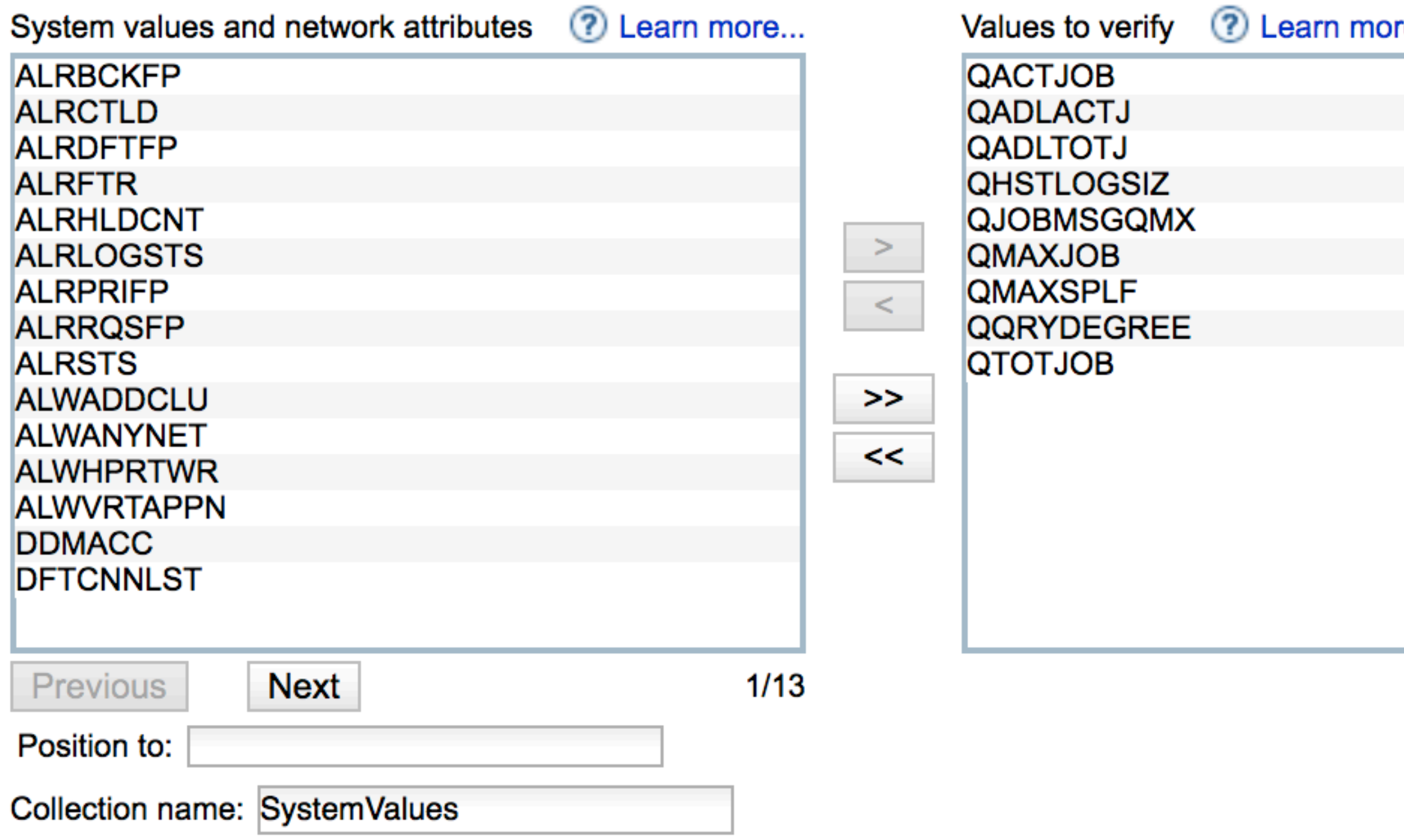

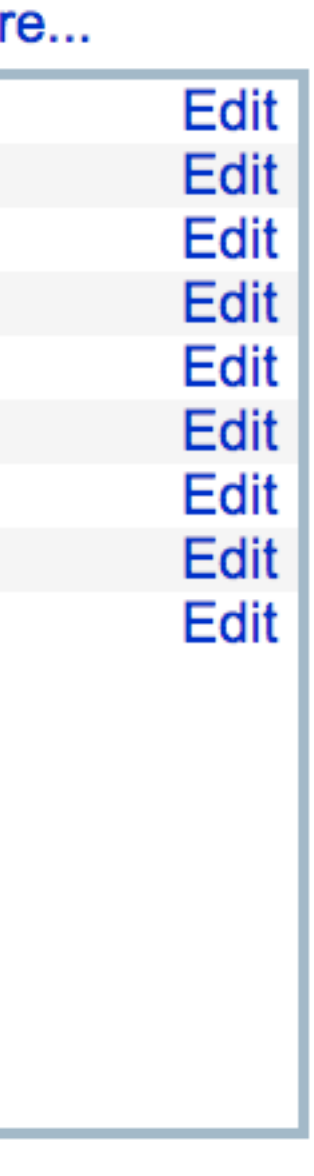

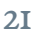

# System Values: Edit Expected Value

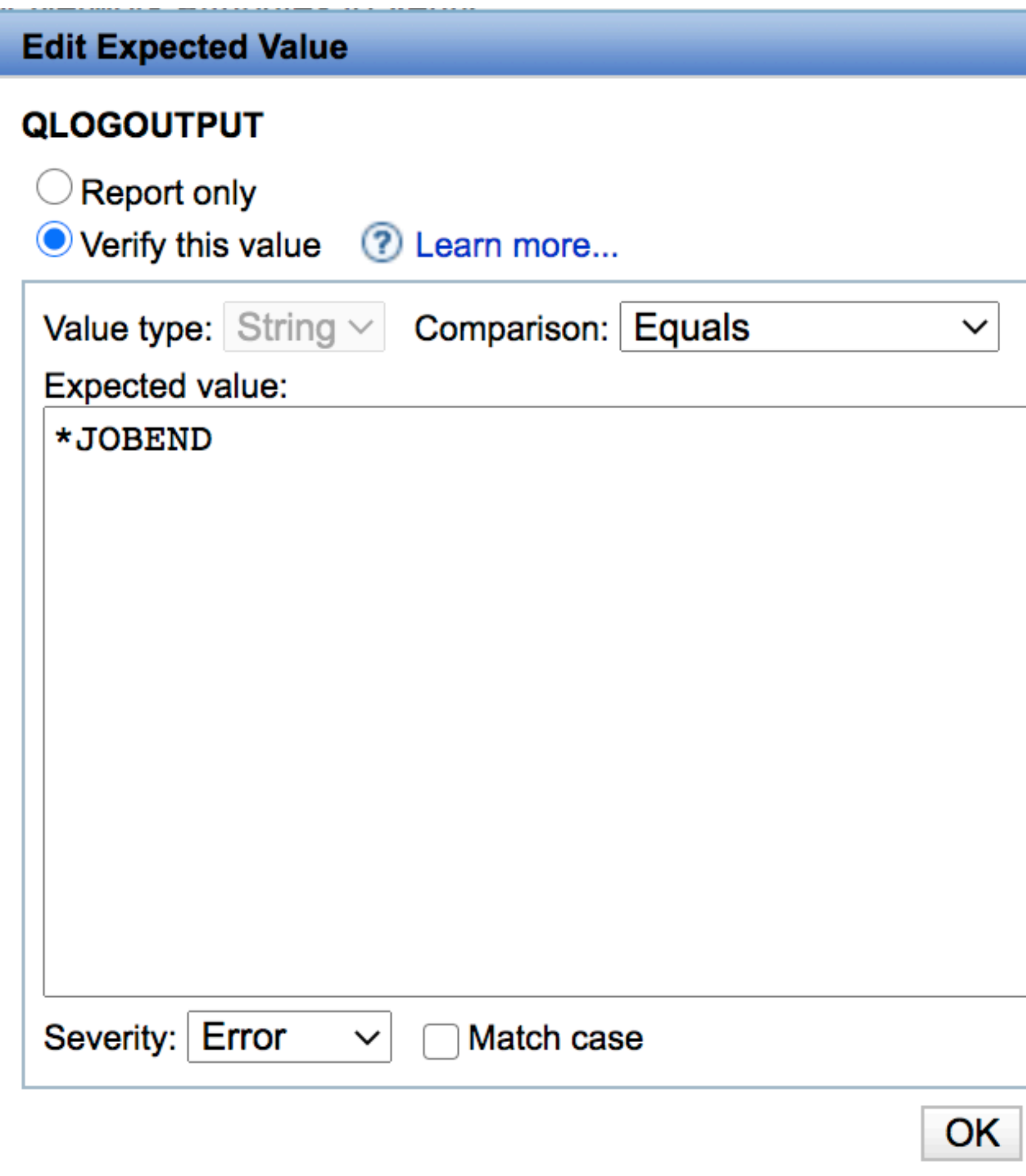

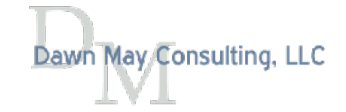

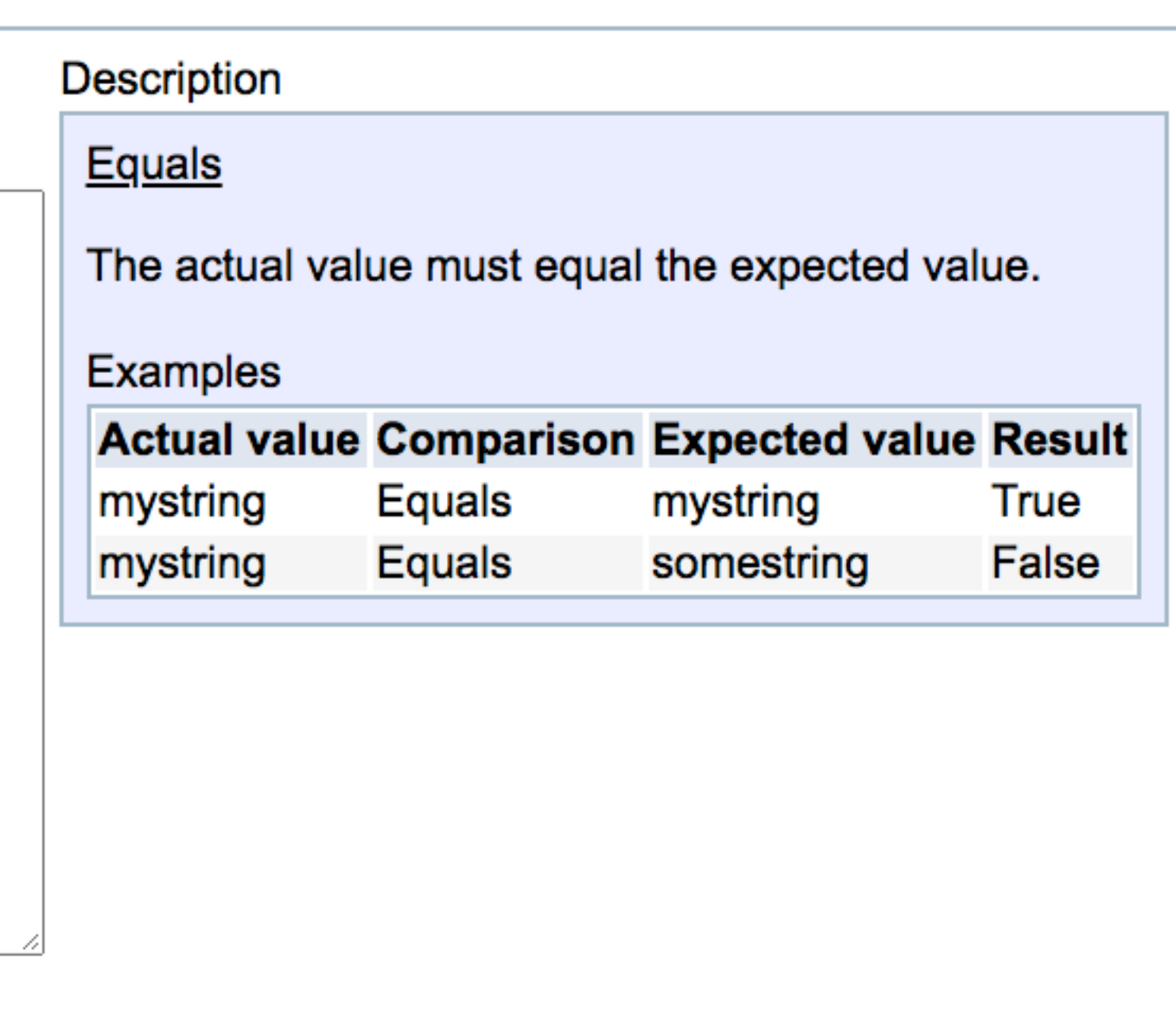

#### Cancel

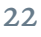

# Environment Variables

## **Environment Variables**

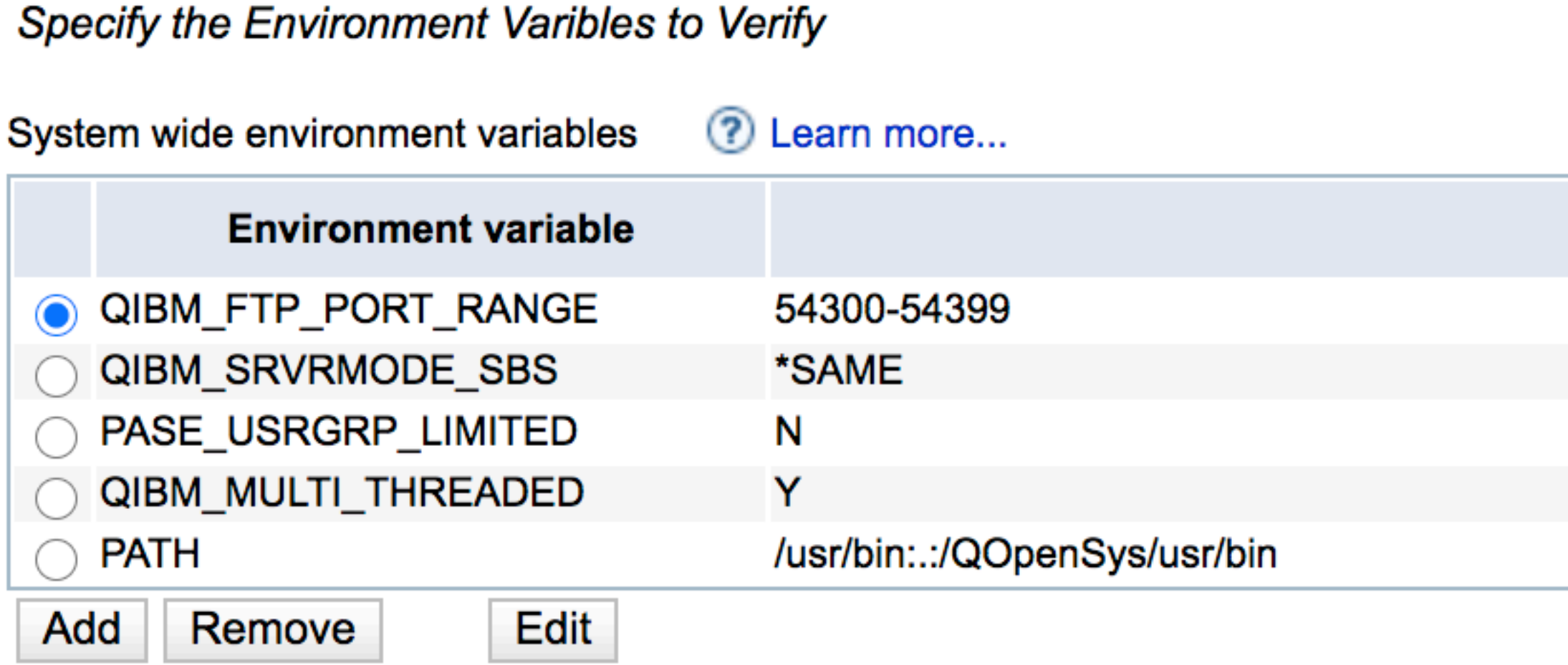

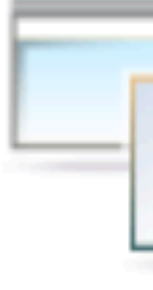

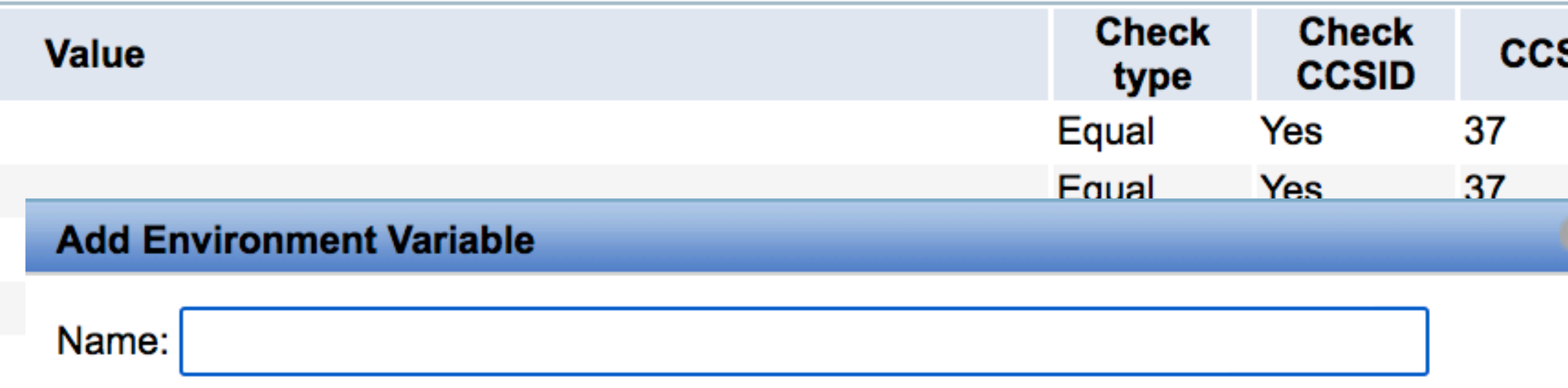

 $\bigcirc$  Do not verify the environment variable value, just include its current value in the report ● Verify the environment variable value

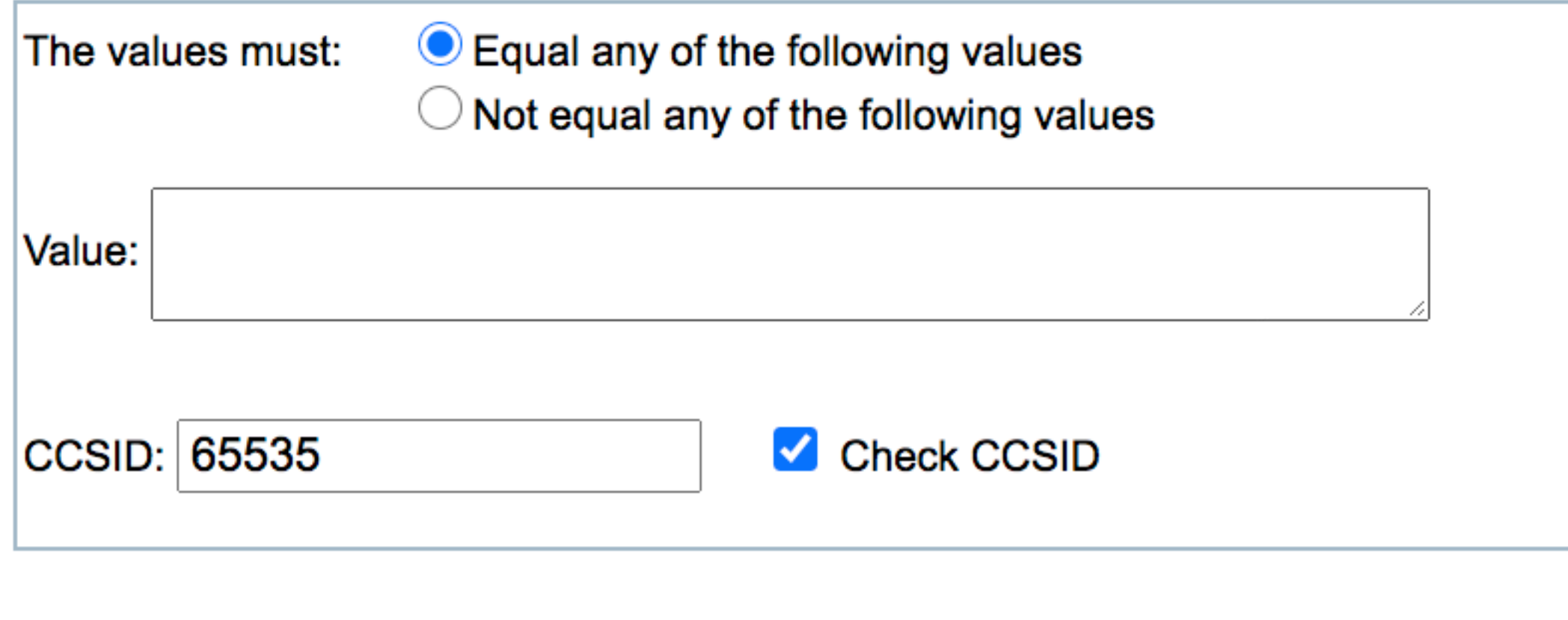

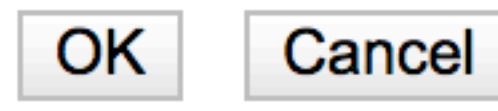

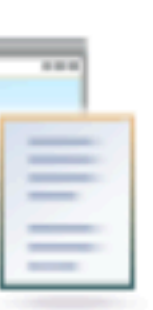

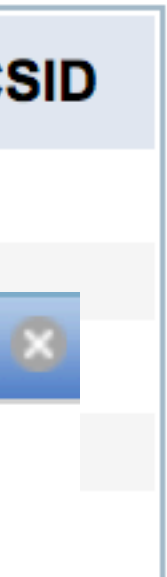

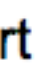

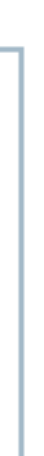

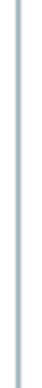

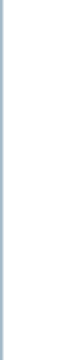

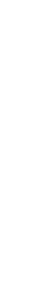

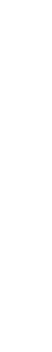

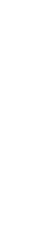

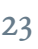

# User IDs

## **Edit User ID Collection**

Select User IDs to Verify

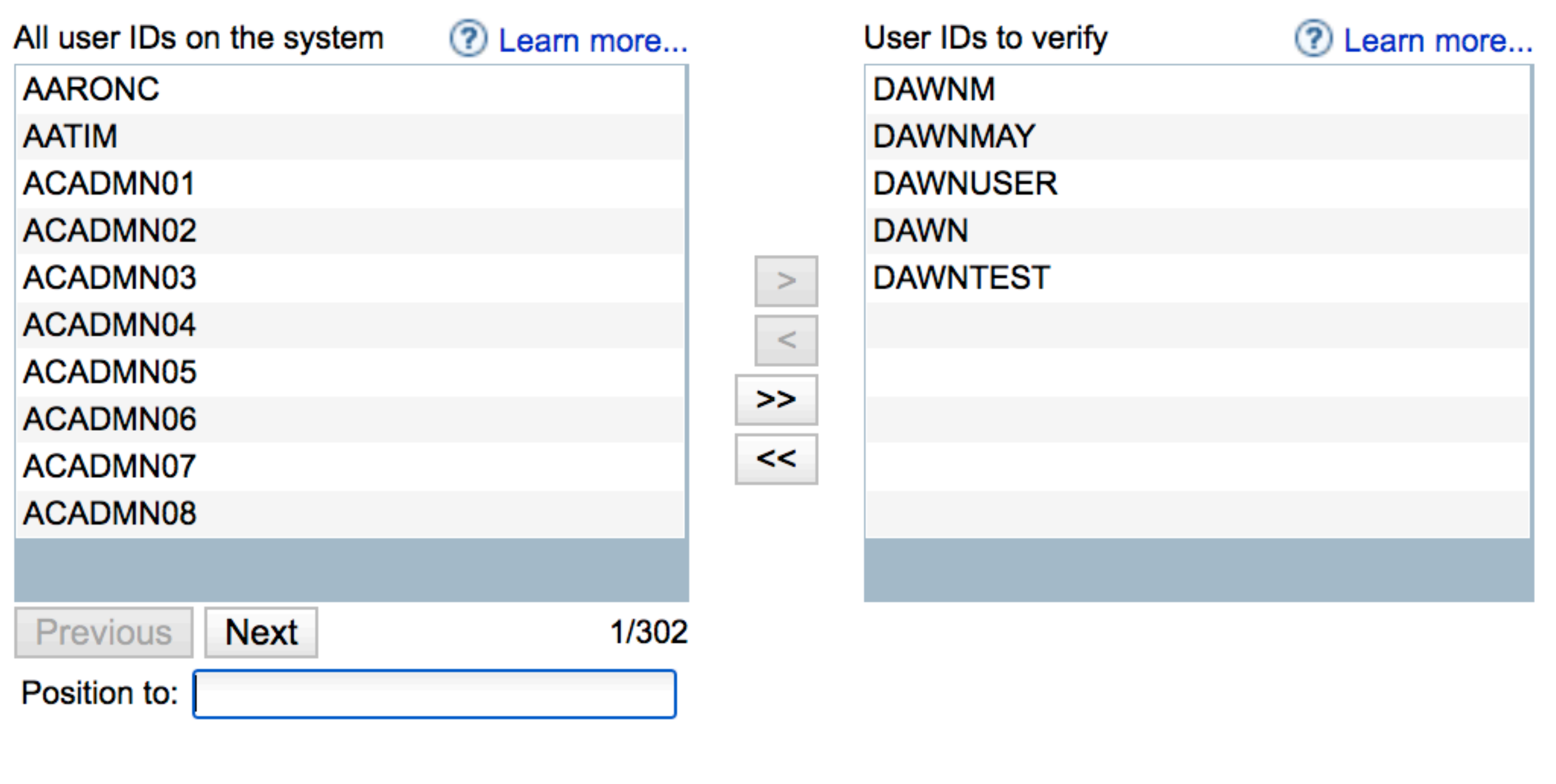

**Collection name:** 

**UserProfiles** 

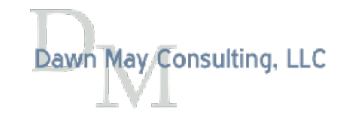

#### **Attributes to verify:**

- $\cdot$  CCSID
- Special Authority
- Supplemental Group
- Character ID
- Country ID
- Group Authority
- Group Authority Type
- Group Profile
- Job Description
- Language ID
- Limit Capabilities
- Locale
- Message Queue
- Output Queue
- Owner
- Password is \*NONE
- Special Environment
- Status
- User Class

#### Customize

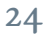

# Scripts and Commands: Shell Script

- Run a shell script in QShell
- Can verify information from stdout or stderr

Home > Plugin Selection and Customization > Scripts and Commands > Customize Script or Command

## **Scripts and Commands**

Specify the Script or Command to be Run and Verified

**Collection name: Collection1** 

? Learn more... Program to run and verify

Script command to run in QShell

Example: system "WRKSYSSTS ASTLVL(\*ADVANCED)"

 $\bigcirc$  CL command to run

Print the result of the command to the verification report: Yes  $\vee$ 

7 Learn more... **Result verification** 

**Result verification details** 

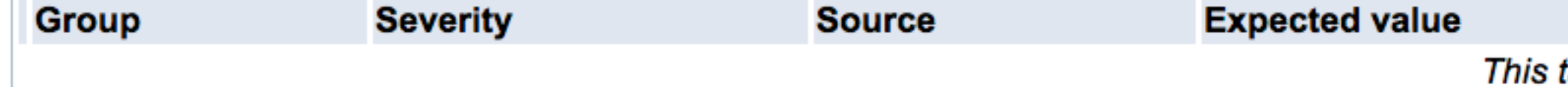

Add

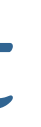

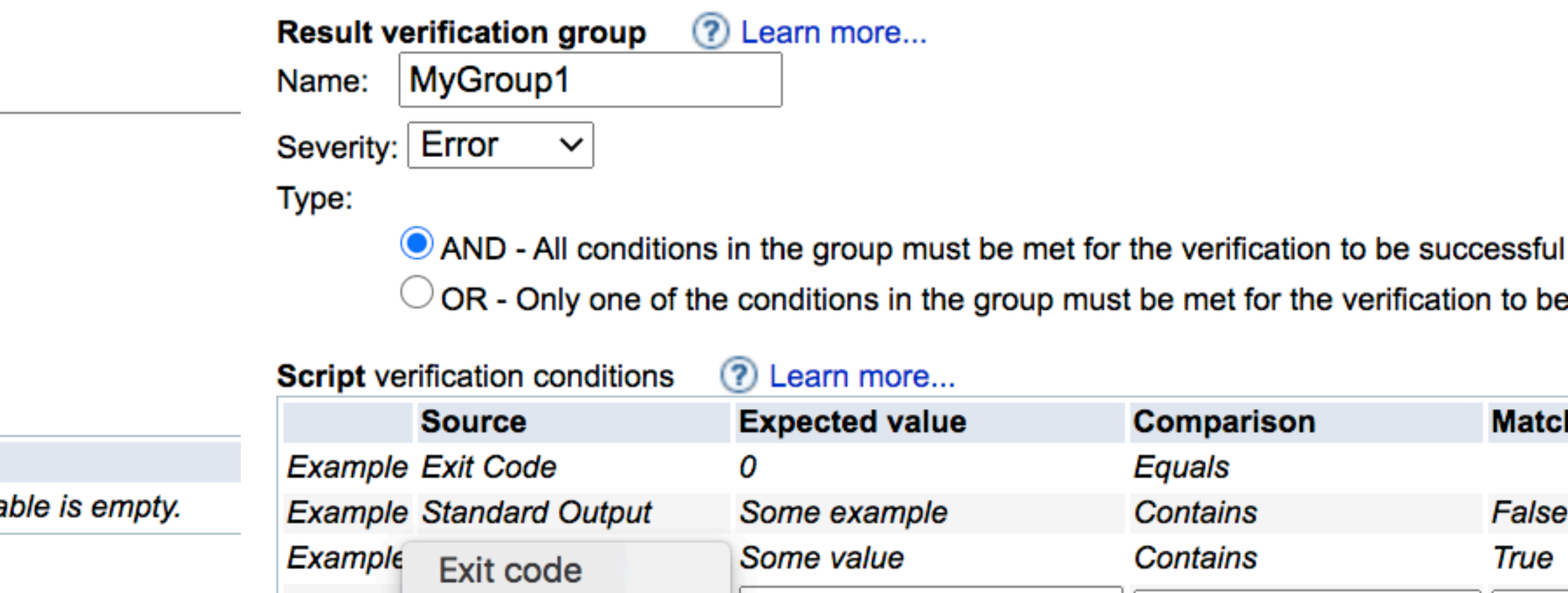

**v** Standard output

**Standard error** 

Remove

∨

Add

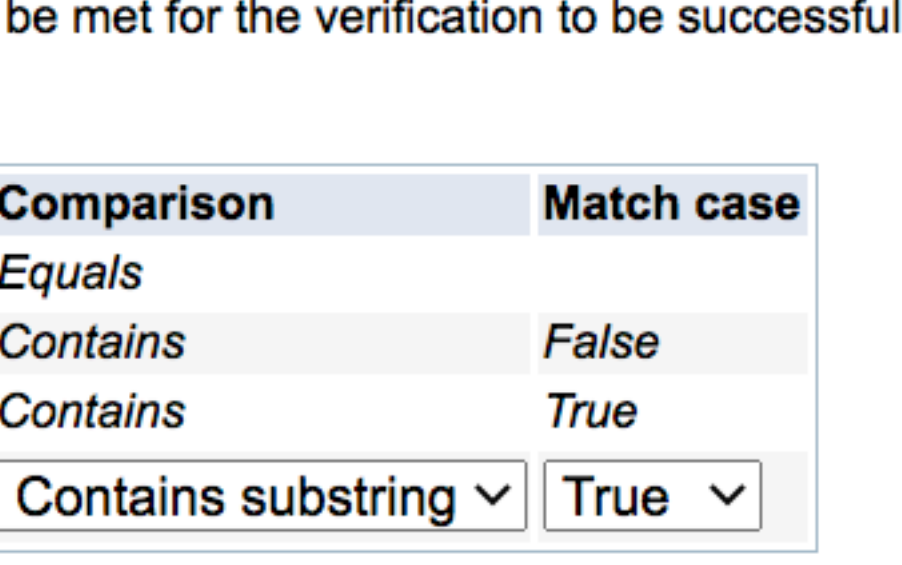

# Scripts and Commands: CL Command

- Run a CL Command
- Job will be submitted to batch using the JOBD associated with the user profle
- 

Home > Plugin Selection and Customization > Scripts and Commands > Customize Script or Command

## **Scripts and Commands**

Specify the Script or Command to be Run and Verified

**Collection name: Collection1** 

Program to run and verify <br> **Program to run and verify** <br> **Program to run and verify** 

 $\bigcirc$  Script command to run in QShell

CL command to run

Example: STRTCPSVR \*HTTP HTTPSVR(apachedft '-t -V')

Print the result of the command to the verification report:  $\vert$  Yes  $\vee$ 

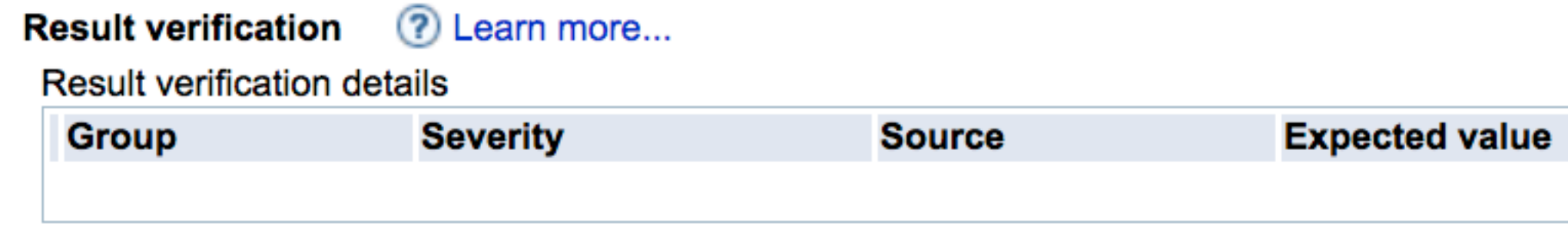

# • Can verify information from messages to the job log, information in a spooled fle

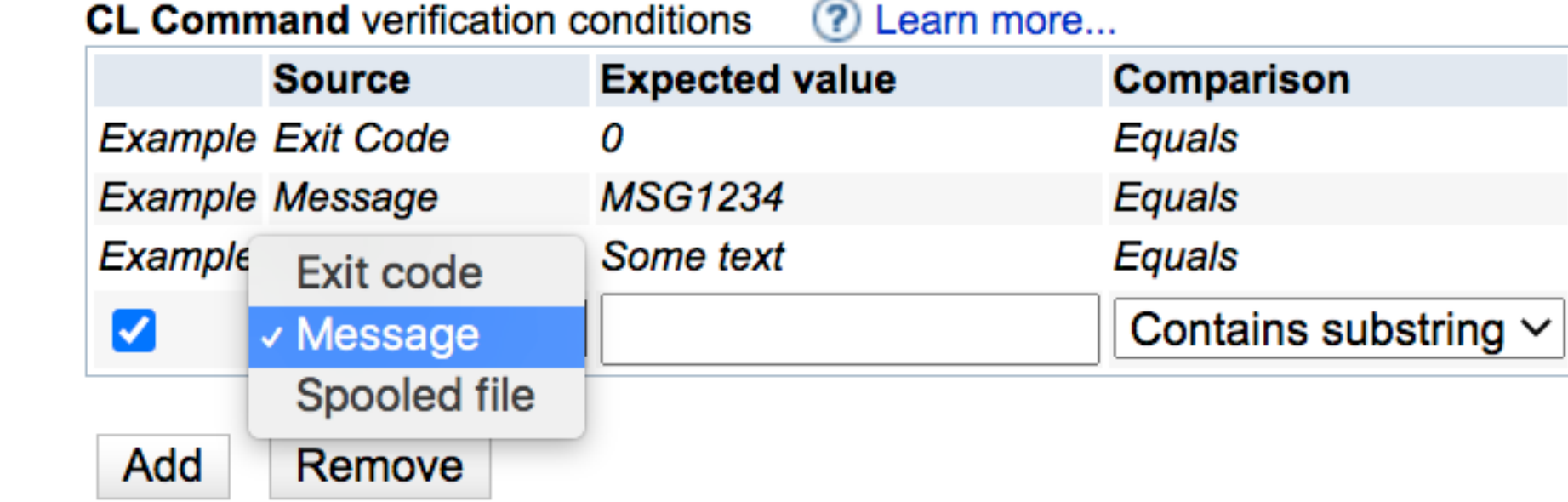

This table is empty.

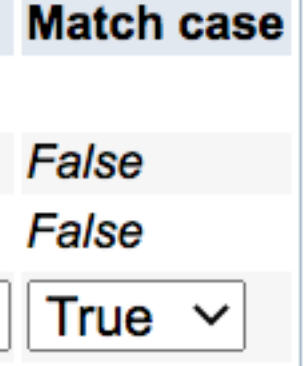

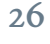

# SQL Query Verifer

## **SQL Query Verifier**

Create Collections of SQL to be Run and Verified

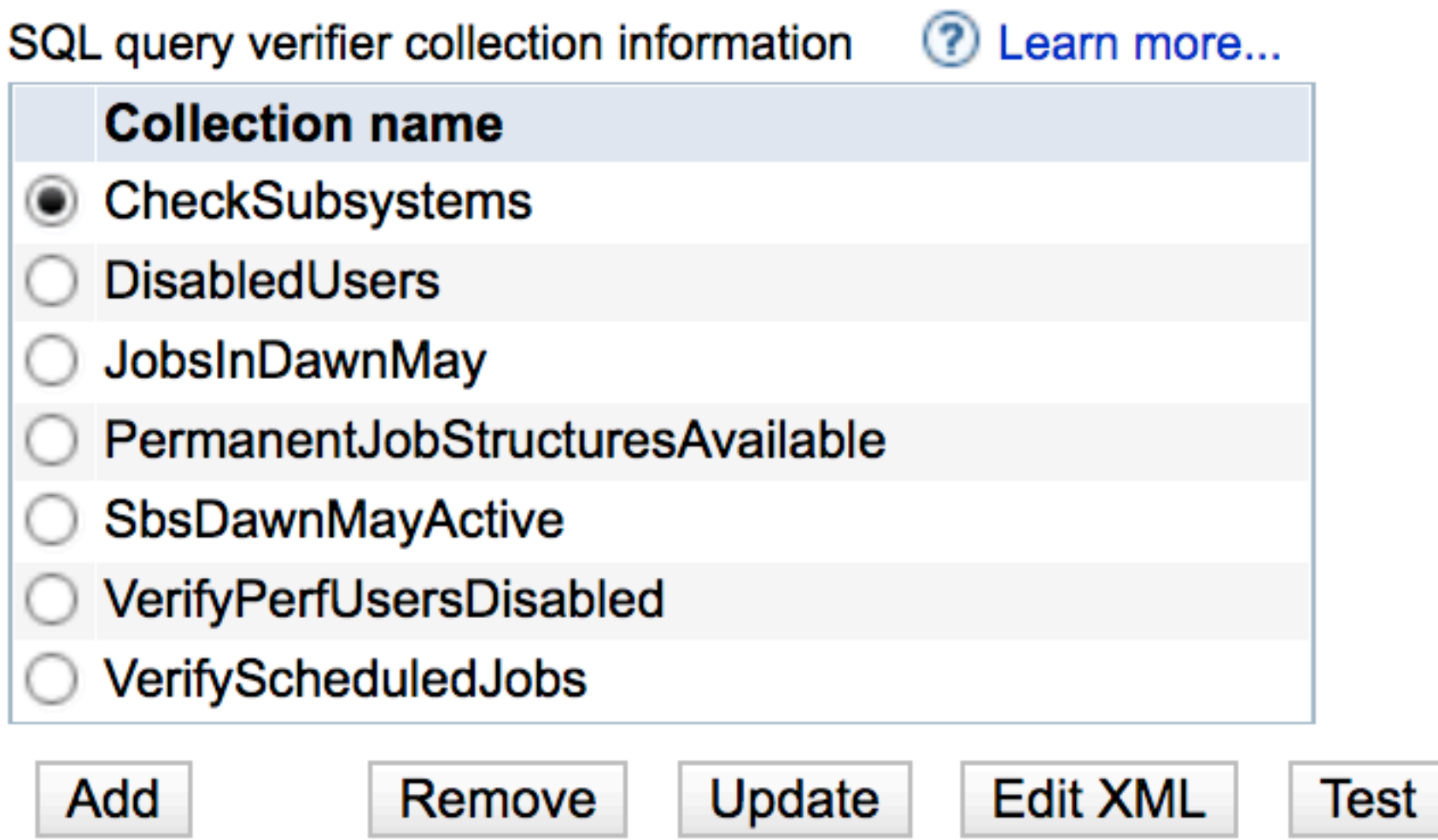

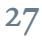

# A Single SELECT Statement

• Can verify information returned in any column

## **Customize SQL Query Verifier**

Specify the SQL Query and Verifications Details

**Collection name: PermanentJobStructuresAvailable** 

Select statement ? Learn more...

select permanent\_job\_structures\_available from qsys2.system\_status\_info

Example: SELECT \* FROM myDB.myTable

Print the result set of SQL query to the verification report:  $\vert$  Yes  $\vee$ 

Check the number of records returned for the SQL query ? Learn more...

**Column value verification conditions** (?) Learn more

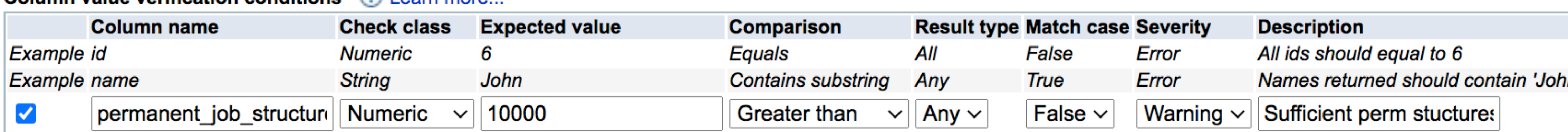

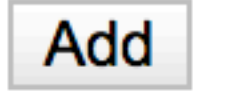

Remove

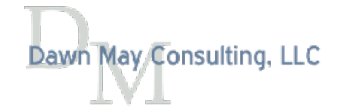

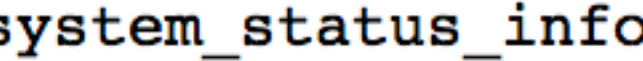

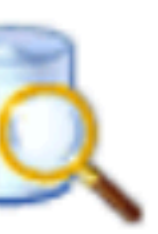

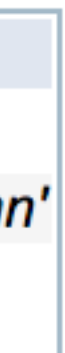

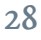

# Test a Plugin

- You can test a plugin without building and testing the entire template
- The test opens a new browser window with the results
	- Includes links to the text reports

## **IBM i Products**

Select the IBM i Products to Verify

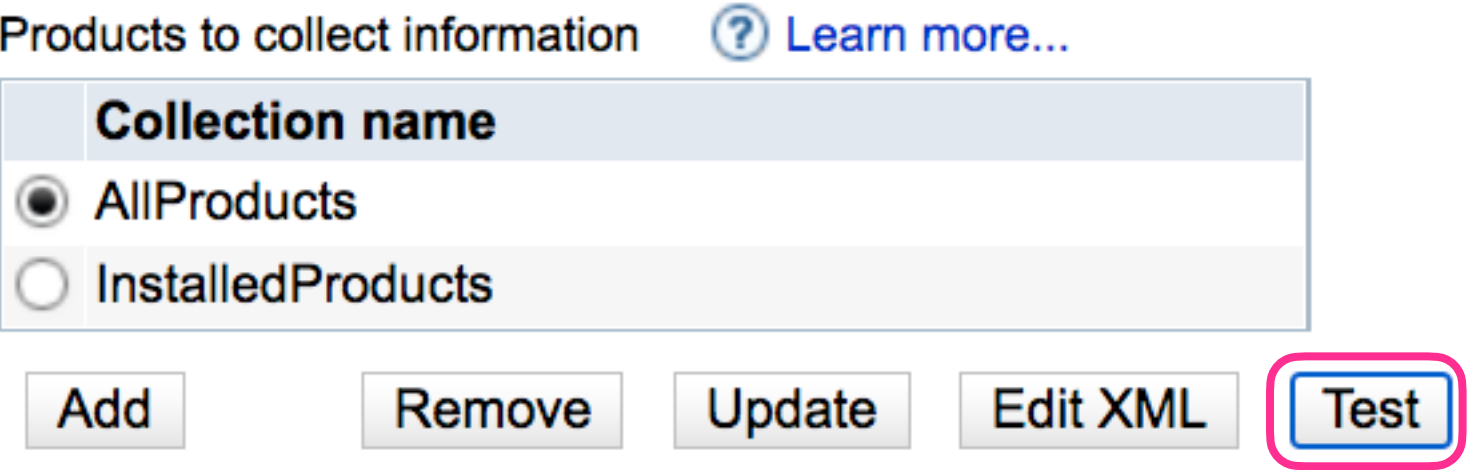

# Return code of 70 indicate an error was found

Administration Runtime Expert completed successfully.

#### **Administration Runtime Expert**

Running command:

/usr/bin/qsh -c /QIBM/ProdData/OS/OSGi/healthcheck/bin/arePlugin.sh -pluginName com.ibm.ibmi.are.plugin.ProductVerifier -pluginParameter file:/QIBM/UserData/ARE/workspace/templates/PTFDemo/work/xml/Prod\_AllProducts.xml -outFile /QIBM/UserData/ARE/workspace/templates/PTFDemo/temp/areReport.txt

Õ×~Õ×~Õ×~Õ×~\_Õ×~Õ×~Õ×~Õ×~ Õ×~Õ×~Õ×~ Õ×~Õ×~ /Õ×~OpÕ×~Õ×~Sys/ Õ×~Õ×~Õ×~Õ×~/PrÕ×~Õ×~DaÕ×~Õ×~/JaÕ×~Õ×~Õ×~Õ×~/Õ×~Õ×~Õ×~Õ×~Õ×~ Õ×~2bit ¦â(€ Administration Runtime Expert for i Version 1.6.20 Fri Sep 04 08:45:45 EDT 2020 Searching for elements Number of runtime elements: 25

**Running plugin Product Verifier** 

Error occurred. Return code = 70

**Summary Report Detailed Report XML Report Runtime Log** 

**Close window** 

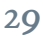

- You can edit the XML for the validation
- If you edit the XML, you won't be able to edit the plugin in the GUI

```
Edit XML
        OK Cancel
                       Edit view
         <?xml version="1.0" encoding="UTF-8"?><ptfLevelSet version="1.0">
              <ptfLevels>
                  <ptfLevel type="Specific">
                      <ptf description="" errorLevel="ERROR" name="SI71725" type="single">
                           <check errorLevel="ERROR" status="installed"/>
                      </ptf>
                      <ptf description="" errorLevel="ERROR" name="SI72216" type="single">
                           <check errorLevel="ERROR" status="installed"/>
                      \langleptf>
                      <ptf description="" errorLevel="ERROR" name="SI72224" type="single">
                           <check errorLevel="ERROR" status="installed"/>
                      \langleptf>
                      <ptf description="" errorLevel="ERROR" name="AB98765" type="single">
                           <check errorLevel="ERROR" status="installed"/>
                      </ptf>
                      <ptf description="" errorLevel="Warning" name="SF99653" type="group">
                          <check errorLevel="Warning" status="installed"/>
                          <check errorLevel="Warning" minimumLevel="6"/>
                          <check errorLevel="Warning" recommendedLevel="9"/>
                      \langleptf>
                      <ptf description="" errorLevel="Error" name="SF99661" type="group">
                          <check errorLevel="Error" status="installed"/>
                           <check errorLevel="Error" minimumLevel="1"/>
                           <check errorLevel="Error" recommendedLevel="1"/>
                      \langle/ptf>
                      <ptf description="" errorLevel="Error" name="SF99662" type="group">
                           <check errorLevel="Error" status="installed"/>
                           <check errorLevel="Error" minimumLevel="7"/>
                          <check errorLevel="Error" recommendedLevel="7"/>
                      \langleptf>
                      <ptf description="" errorLevel="Error" name="SF99663" type="group">
                          <check errorLevel="Error" status="installed"/>
                          <check errorLevel="Error" minimumLevel="3"/>
                          <check errorLevel="Error" recommendedLevel="3"/>
                      \langleptf>
                      <ptf description="" errorLevel="Error" name="SF99664" type="group">
                           <check errorLevel="Error" status="installed"/>
Power VUG Session #105 April 21, 2021 Number States Scheck errorLevel="Error" minimumLevel="14"/><br>
Scheck errorLevel="Error" recommendedLevel="14"/>
                      \langleptf>
```
# Advanced

- You can create your own custom plugins
- Add additional resources that are sent to the endpoint system within the template
	- Generally used for additional jar fles your custom plugin may need
- Plugin Configuration allows you to pass parameters to custom plugins

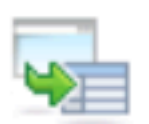

#### **Advanced**

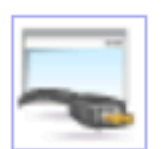

#### **Custom Plugins**

Manage custom plugins included in the deployment template.

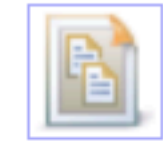

#### **Other Resources**

Manage other resources included in the deployment template.

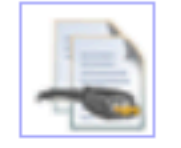

#### **Plugin Configuration**

Advanced configuration options for plugins.

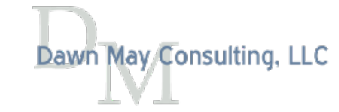

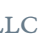

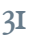

# Build Template

- You must build the template once you have finished editing the plugins
	- If you do not build the template and exit the template editor, all changes are lost
	- Don't let your ARE session timeout when working a template!

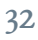

# Build Template Summary

• Review all your plugins prior to building the template

## **Summary**

#### Deployment Template Build Summary

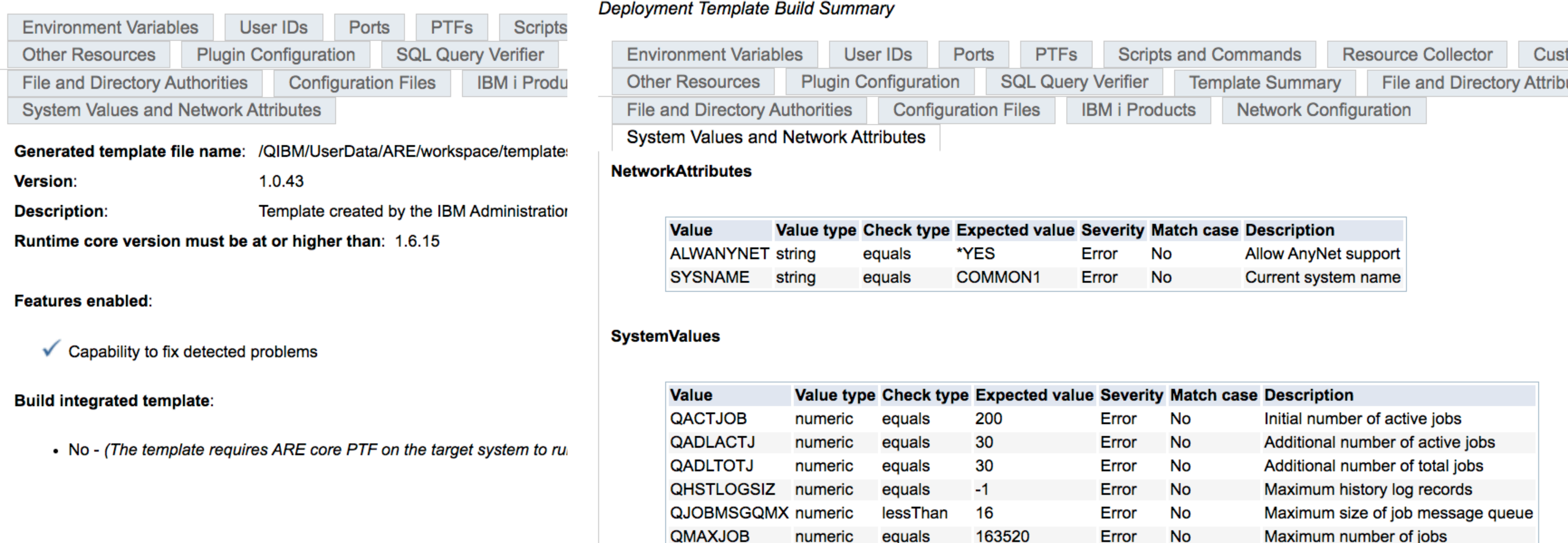

QTOTJOB

**Summary** 

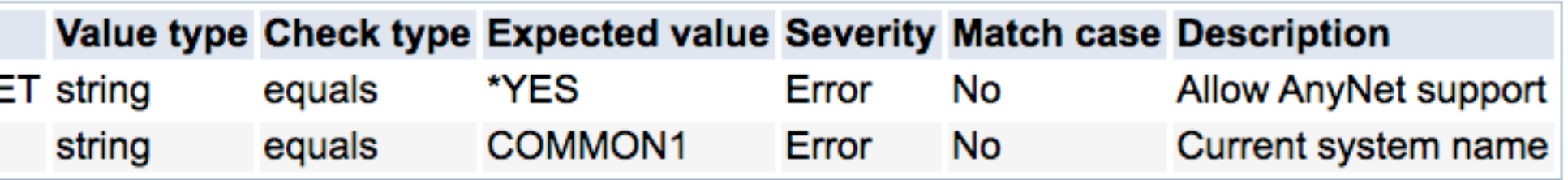

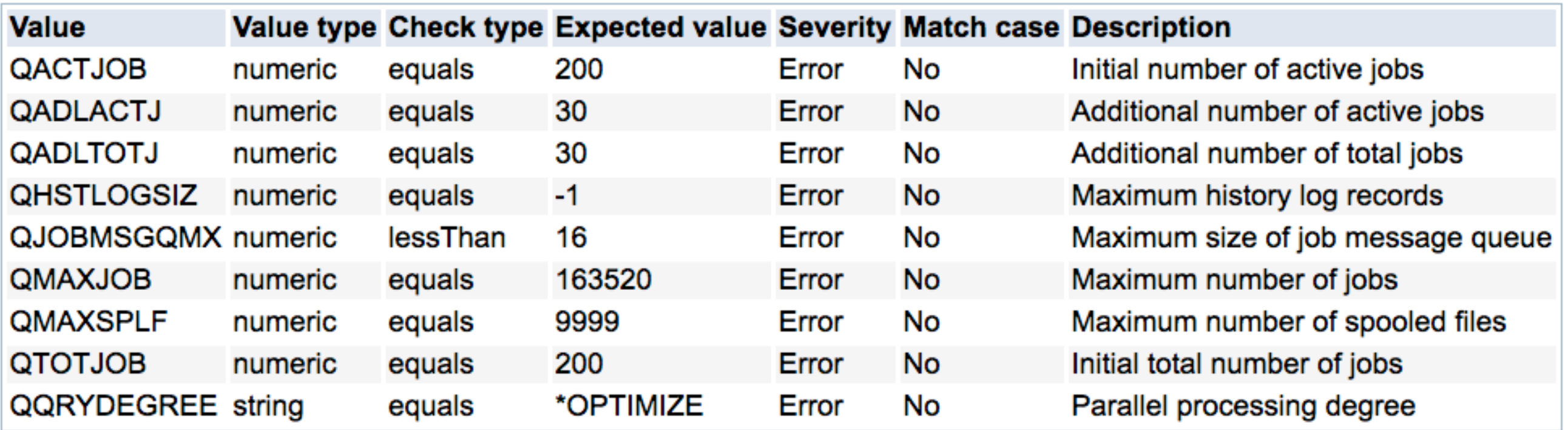

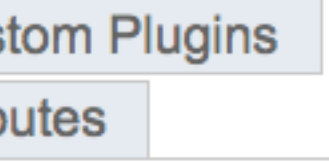

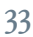

# Template Considerations

- Iterative process to develop templates
- Start simple
	- Add attributes as identifed by day-to-day systems management or problem determination
- Develop custom plugins to verify attributes not supported by ARE template editor
	- Some examples:
		- Check NetServer fle shares
		- Check Collection Services configuration
		- Prestart job statistics versus prestart job tuning parameters
		- The possibilities are endless
- Templates are never done
	-

• Like performance tuning, review your templates and modify as the environment or applications change

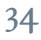

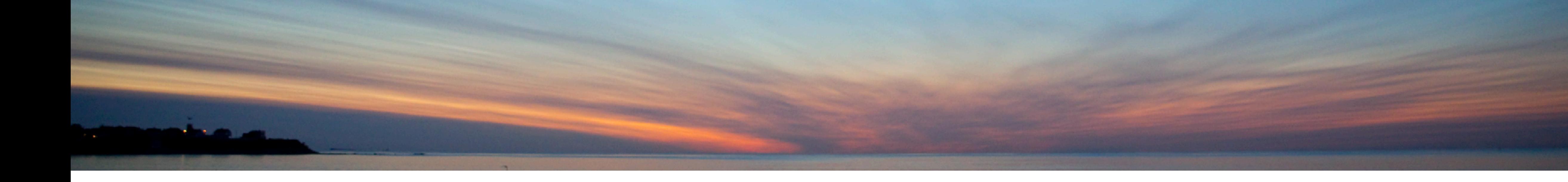

# Verifying Systems

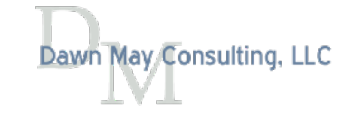

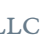

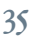

# Launch Console

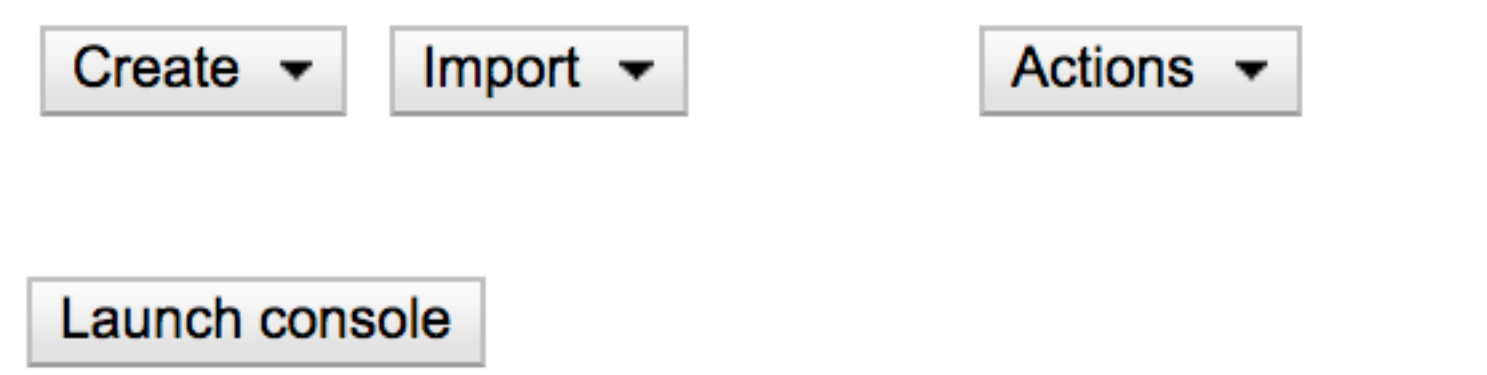

## **Console**

The IBM Administration Runtime Expert for i is capable of verifying multiple IBM i systems using a deployment template created or imported using the deployment template editor. <sup>2</sup> Learn more...

#### Groups:

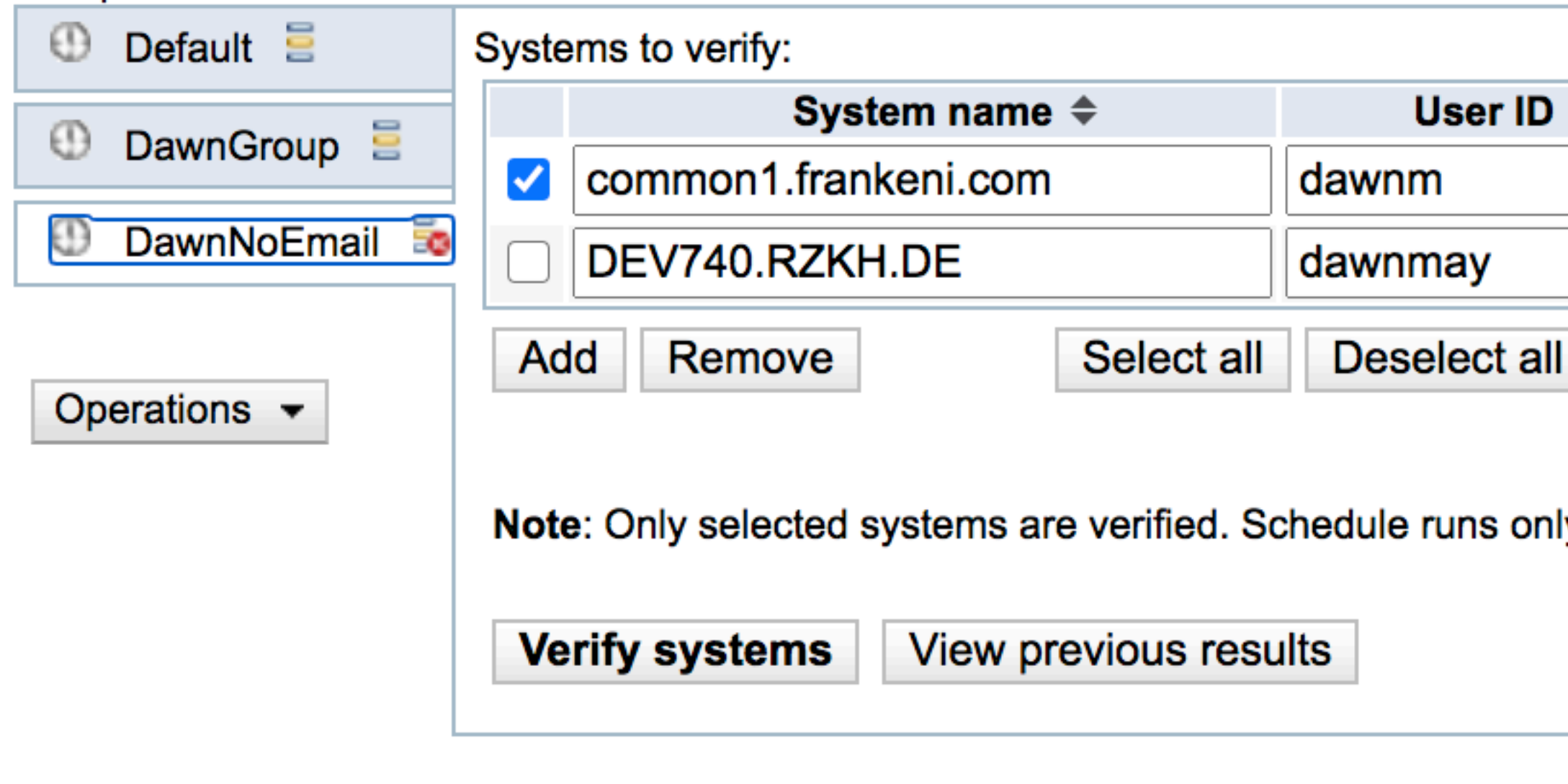

Launch deployment template editor Import and view report

![](_page_35_Picture_7.jpeg)

![](_page_35_Picture_63.jpeg)

![](_page_35_Picture_64.jpeg)

![](_page_35_Picture_13.jpeg)

![](_page_35_Picture_14.jpeg)

![](_page_35_Picture_15.jpeg)

![](_page_35_Picture_16.jpeg)
## Runtime Properties

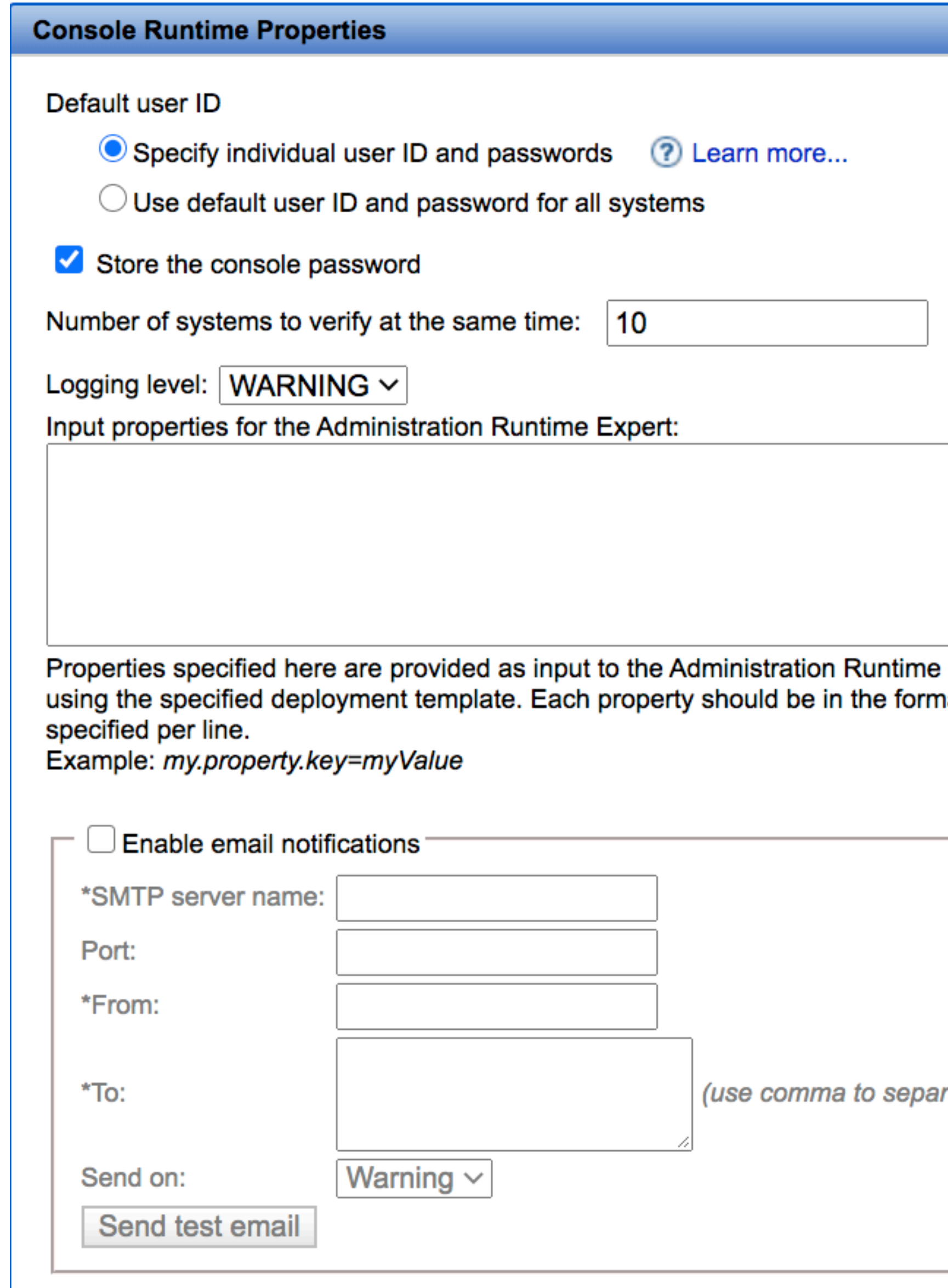

 $OK$ 

Cancel

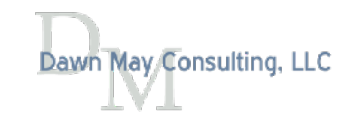

Expert when it is run to verify each system nat key=value and only one property can be

rate addresses)

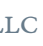

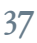

## Schedule

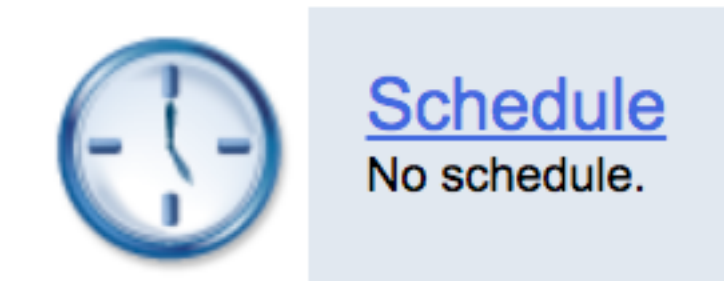

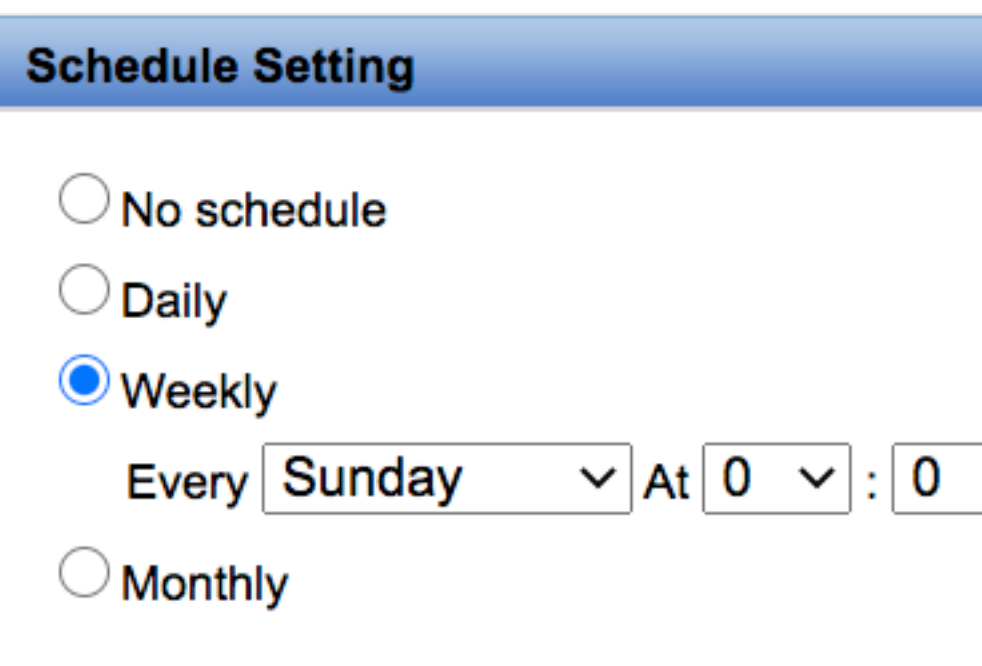

Note: Only selected systems are verified. Schedule runs only if IBMARE is running. (2) Learn more...

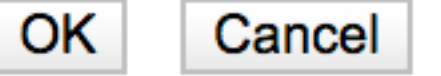

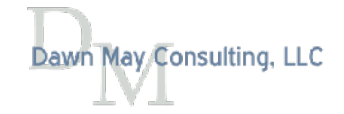

 $\overline{\mathbf{v}}$ 

 $\sim$   $\sim$ 

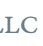

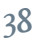

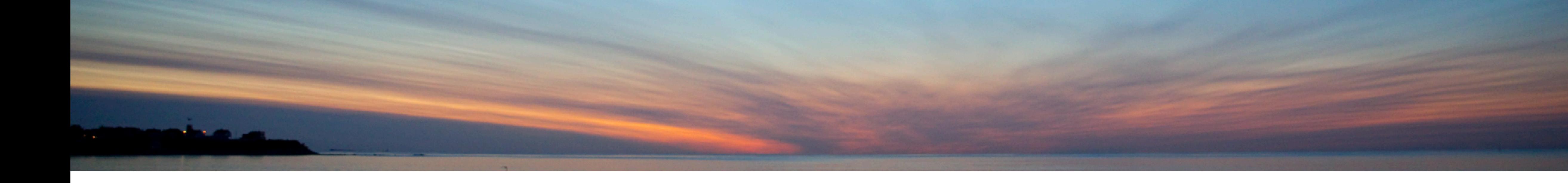

## Understanding the Reports

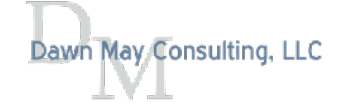

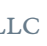

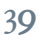

### Summary Report

### **Summary Report**

System name: common1.frankeni.com

Remote core version: 1.6.20

Template: OneThing

**User ID: DAWNM** 

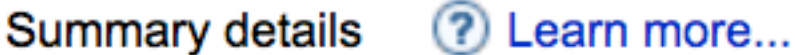

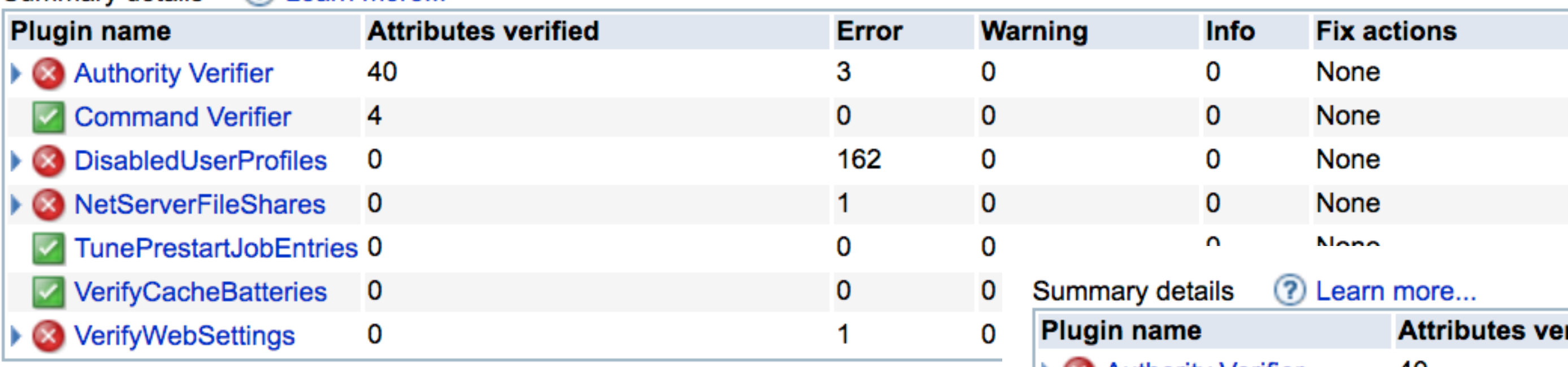

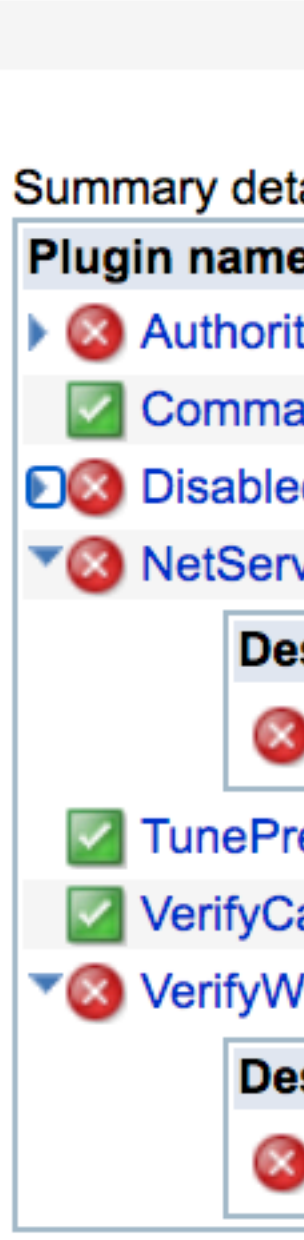

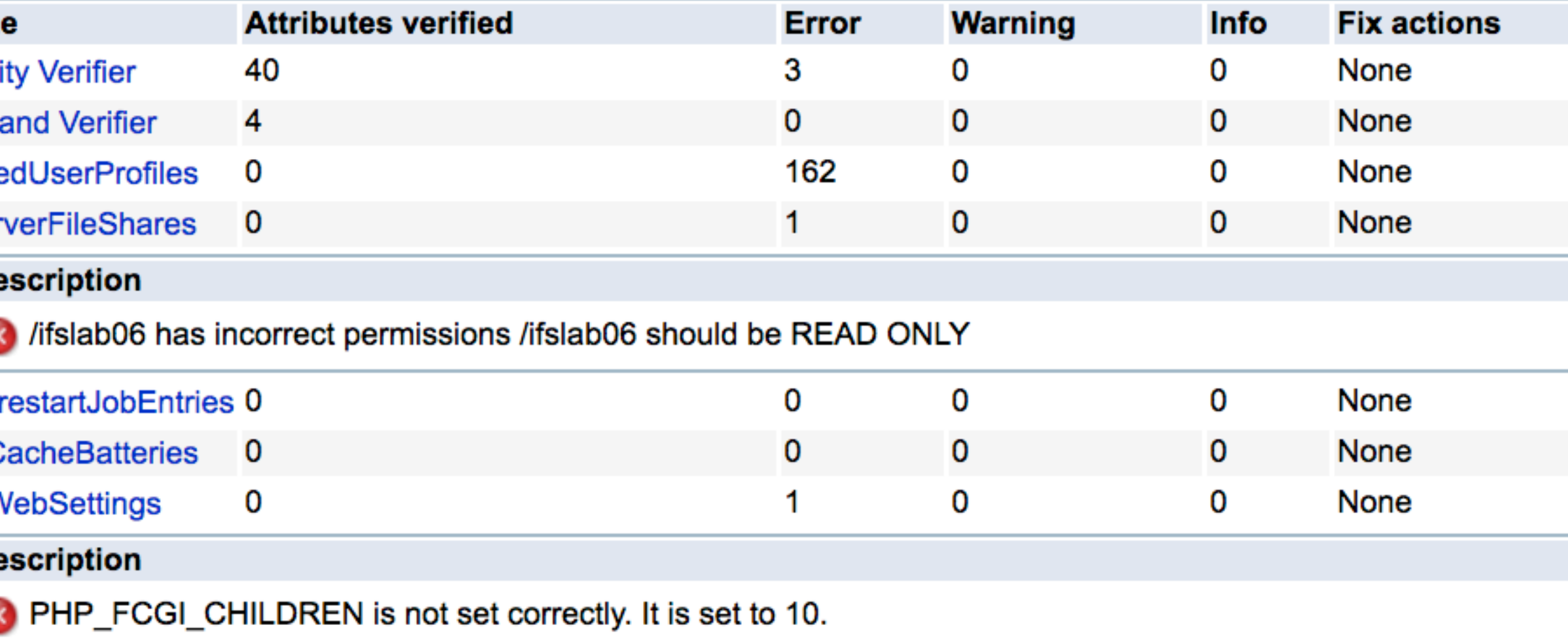

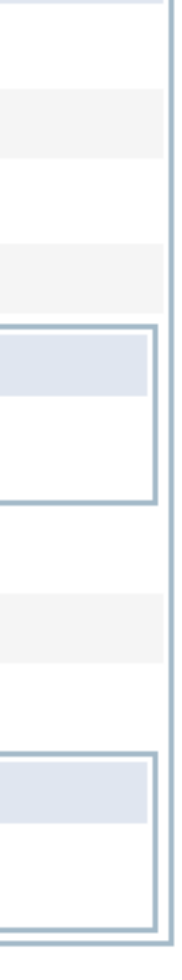

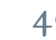

## Detailed Report

### **Detailed Report**

File: /QIBM/UserData/ARE/workspace/console/temp/DawnNoEmail/20200805142013

IBM Administration Runtime Expert for i Version  $1.6.20$ Wed Aug 05 14:20:15 EDT 2020 Using template: file:template.jar (1.0.70) Number of runtime elements: 30 Running with user: DAWNM User DAWNM has \*ALLOBJ authority

Running plugin Authority Verifier

- > A total of 1 XML rule file will be processed
- > Processing XML rule file (xml/Auth\_Collection1.xml) for object authority
	- o Checking authority for /home/DAWNM/1.test
		- OK: Owner of /home/DAWNM/1.test is DAWNM
		- OK: Primary group for /home/DAWNM/1.test is \*NONE
		- OK: Authorization list set to \*NONE for /home/DAWNM/1.test
		- OK: User DAWNM has \*RWX data authority to /home/DAWNM/1.test
		- OK: User DAWNM has \*ALL object authority to /home/DAWNM/1.test
		- OK: User \*PUBLIC has \*RWX data authority to /home/DAWNM/1.test
		- OK: User \*PUBLIC has \*ALL object authority to /home/DAWNM/1.test
	- o Checking authority for /home/DAWNM/2.test
		- OK: Owner of /home/DAWNM/2.test is DAWNM
		- OK: Primary group for /home/DAWNM/2.test is \*NONE

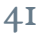

### XML Report

### **XML Report**

File: /QIBM/UserData/ARE/workspace/console/temp/DawnNoEmail/20200805142013\_M/common1.frankeni.com\_One

<?xml version="1.0" encoding="UTF-8"?><applicationRuntimeExpertReport version="1.0">  $\epsilon$ generalInfo $\epsilon$ 

<info name="IBM Administration Runtime Expert for i">1.6.20</info>

<info name="verification time">Wed Aug 05 14:20:15 EDT 2020</info>

 $\sin$ fo name="Runtime element jars">file:template.jar  $(1.0.70)$ ;  $\sin$ fo>

 $\sin$ fo name="Number of runtime elements">30 $\sin$ fo>

<info name="userName">DAWNM</info>

<info name="userProfile.specialAuth">['\*ALLOBJ' '\*SECADM' '\*JOBCTL' '\*SPLCTL' '\*SAVSYS' '\*SERVICE' '  $\langle$ generalInfo>

 $<$ reportBody>

<elementReport className="com.ibm.ibmi.are.plugin.AuthorityVerifier" commonName="Authority Verifier" succ  $<$ report $/$ >

<report message="A total of 1 XML rule file will be processed"/>

 $<$ report $/$ >

<report message="Processing XML rule file (xml/Auth\_Collection1.xml) for object authority"> <report message="Checking authority for /home/DAWNM/1.test" target="/home/DAWNM/1.test"> <report message="OK: Owner of /home/DAWNM/1.test is DAWNM"/> <report message="OK: Primary group for /home/DAWNM/1.test is \*NONE"/> <report message="OK: Authorization list set to \*NONE for /home/DAWNM/1.test"/> <report message="OK: User DAWNM has \*RWX data authority to /home/DAWNM/1.test"/> <report message="OK: User DAWNM has \*ALL object authority to /home/DAWNM/1.test"/> <report message="OK: User \*PUBLIC has \*RWX data authority to /home/DAWNM/1.test"/> <report message="OK: User \*PUBLIC has \*ALL object authority to /home/DAWNM/1.test"/>  $\langle$ report $\rangle$ 

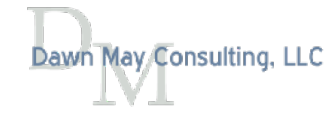

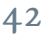

$$
\overline{C}
$$

## Previous Results

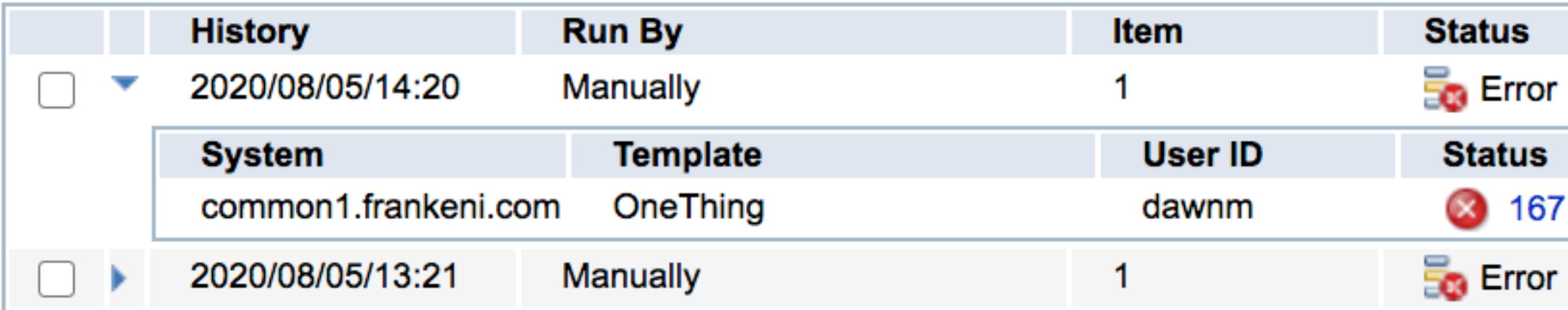

## Refresh 167 error(s), 0 warning(s), 0 info(s)

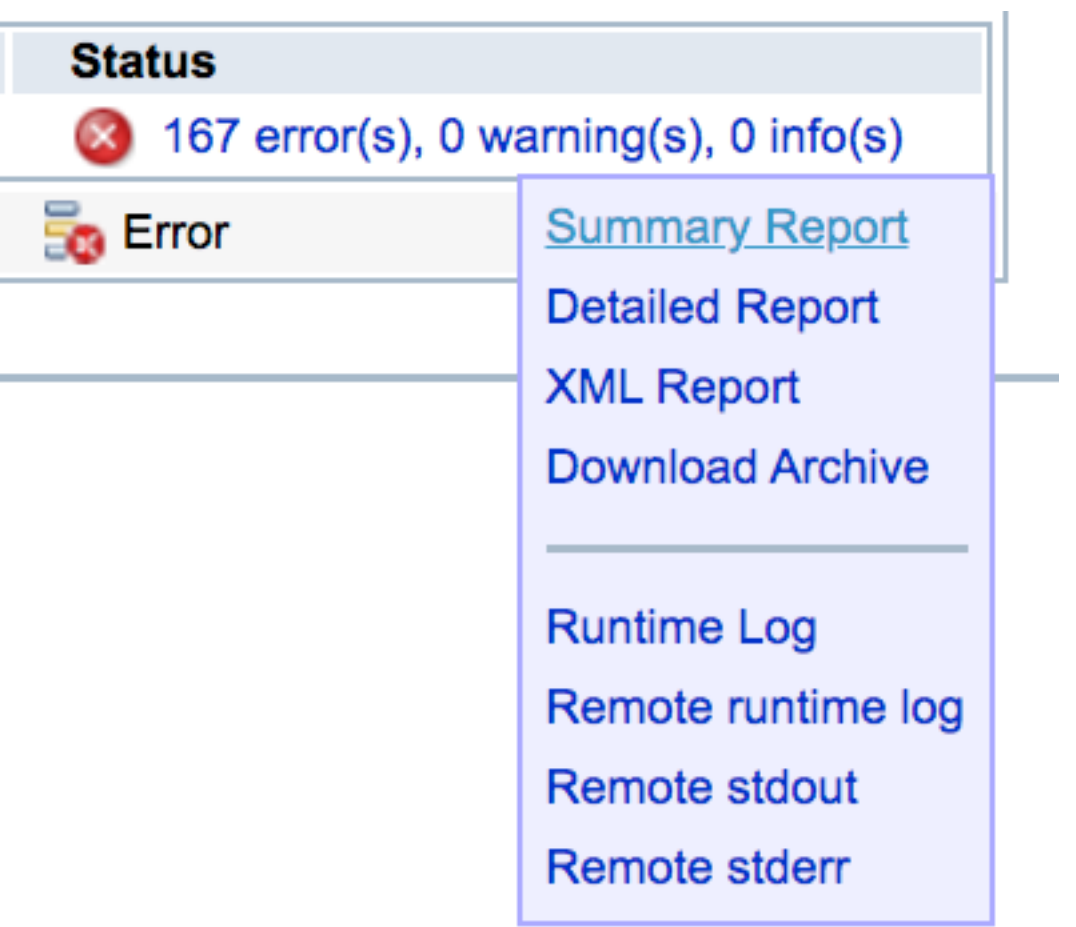

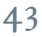

$$
\overline{\text{LC}}
$$

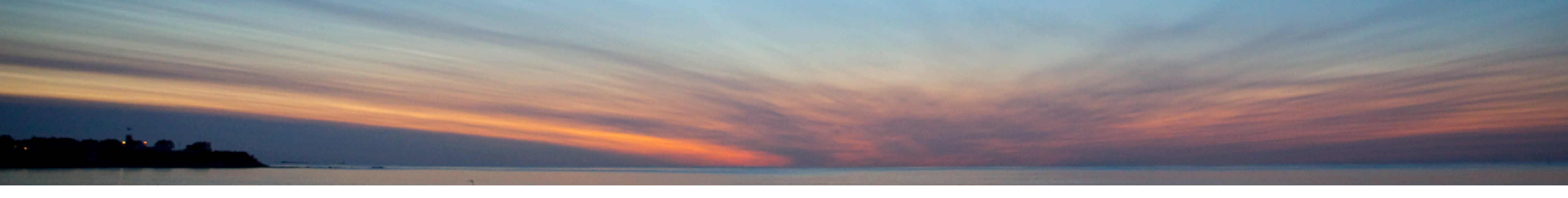

## Using ARE for Products and PTFs

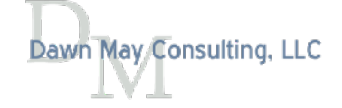

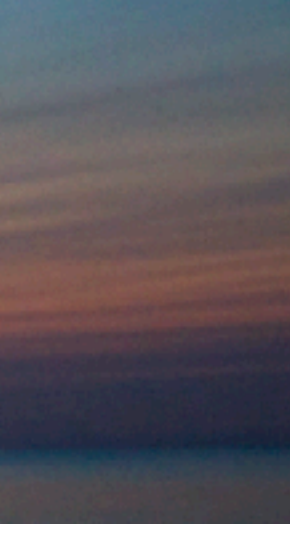

$$
\overline{L}\overline{C}
$$

## Verify Installed Products

- You can verify the installed products
- 

### **IBM i Products**

Select the IBM i Products to Verify

### Products ? Learn more...

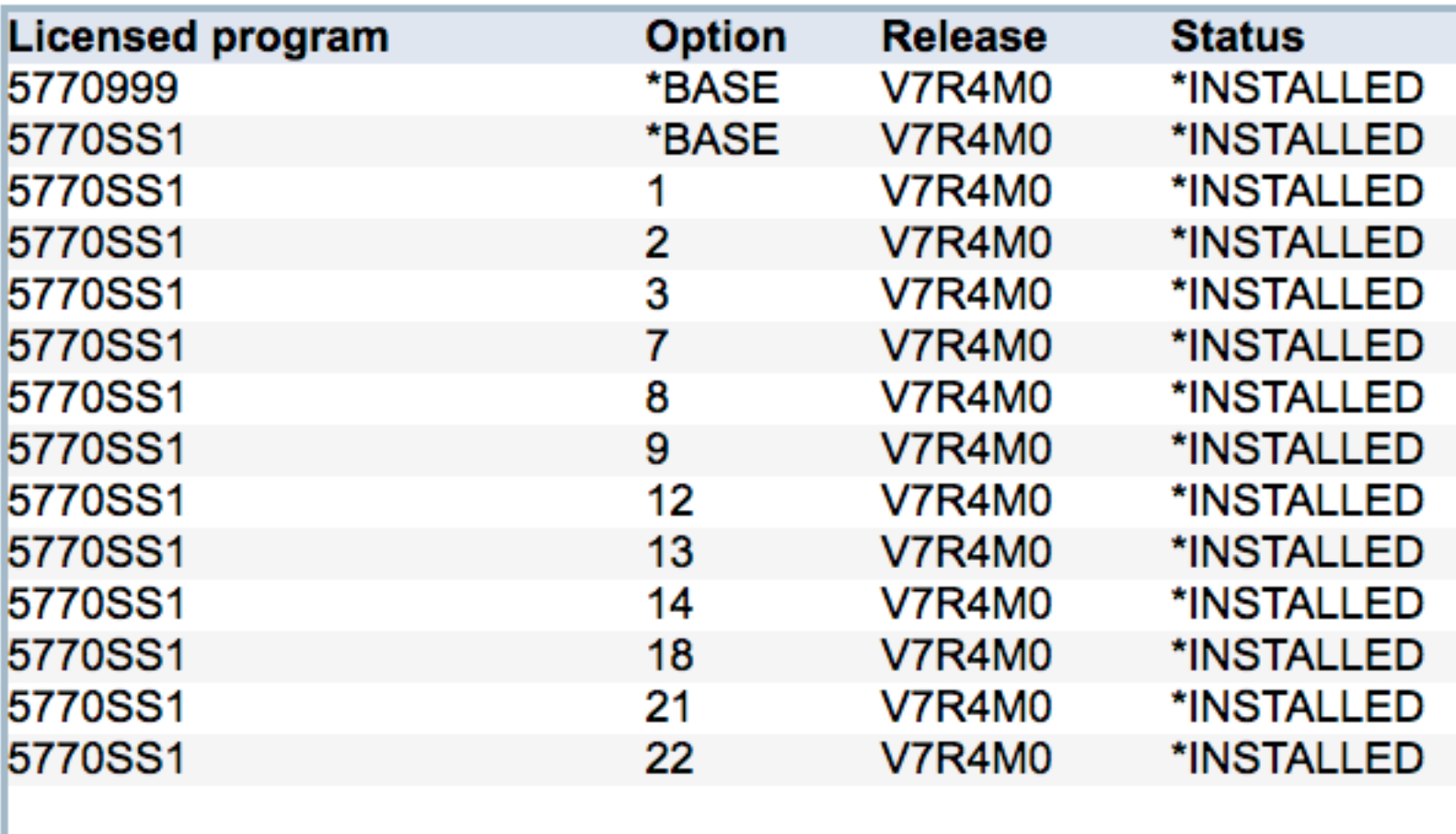

### • The list of products to verify is taken from the products installed on the central system

### Products to verify ? Learn more...

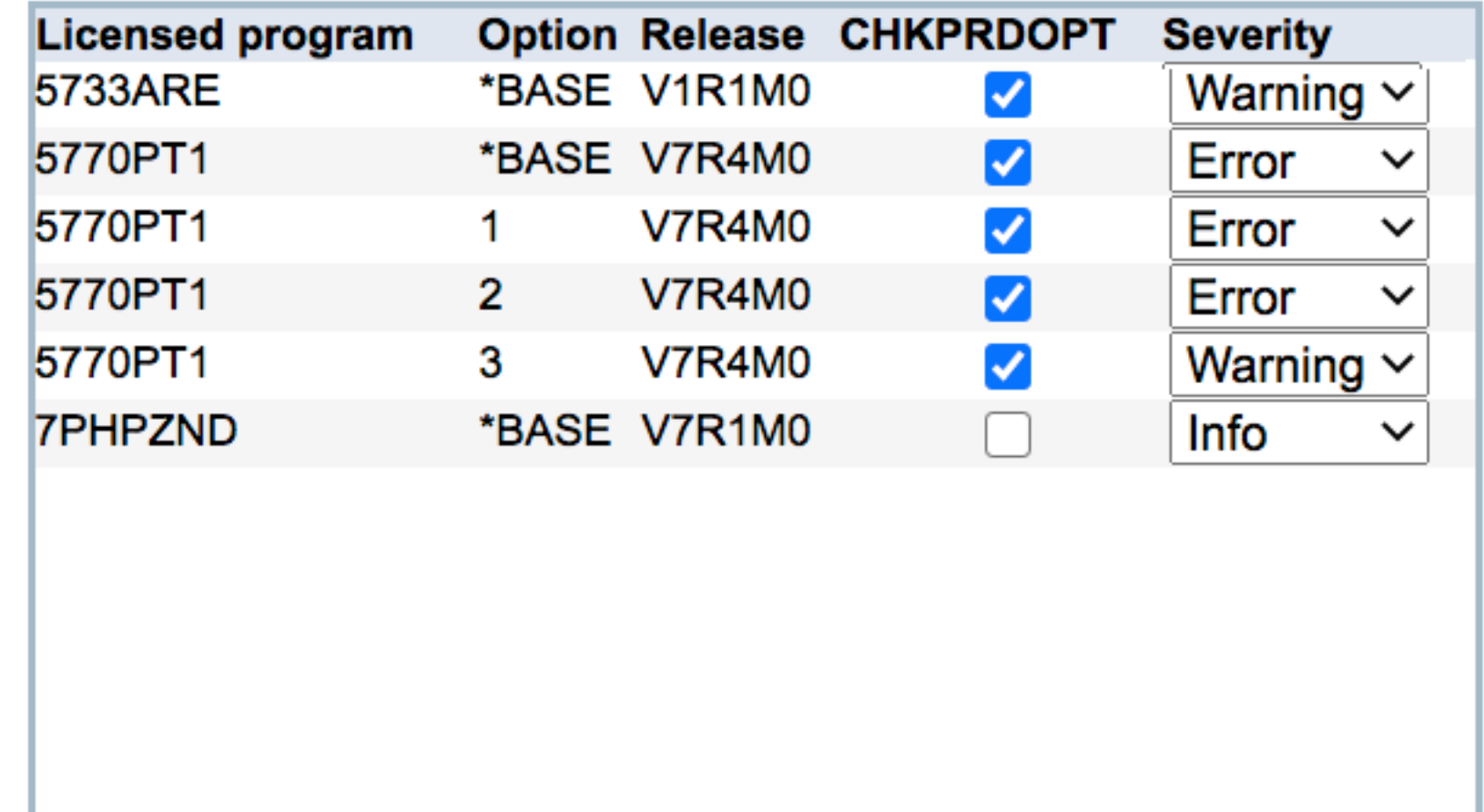

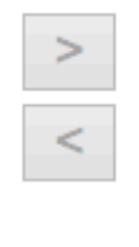

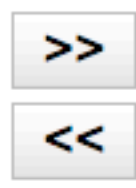

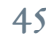

## Filter Option to Select from Installed Products or All Products

- Default list is the products installed on the central system
- Filter option to show all products supported by IBM i
- Add option to add other products to the list

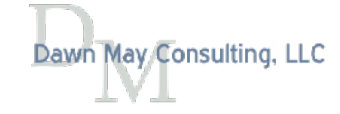

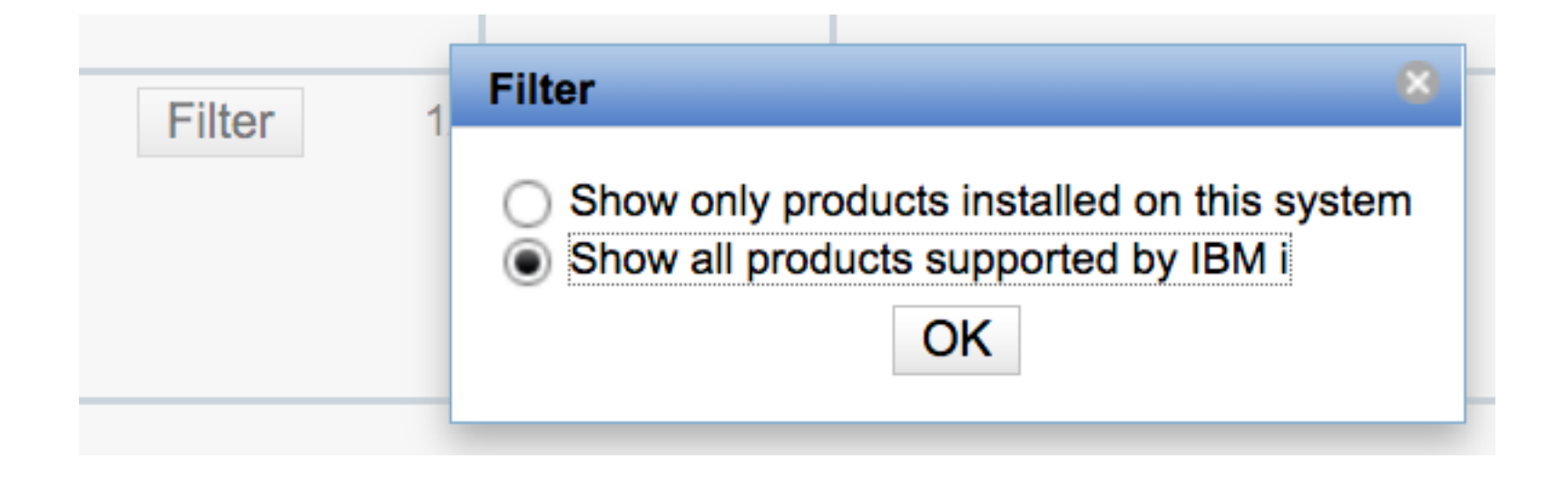

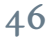

$$
\overline{\text{LC}}
$$

## All Products

- Shows products from all supported releases
- Helpful to build templates when the central system does not have the product installed

### Select the IBM i Products to Verify

Products ? Learn more...

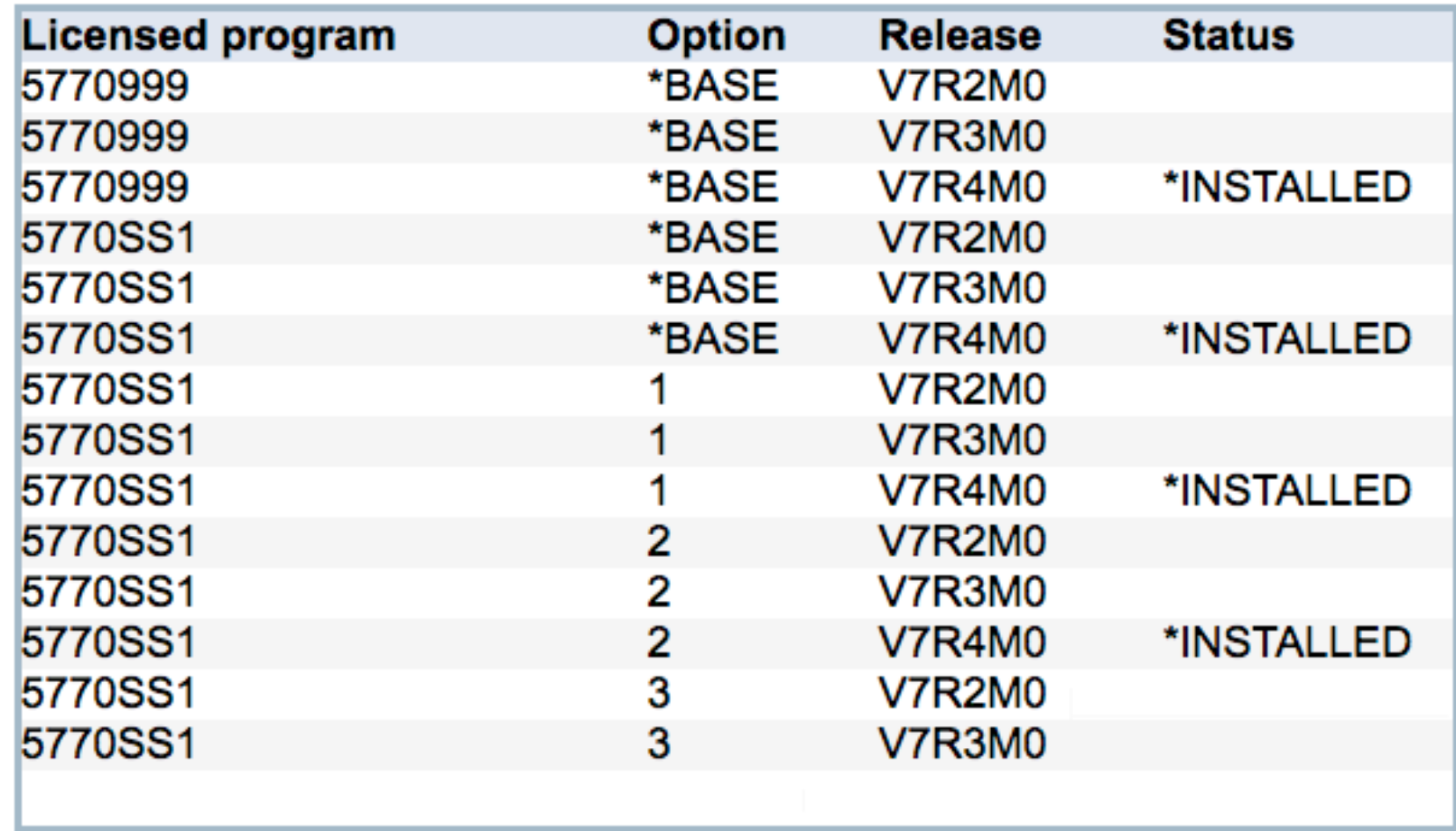

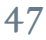

$$
\mathcal{L}^{\text{c}}
$$

## Check Product Option Command

- Can optionally run the CHKPRDOPT command during the verifcation
- Note that if a problem is found, the product option is put into an \*ERROR state
- The problem is logged to the reports

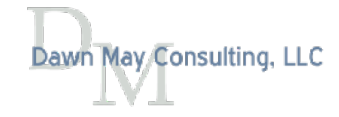

IBM Administration Runtime Expert for i Version 1.6.20 Fri Sep 04 08:45:45 EDT 2020 Number of runtime elements: 25 Running plugin Product Verifier ERROR! Product 57330PS option 0004 (V1R1M0) status is not what was expected. Expected: installed Actual: Installed (but in \*ERROR state) ERROR! CHKPRDOPT failed for product 57330PS option 0004 (V1R1M0) Details: : ERROR GETTING STATS FOR '/QOpenSys/usr/bin/python': No such path or directory. Details: CPF3D98 : Exit program processing found error in product. Details: CPD0C2B : Product 57330PS release V1R1M0 option 0004 load 5050 not correctly installed. Details: CPF0C20 : Errors found by CHKPRDOPT. ERROR! Product 5770MG1 option \*BASE (V7R4M0) is not installed > Total number of product items checked: 4 Administration Runtime Expert completed with: Plugins run: 1 Items checked: 4 Error: 3 Warning: 0 Info: 0 Fix actions: 0 

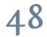

### Summary Report

### • In this example, the products are not installed on the system

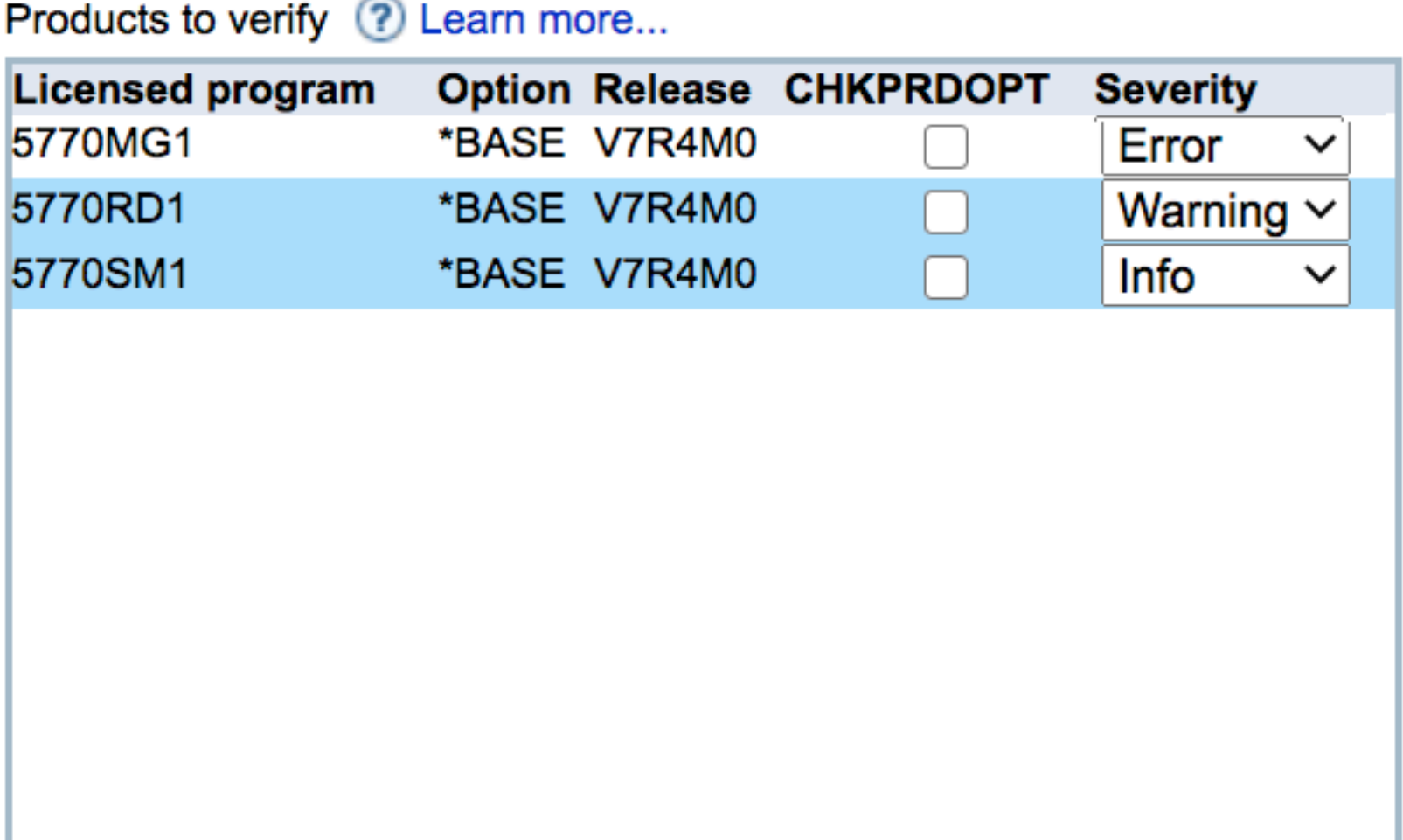

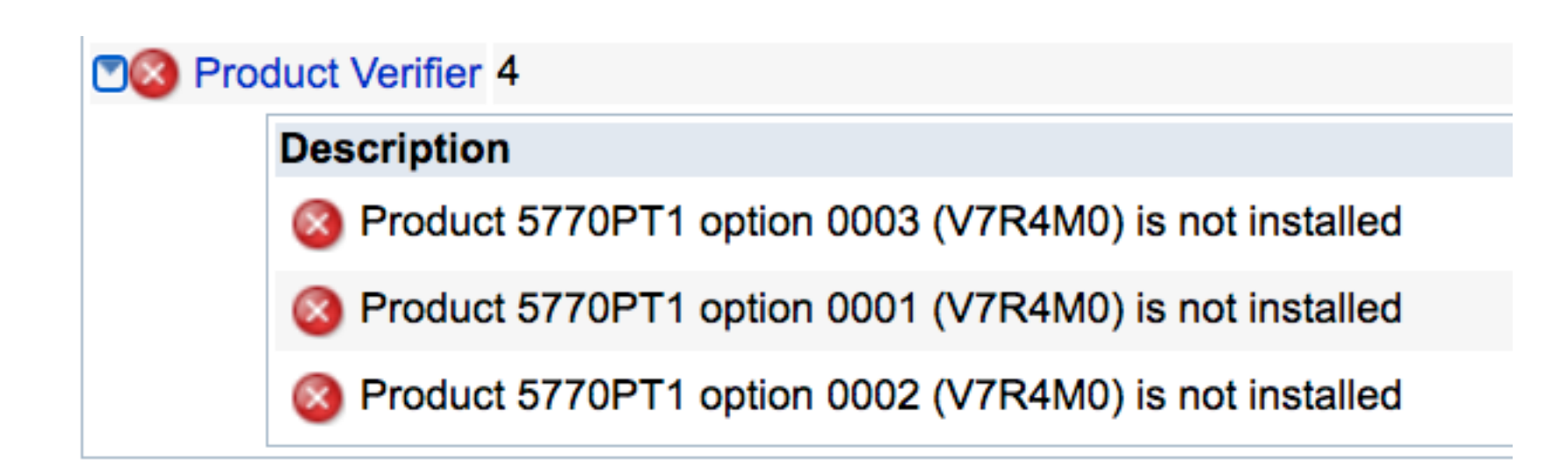

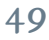

## ARE and PTFs

### • When doing verifcation on PTFs, the PTF Groups and PTFs installed on the central

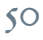

- ARE can verify install PTFs or PTF Groups
- system are used as the comparison
- Critical that your central system be correct and clean with PTFs
- PTF comparisons are release-specifc

## Types of PTF Verifcations with ARE

- There are three types of PTF verifications supported by ARE
	- PTF Group Currency
	- PTF Groups
	- Specifc PTFs

Home > Plugin Selection and Customization > PTFs

### **PTFs**

Create Collections of PTFs to be Run and Verified

PTF verifier collection information ? Learn more...

**Collection name** 

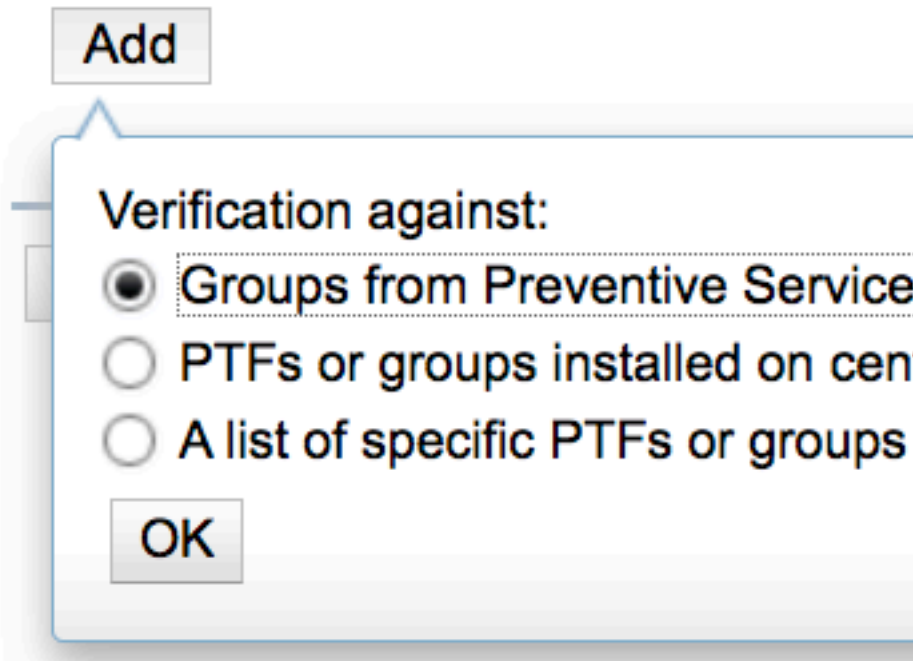

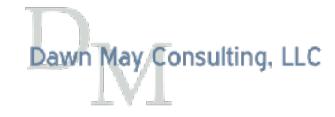

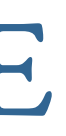

**Verification against** 

Click the Add button to add a collection.

**Groups from Preventive Service Planning (PSP)** 

O PTFs or groups installed on central system

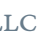

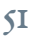

## Validate PTF Groups Compared with PTF Groups Available from IBM

- Preventive Service Planning PTF Groups
	- All or a selected set of PTF groups compared with<br>Preventive Service Planning (PSP)
	- Can specify a timeframe
	- Requires an Internet connection

### IBM Administration Runtime Expert for i

Select PTF groups to verify on target system against IBM PSP. Internet connectio

All PTF groups:

 $\bigcirc$  Select PTF groups to verify:

PTF groups 2 Learn more...

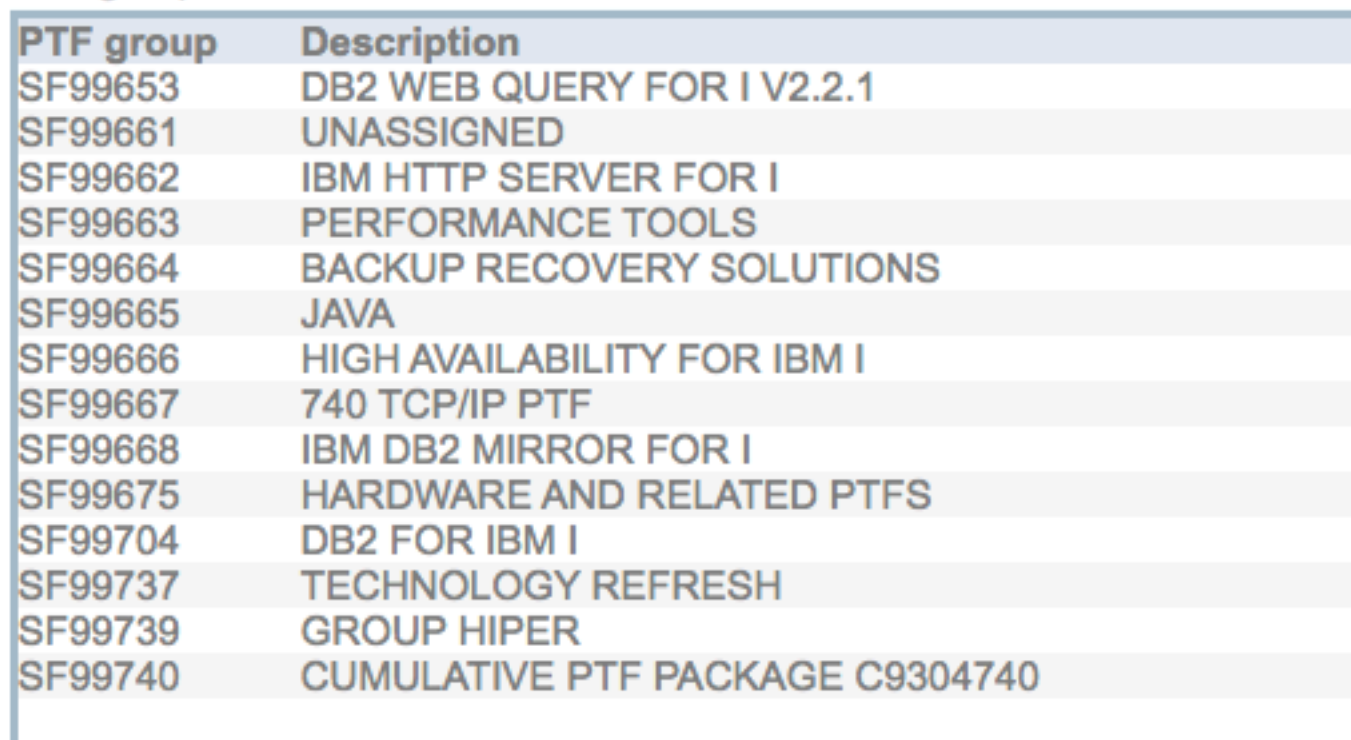

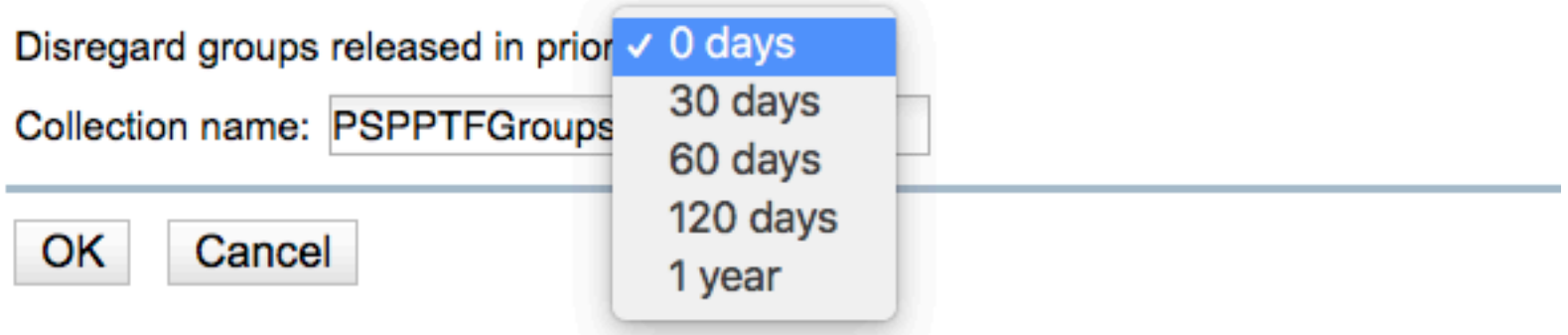

L.

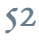

## PTF Group Currency

### **Preventive Service Planning (PSP)**

Select PTF groups to verify on target system against IBM PSP. Internet connection required.

All PTF groups:

 $\bigcirc$  Select PTF groups to verify:

PTF groups ? Learn more...

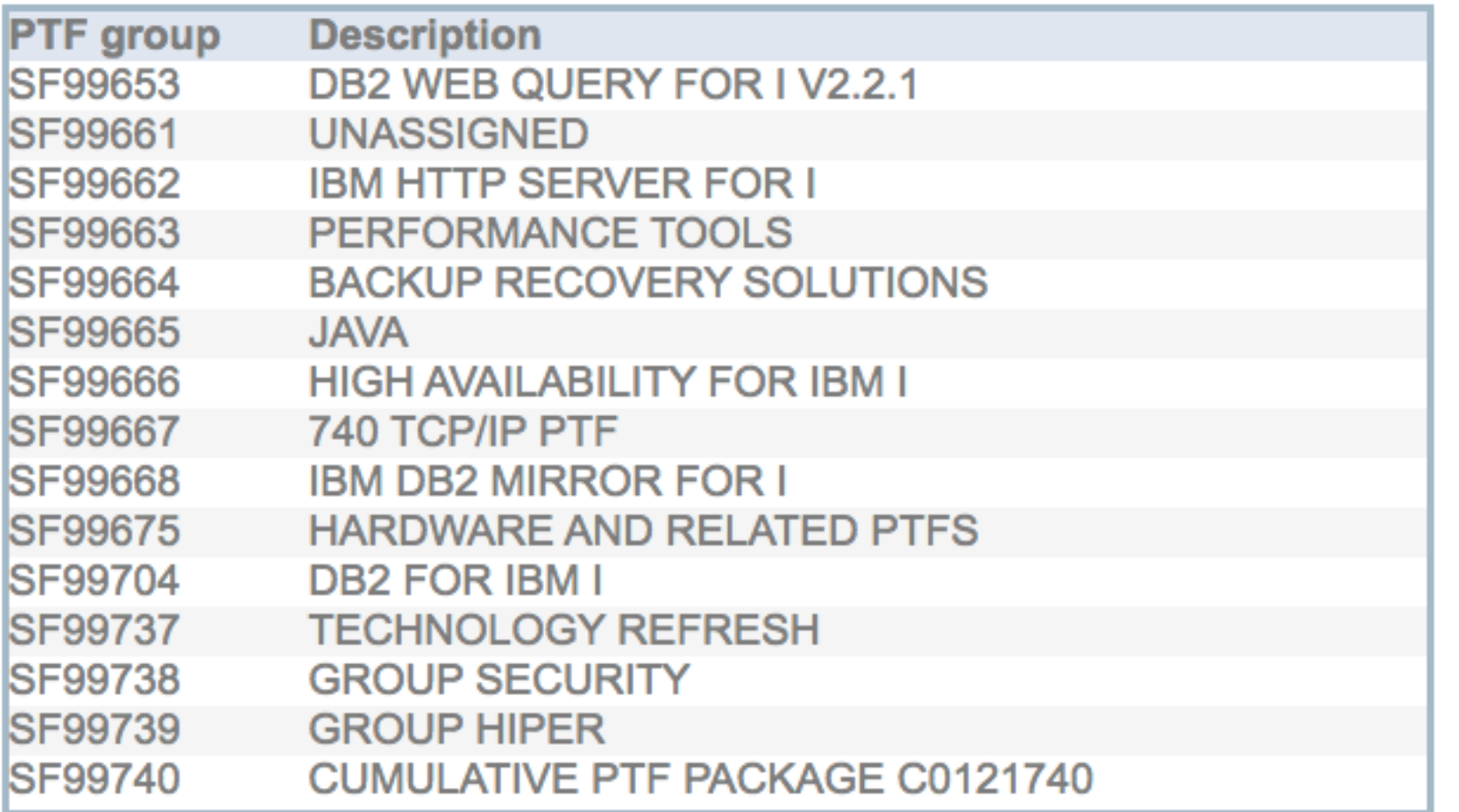

### Disregard groups released in prior:  $\boxed{0 \text{ days } \quad \checkmark}$

Collection name: Collection1

OK

Cancel

Dawn May Consulting, LLC

 $\geq$ 

 $\prec$ 

 $\geq$ 

 $<<$ 

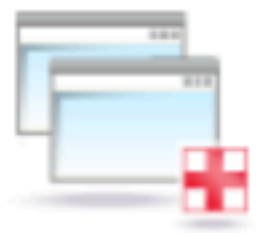

PTF groups to verify ? Learn more...

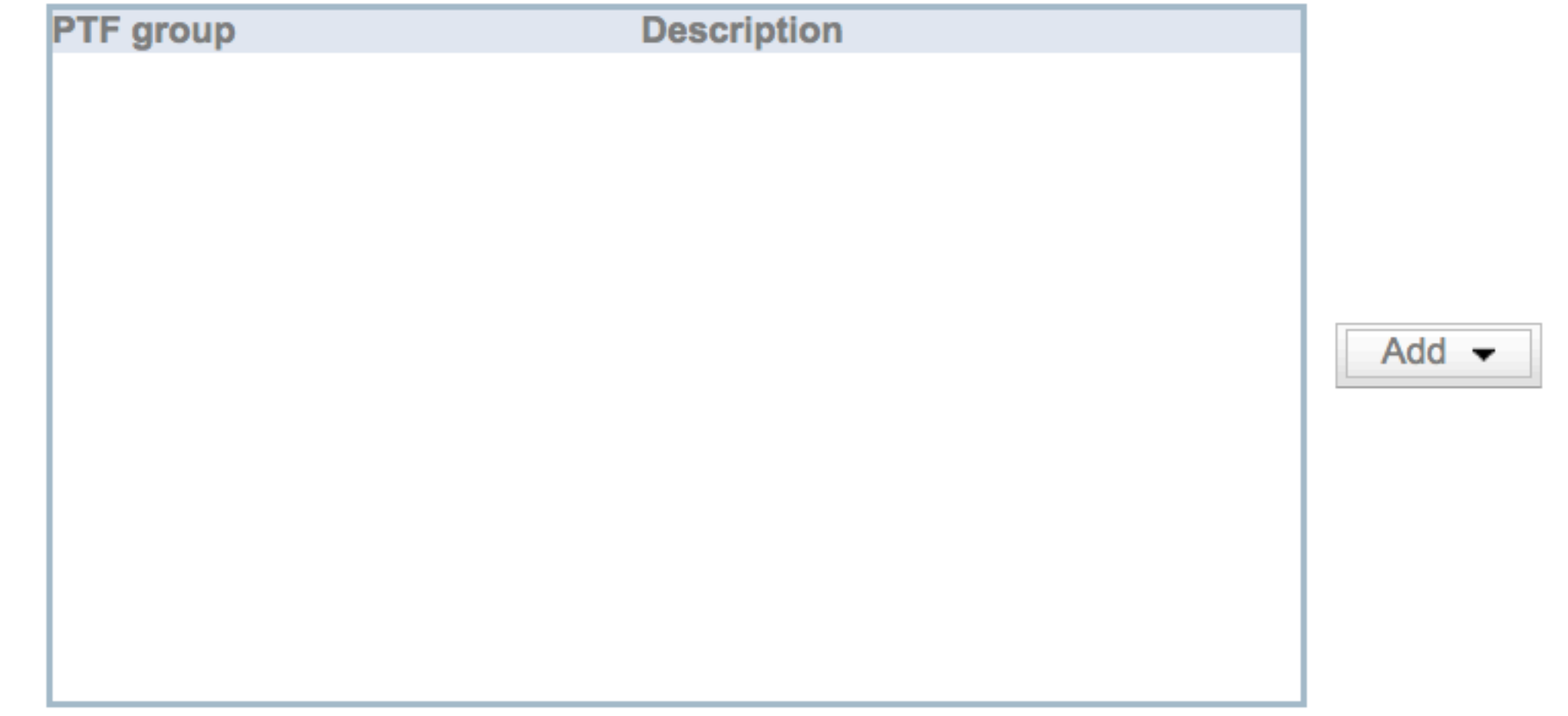

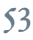

## Validate PTF Groups Compared to Central System

- Compare PTF groups installed against the central system
	- By PTF Groups

### **Central System**

 $\Box$  PTF groups:

• By Products

• Central system and target systems must be on the same release

• Best choice if you want all target systems to be identical to the central system

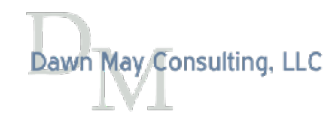

Select PTFs to verify on target system against Central System. This is where local host runs from

 $\bigcirc$  All PTF groups

### $\bigcirc$  Select PTF groups to verify:

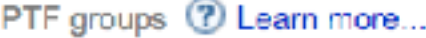

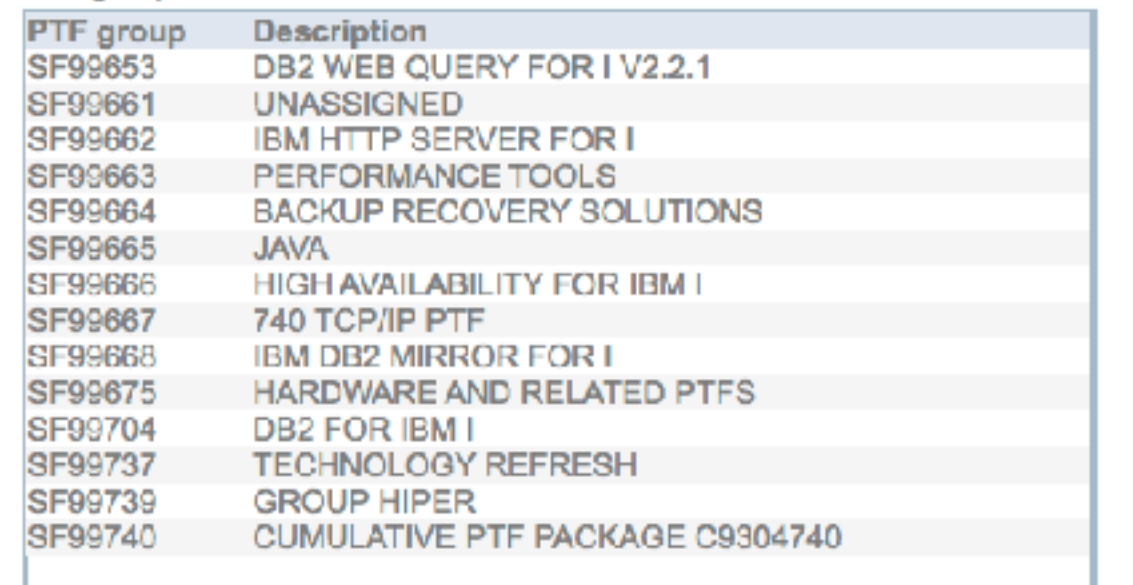

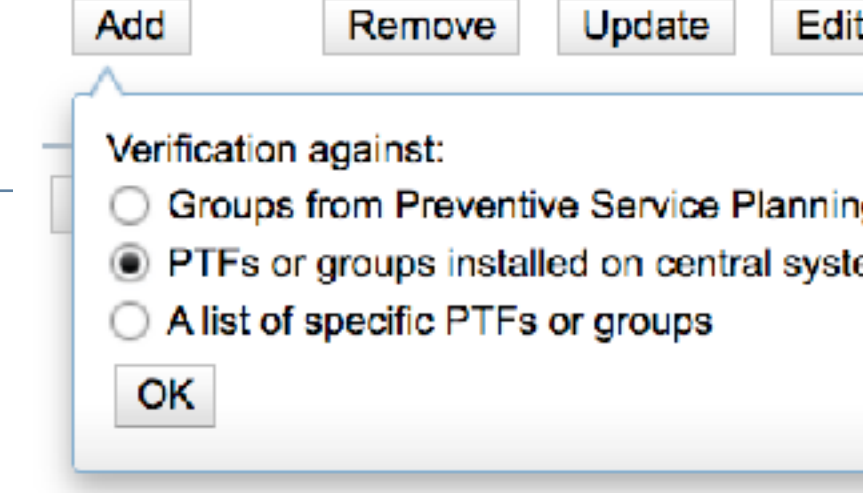

### PTF groups to verify (?) Learn more.

 $\frac{1}{\alpha}$ 

≫  $\overline{z}$ 

 $\prec$ 

>>

 $\prec$ 

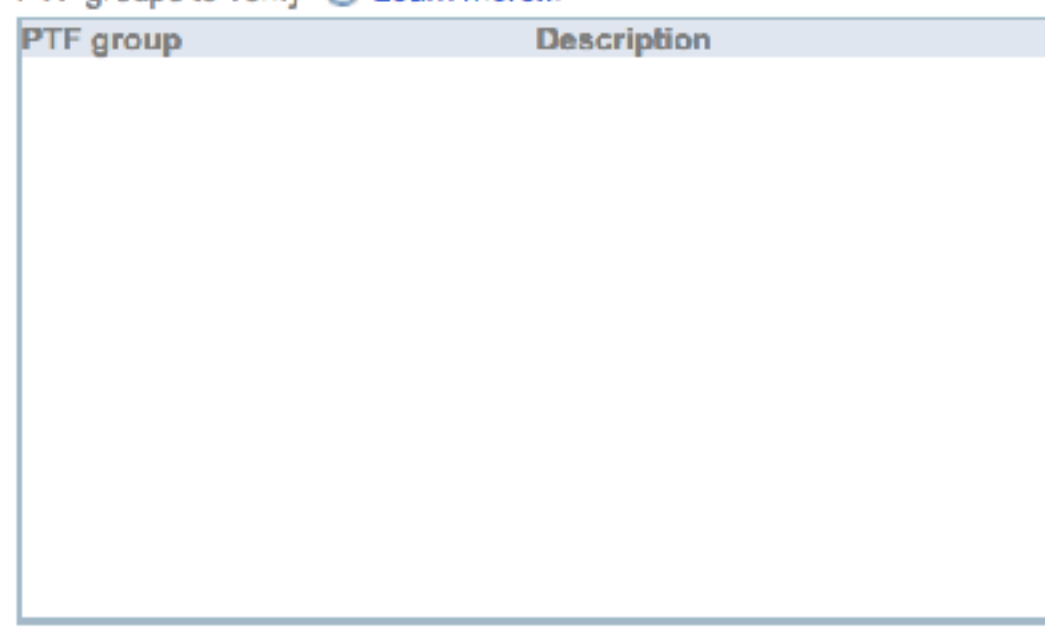

### Products PTFs belong to:

- $\circ$  ail
- Specific products:

### Product <sup>2</sup> Learn more...

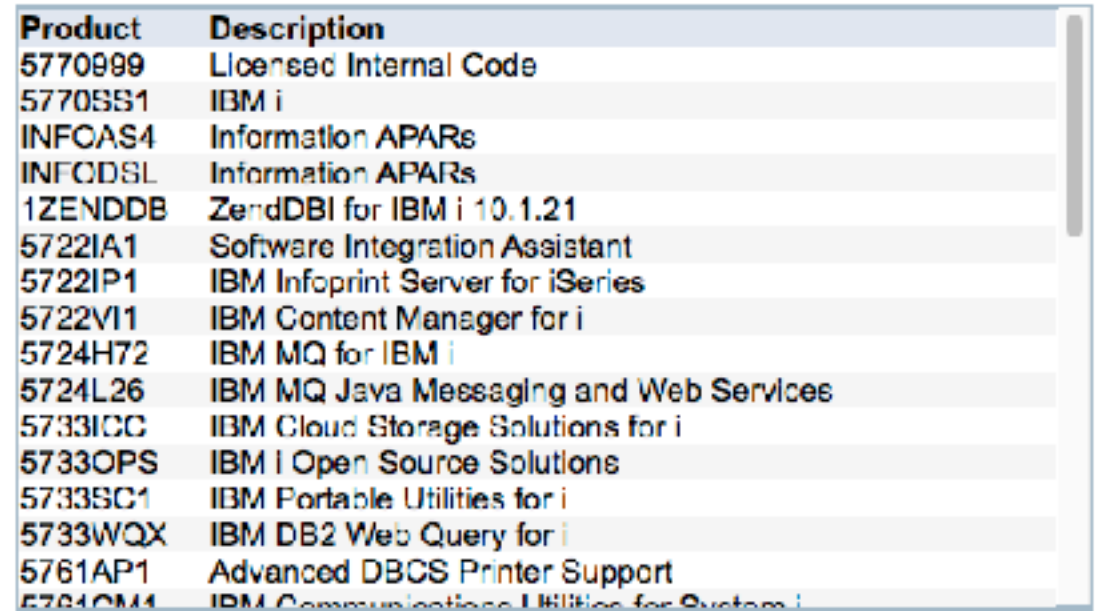

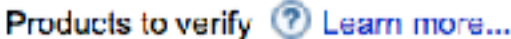

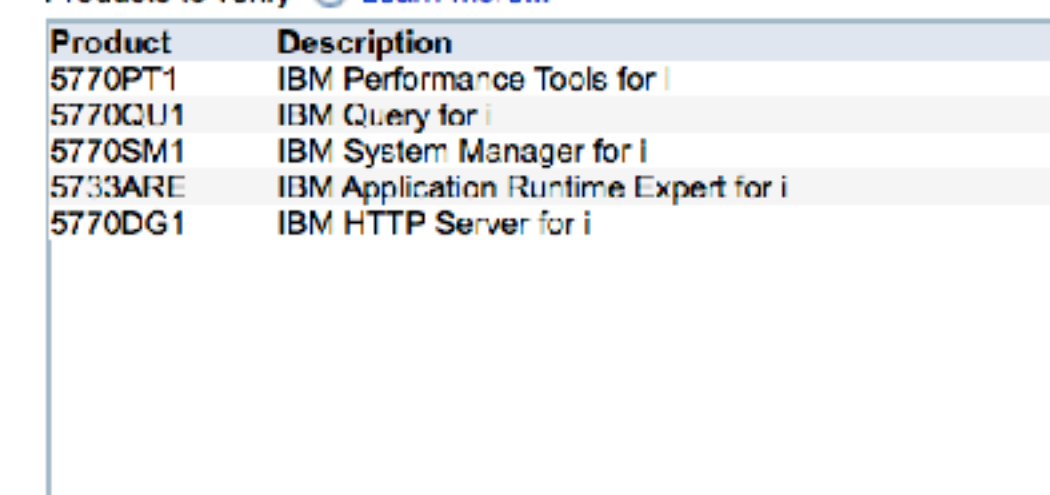

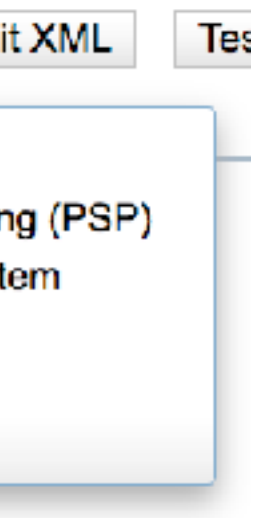

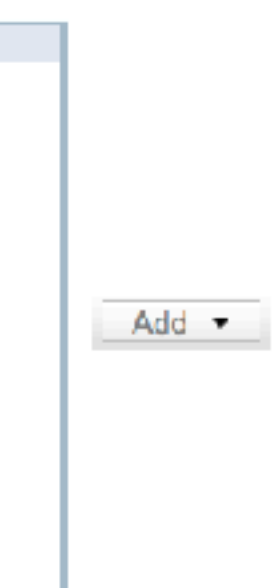

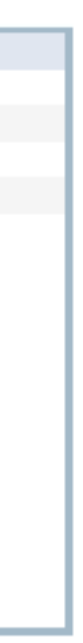

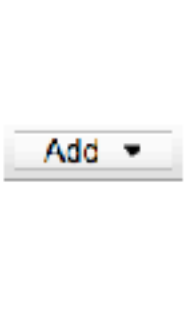

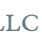

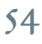

## PTF Groups

### **Central System**

Select PTFs to verify on target system against Central System. This is where local host runs from.

### PTF groups:

All PTF groups

 $\bigcirc$  Select PTF groups to verify:

PTF groups ? Learn more...

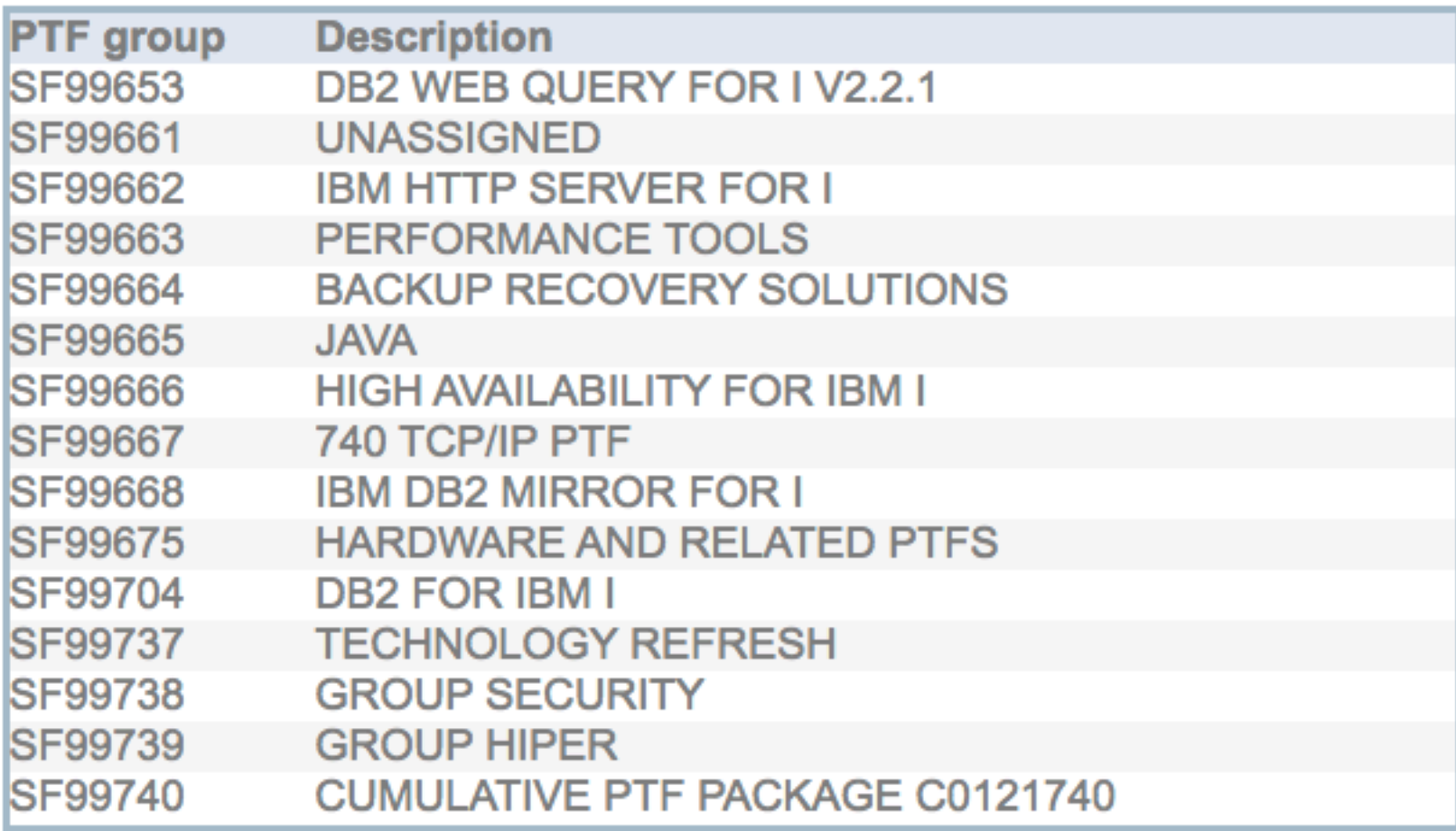

 $\frac{1}{\alpha}$ 

 $\rightarrow$ 

 $\,<\,$ 

PTF groups to verify ? Learn more...

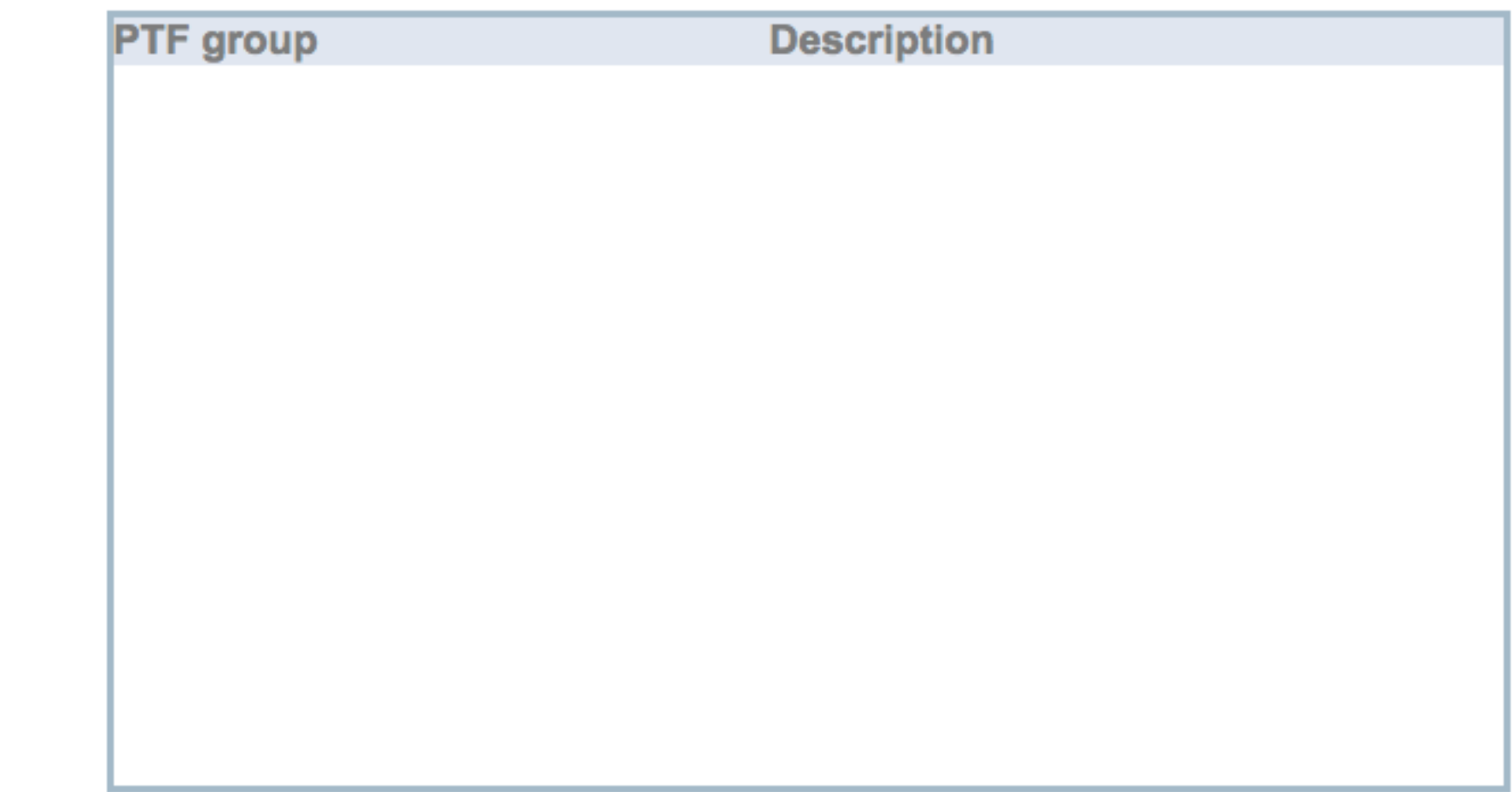

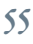

### Add Your Own PTFs

PTF groups to verify ? Learn more...

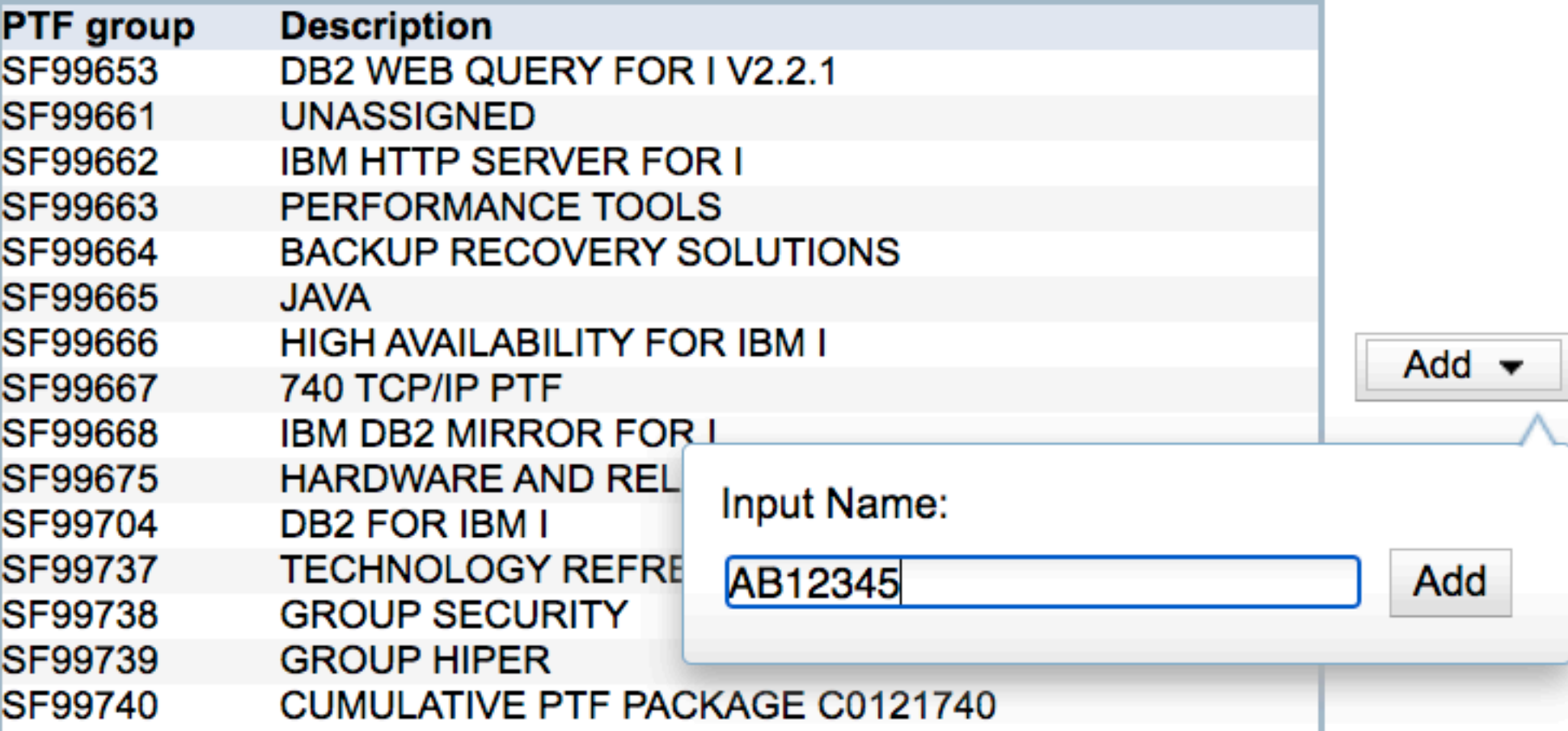

 $\lambda$ 

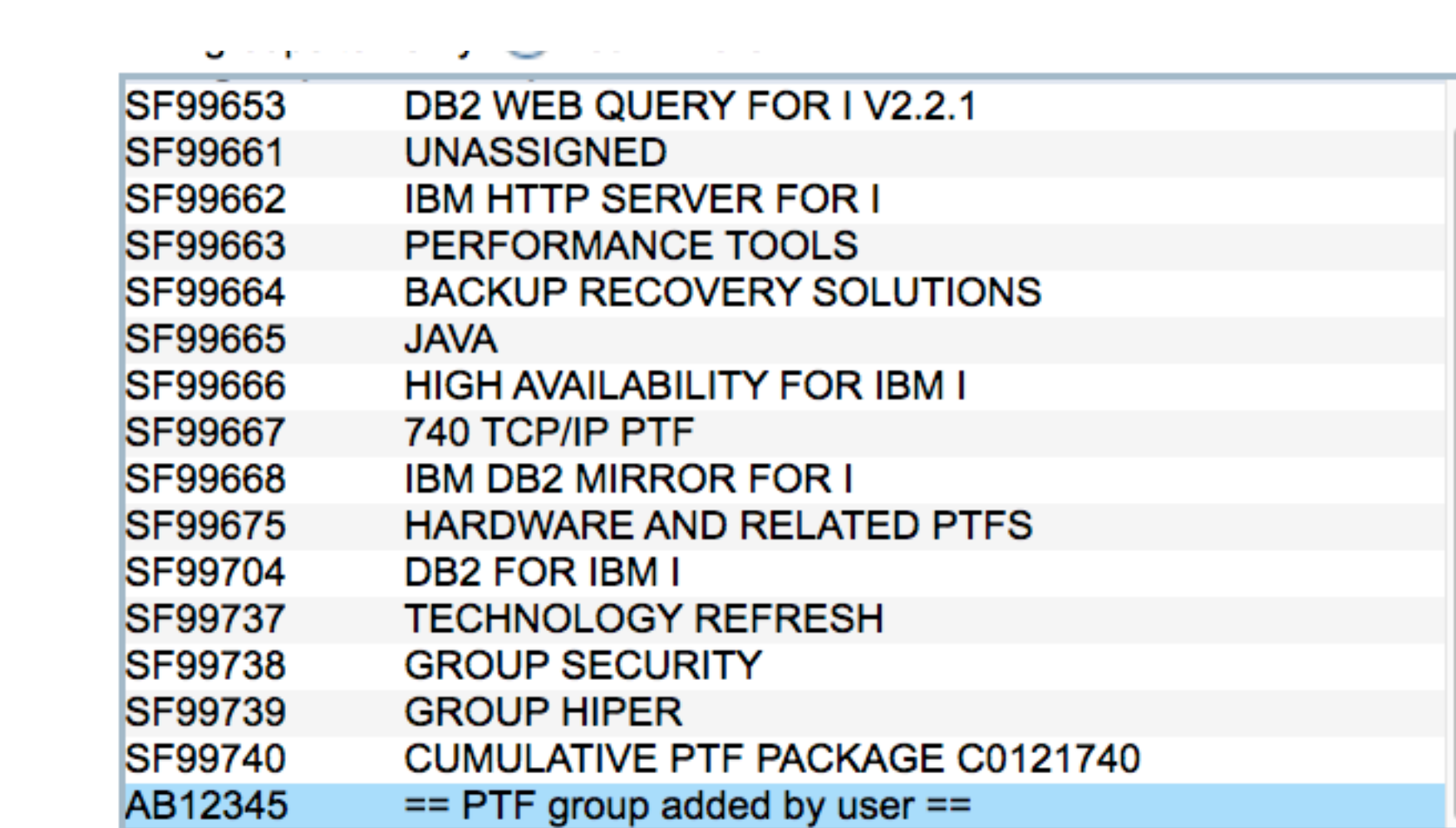

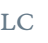

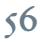

## PTF Groups by Product

### • Check on PTF Groups for Navigator for i / PDI / ARE

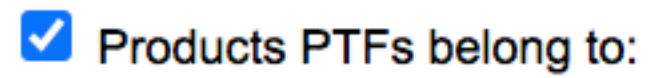

 $\bigcirc$  All

Dawn May Consulting, LLC

Specific products:

Product ? Learn more...

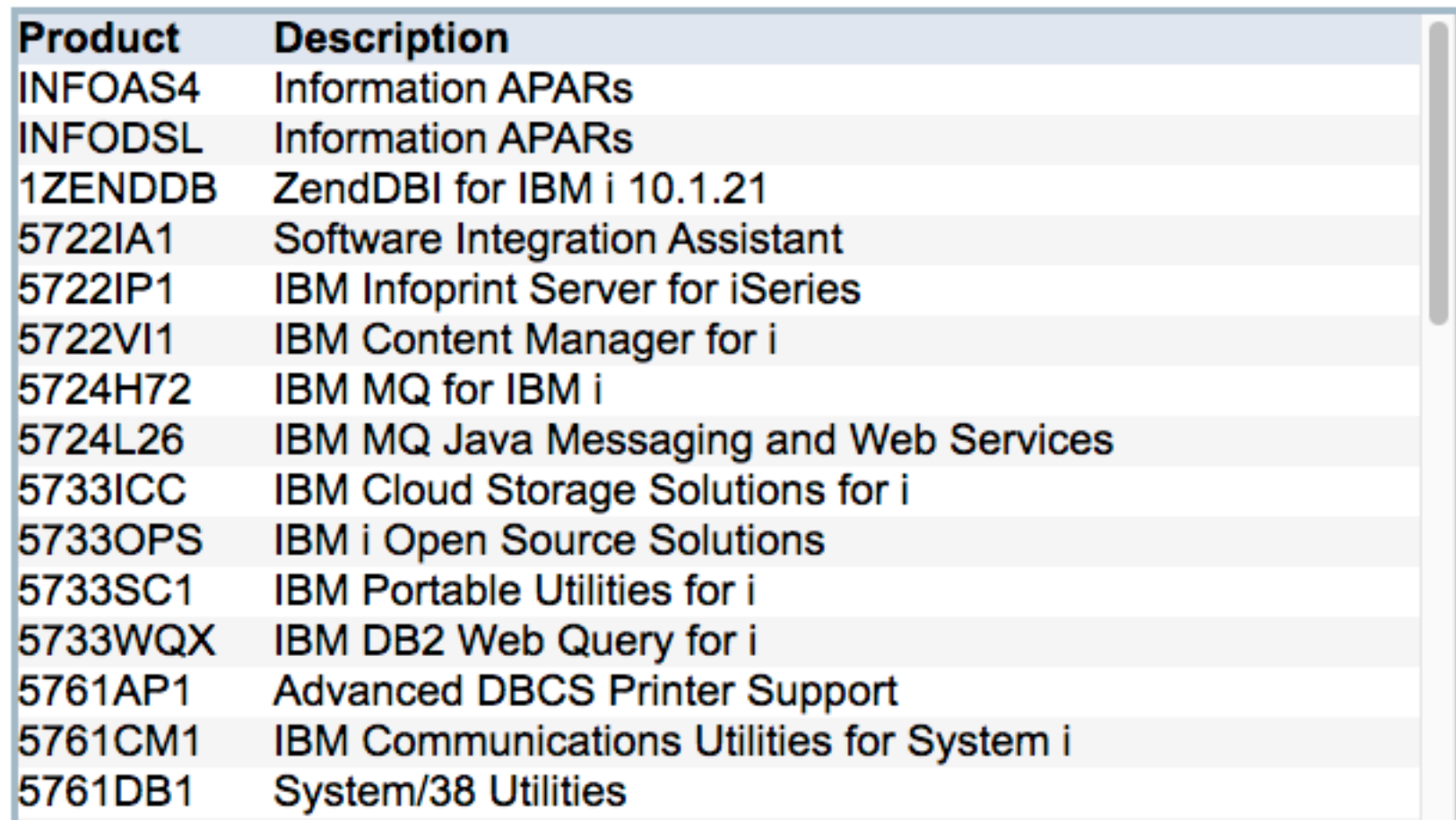

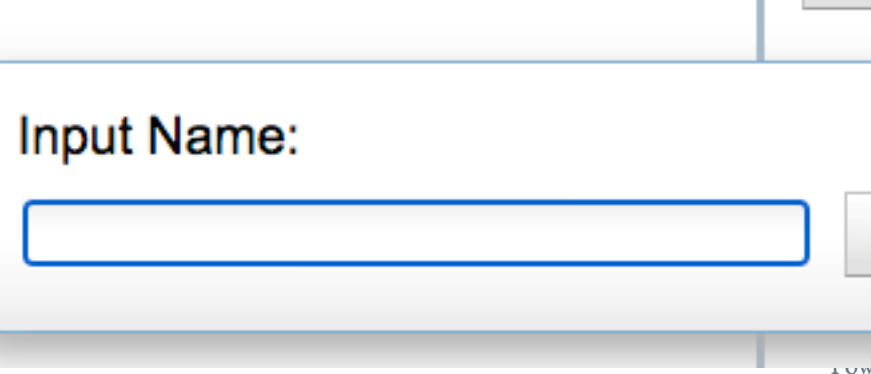

Products to verify ? Learn more...

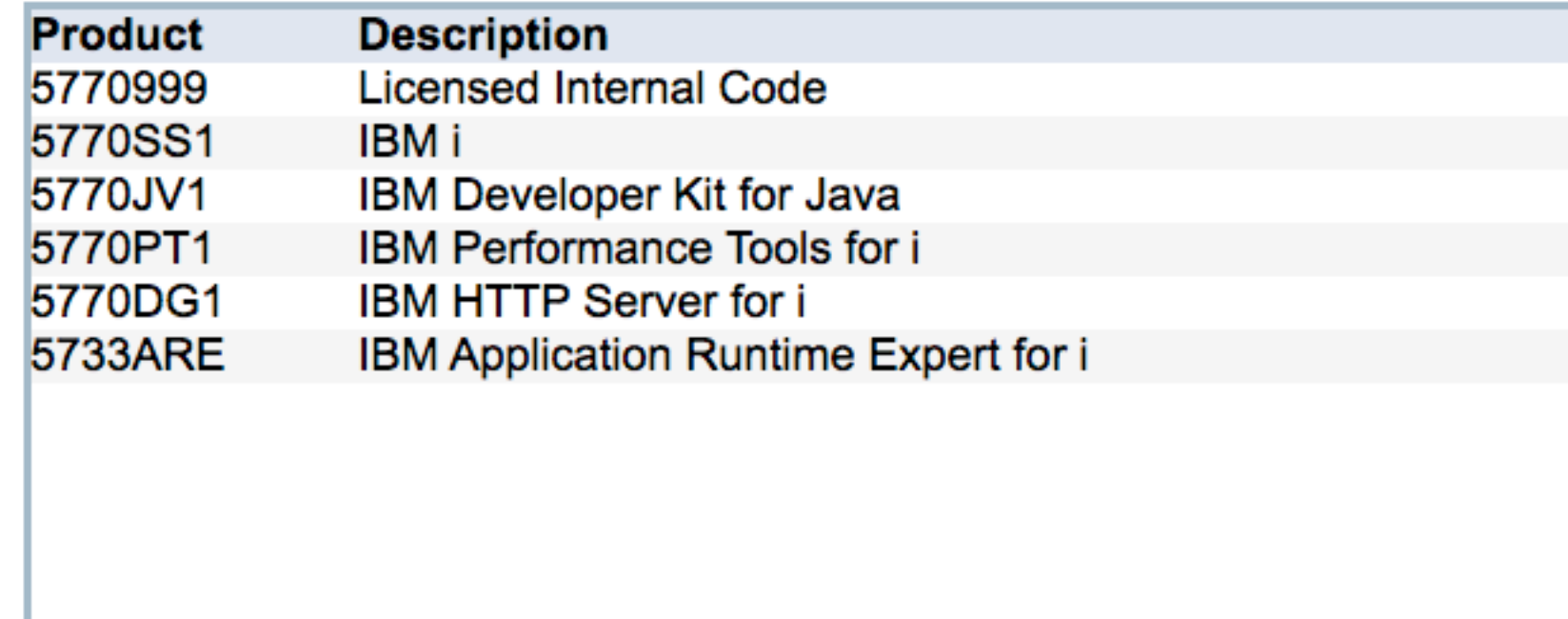

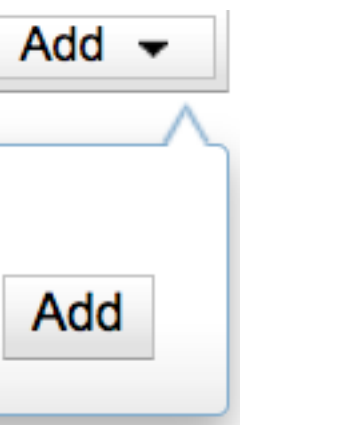

 $\frac{1}{\sqrt{2}}$ 

 $\frac{8}{3}$ 

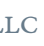

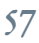

## Validate Specifc PTFs or PTF Groups Compared to Central System

- Compare PTF groups installed against the central system
	- Can specify minimum and recommended levels
- Compare specific PTFs installed against the central system
	- Expected status of installed or not installed
		- "Not installed" verifies a specific PTF is not insta
- Used to verify specifc PTFs on target systems
- Central system and target systems must be on the same release

### **Specific PTFs or groups**

Select the group and Individual PTFs to verify on target system

nmended level :

Severity

Error

Error

Error

Error

Error

Error

Error

Error

Error

Error

Error

✔ List all PTF groups on the system

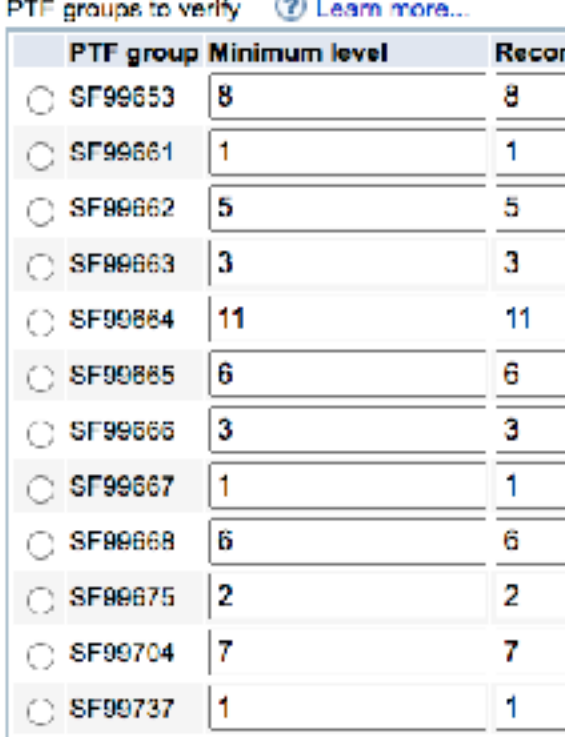

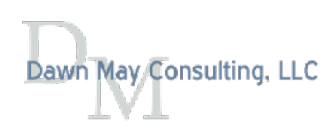

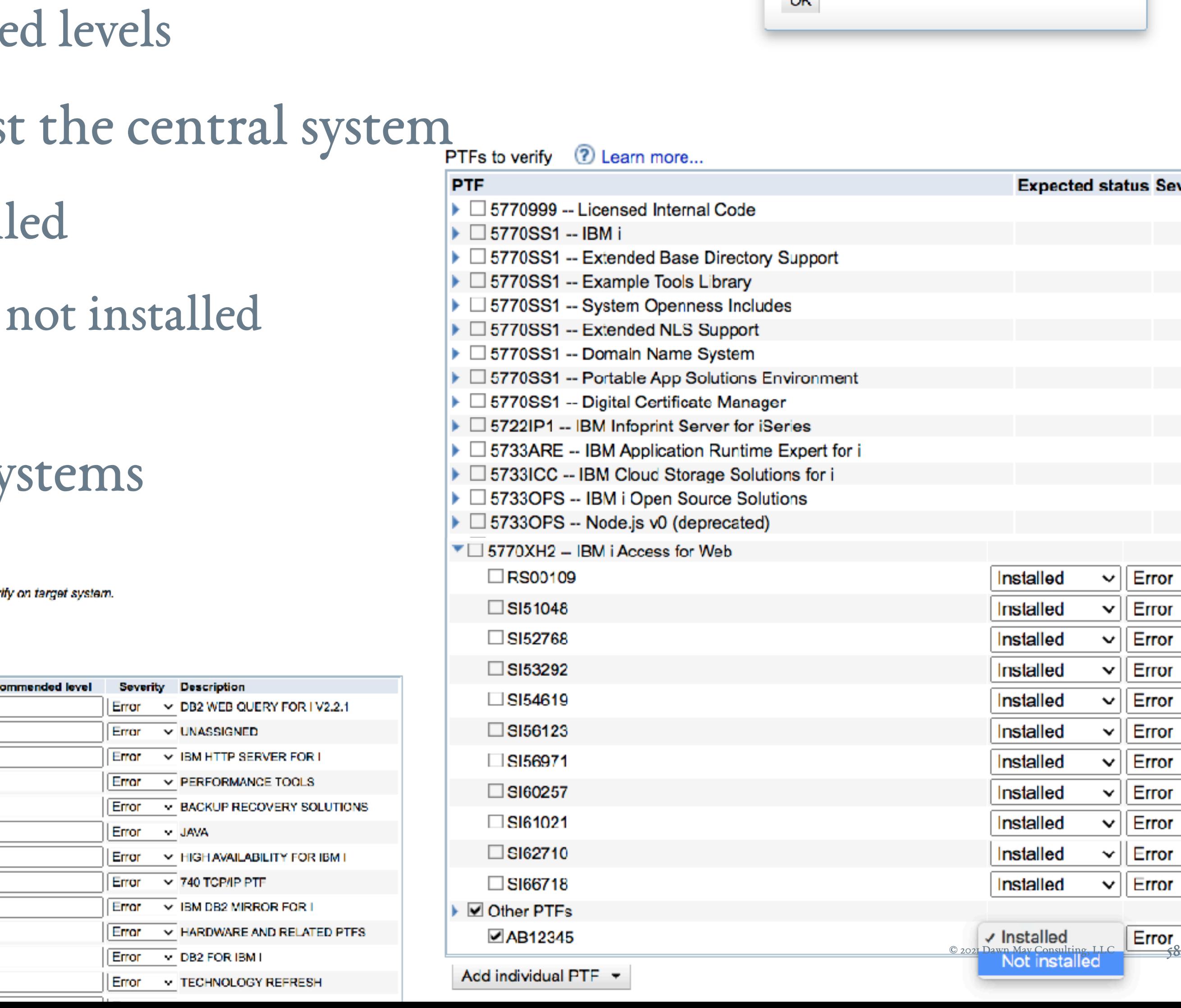

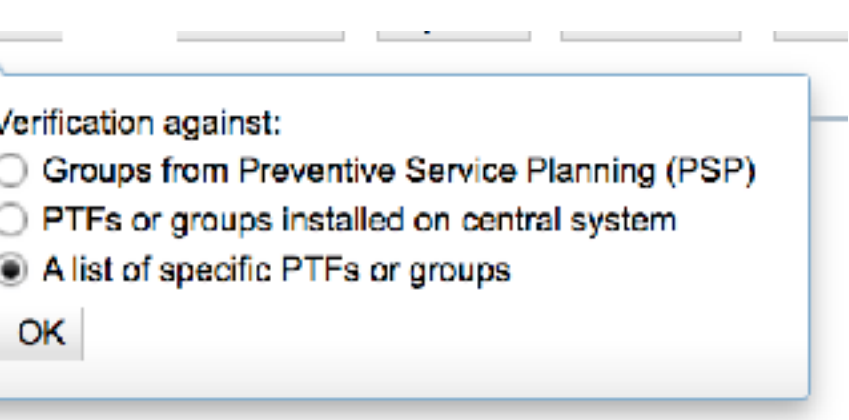

Verification against

 $\bigcirc$  PTFs or groups installed on central system

A list of specific PTFs or groups

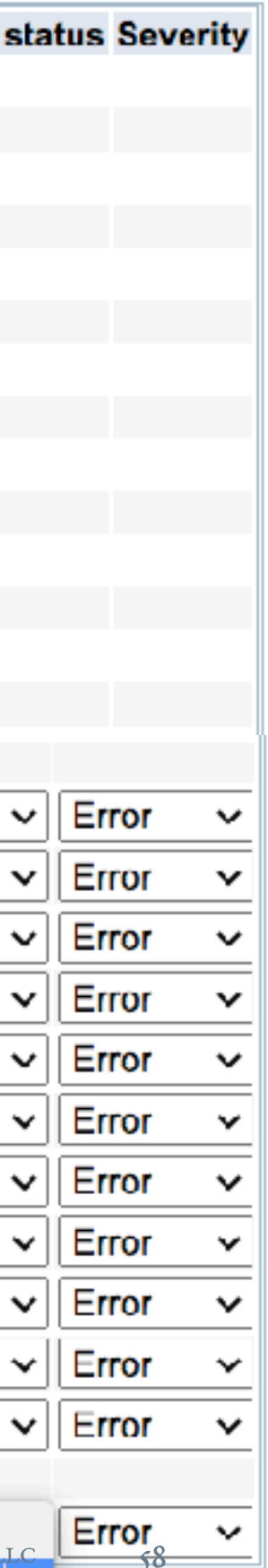

## Specifc List of PTFs

- You can check on specific PTFs
- E.g., upgrading endpoint systems to the next release
	- Ensure all the prerequisite PTFs are installed prior to the upgrade

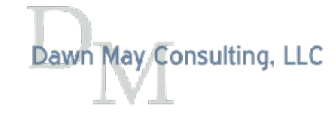

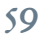

## Validate Specifc Levels of Group PTFs

- You can validate minimum and recommended levels of group PTFs
	- PTFs

 $\overline{\phantom{a}}$ 

### **Specific PTFs or groups**

Select the group and individual PTFs to verify on target system.

List all PTF groups on the system

PTF groups to verify (?) Learn more...

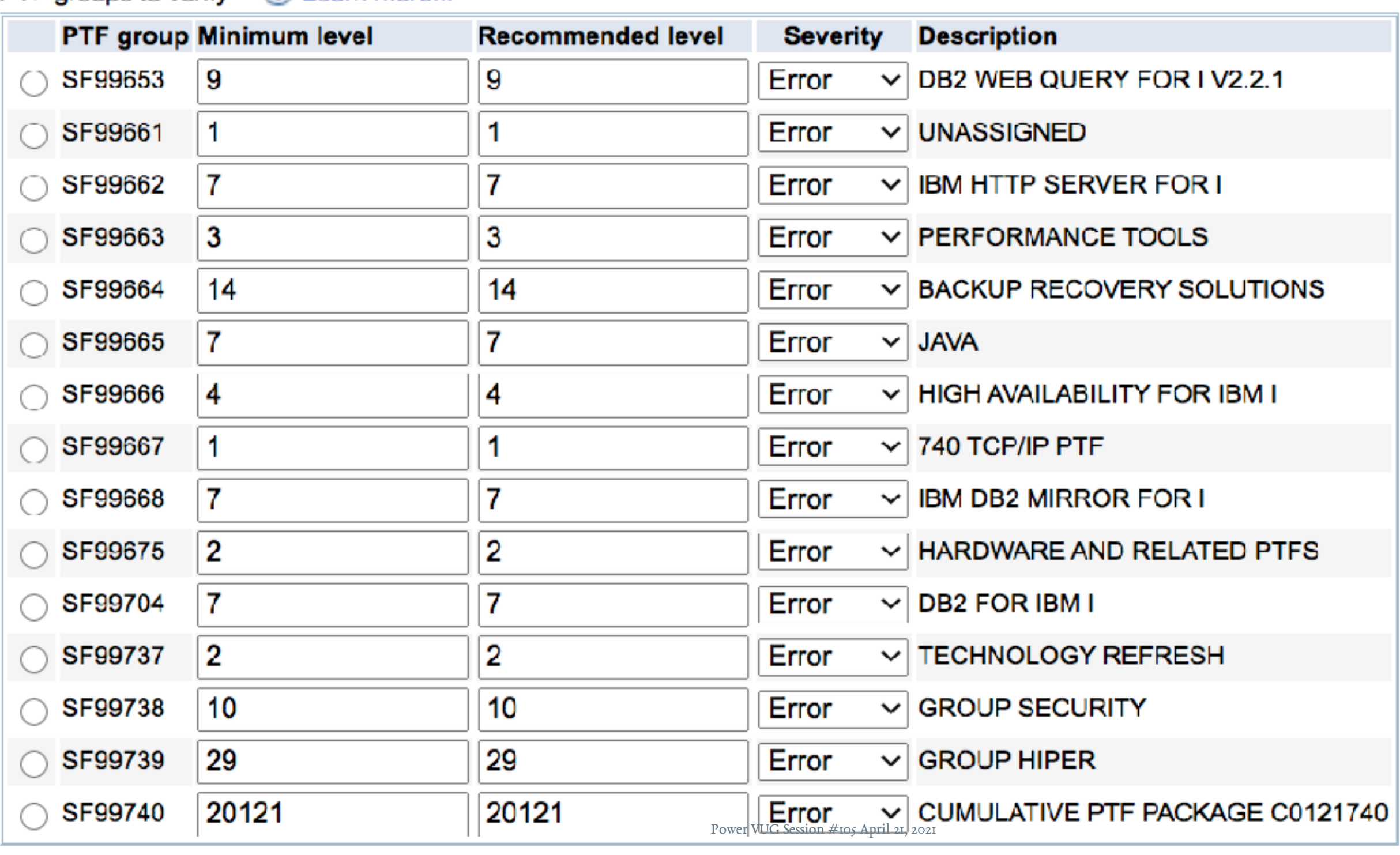

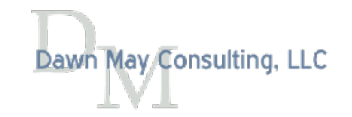

# • The minimum and recommended levels are pre-flled with the installed levels of the group

## Customize Minimum and Recommended Levels and Severity

### List all PTF groups on the system

PTF groups to verify ? Learn more...

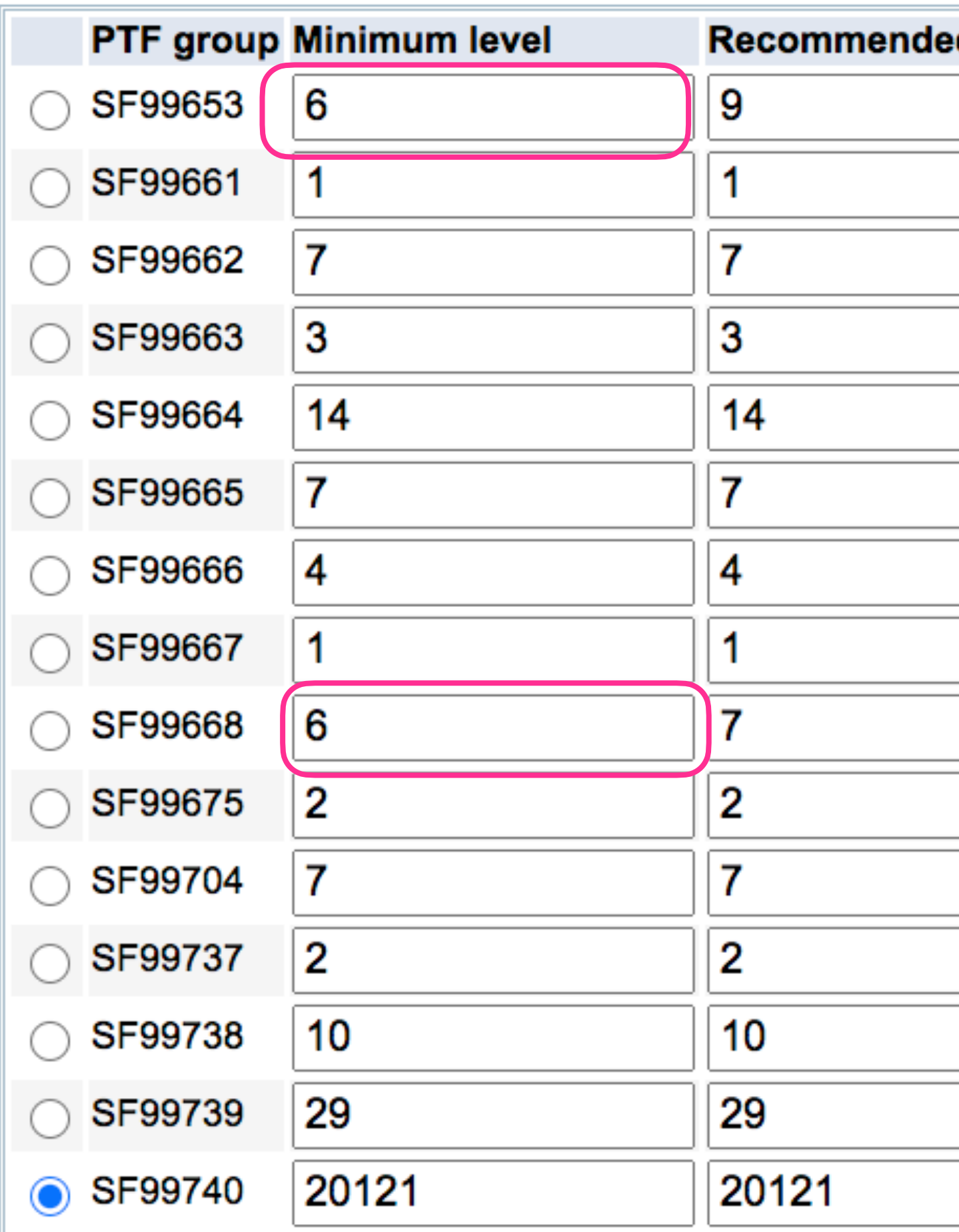

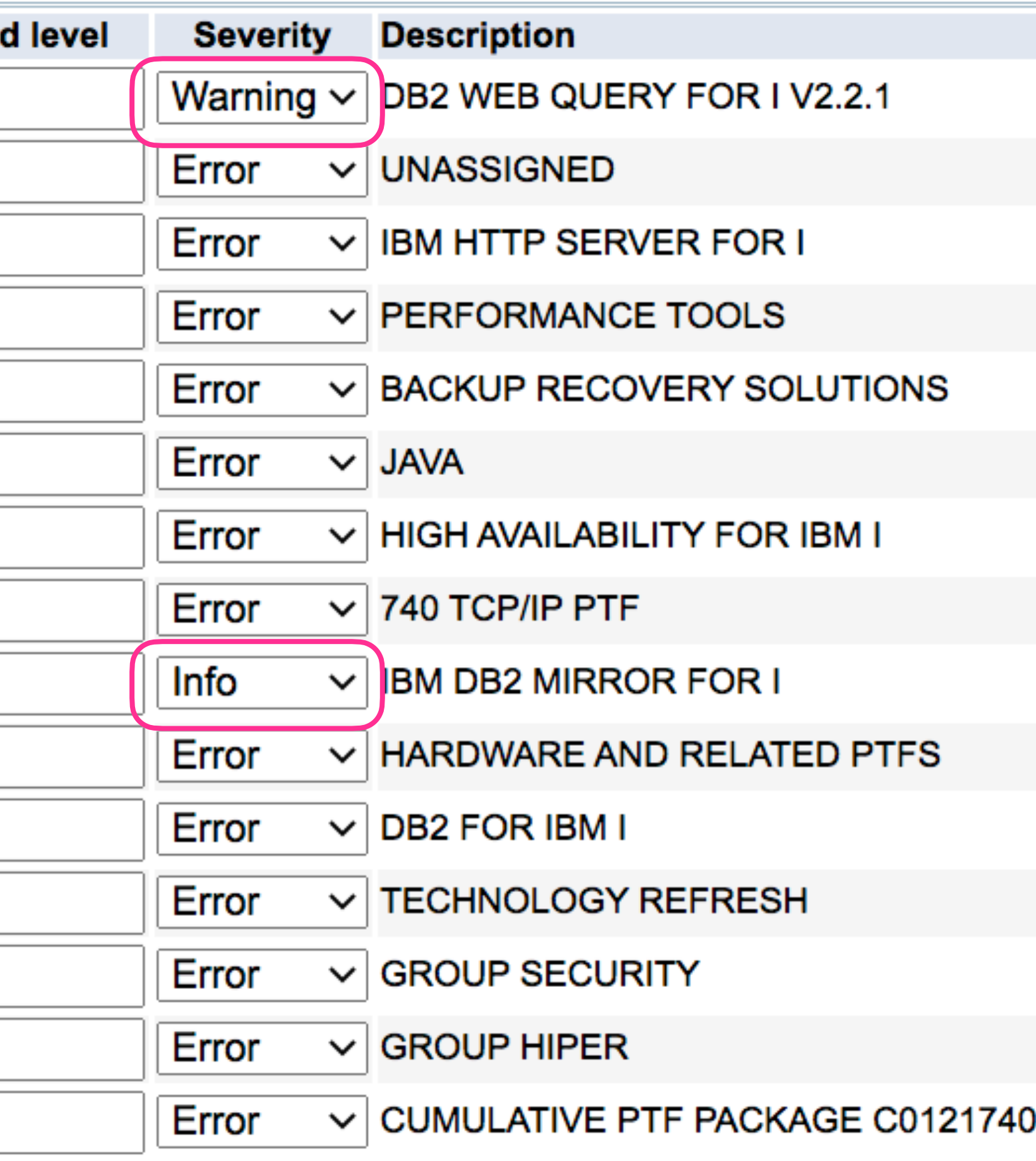

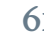

## Verify Specifc PTFs by Product

- Lists the installed PTFs for each product
- Can select specifc PTFs that you want to verify are on the endpoint systems

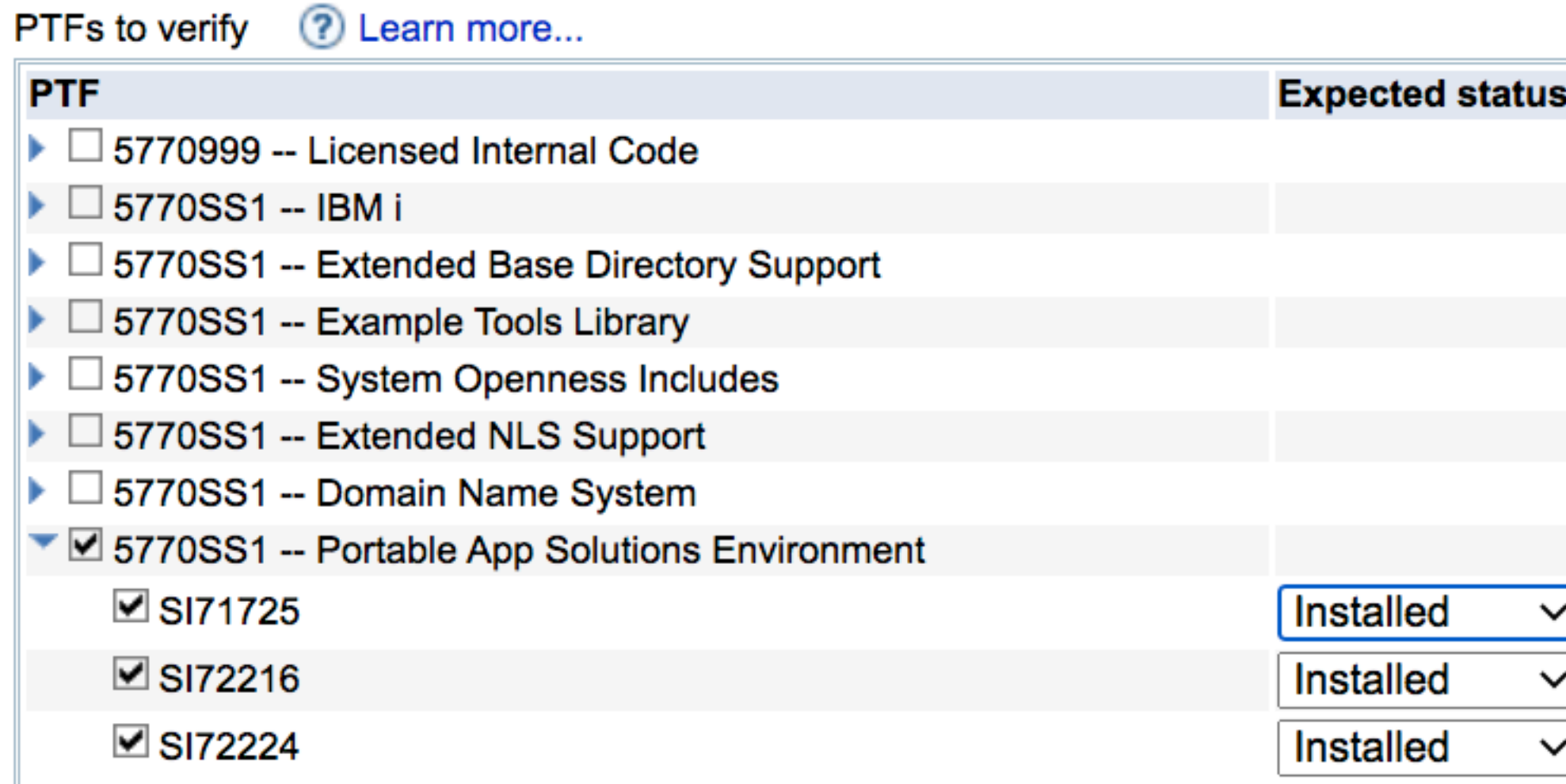

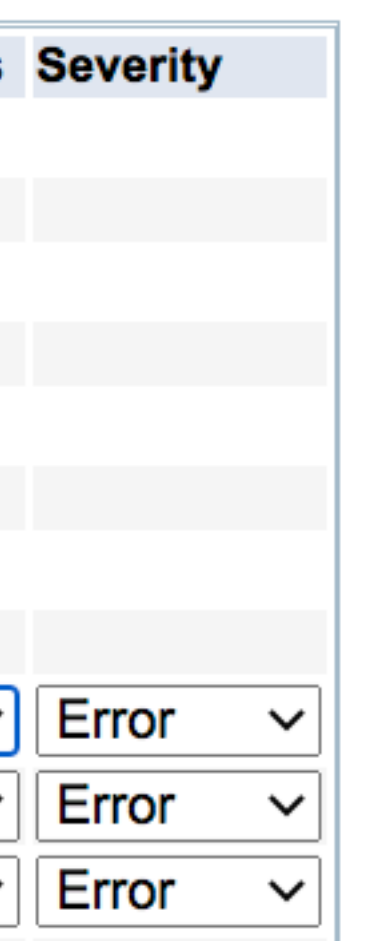

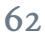

## Add Specifc PTF

- Add a specifc PTF to check
- You can ensure a PTF is NOT Installed
	- For example, unlikely event that you installed a defective PTF

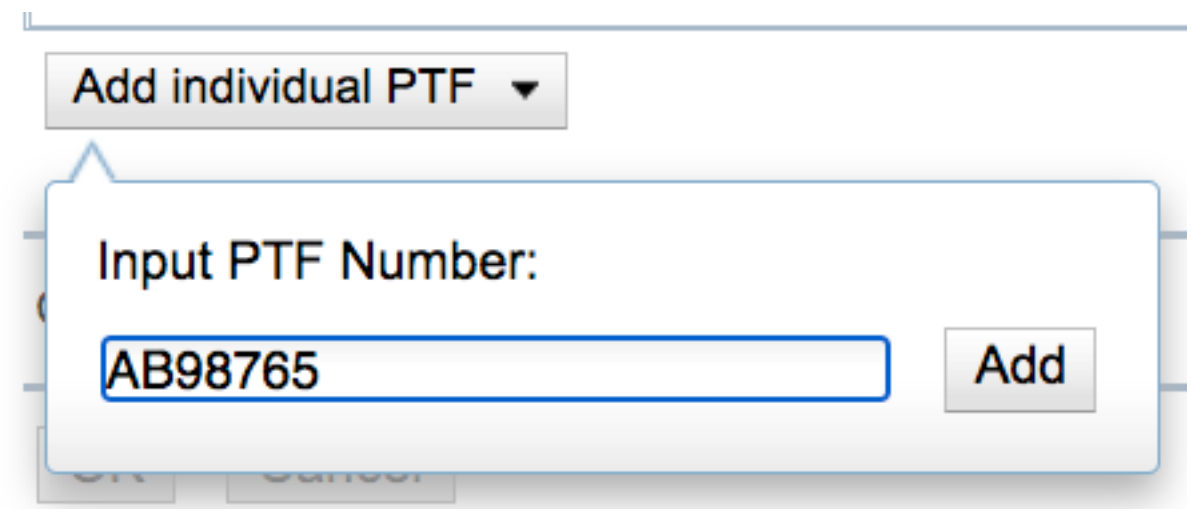

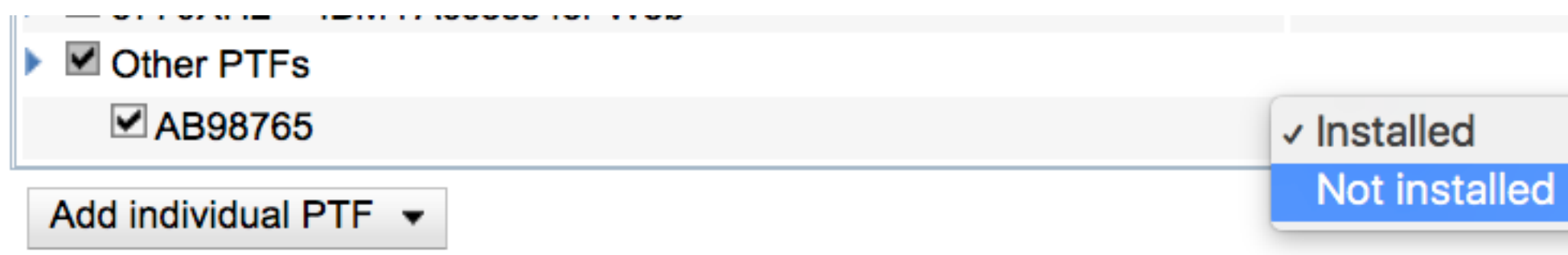

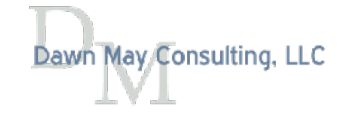

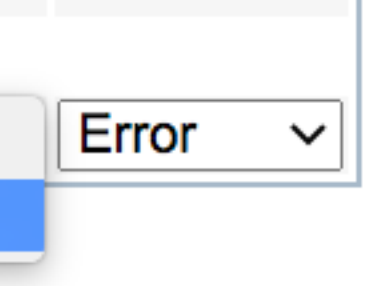

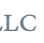

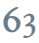

## PTF Summary Report

### **Console**

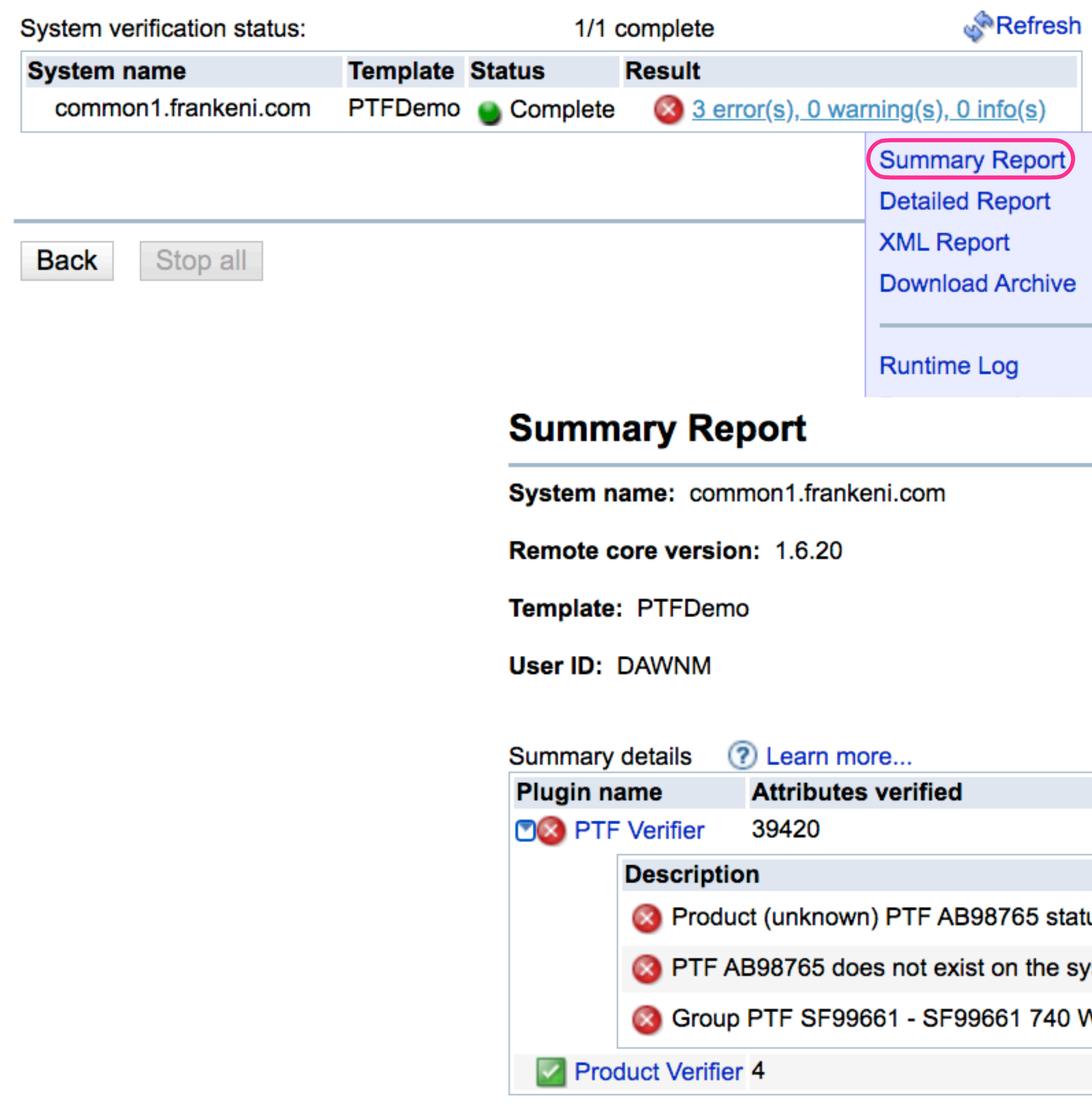

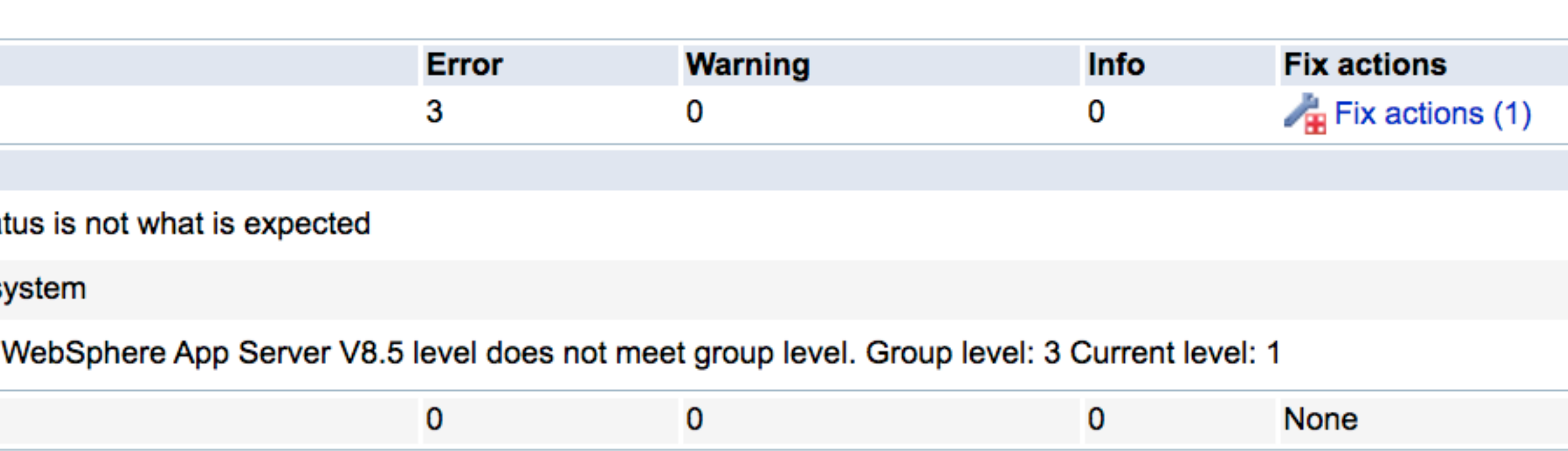

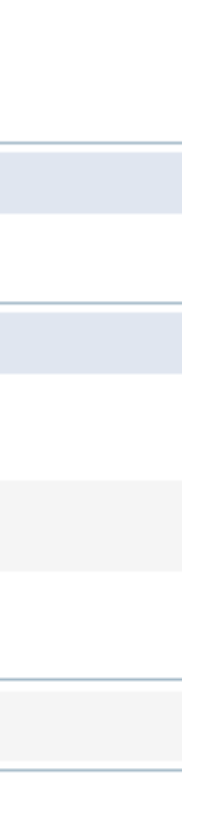

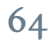

## Summary Report

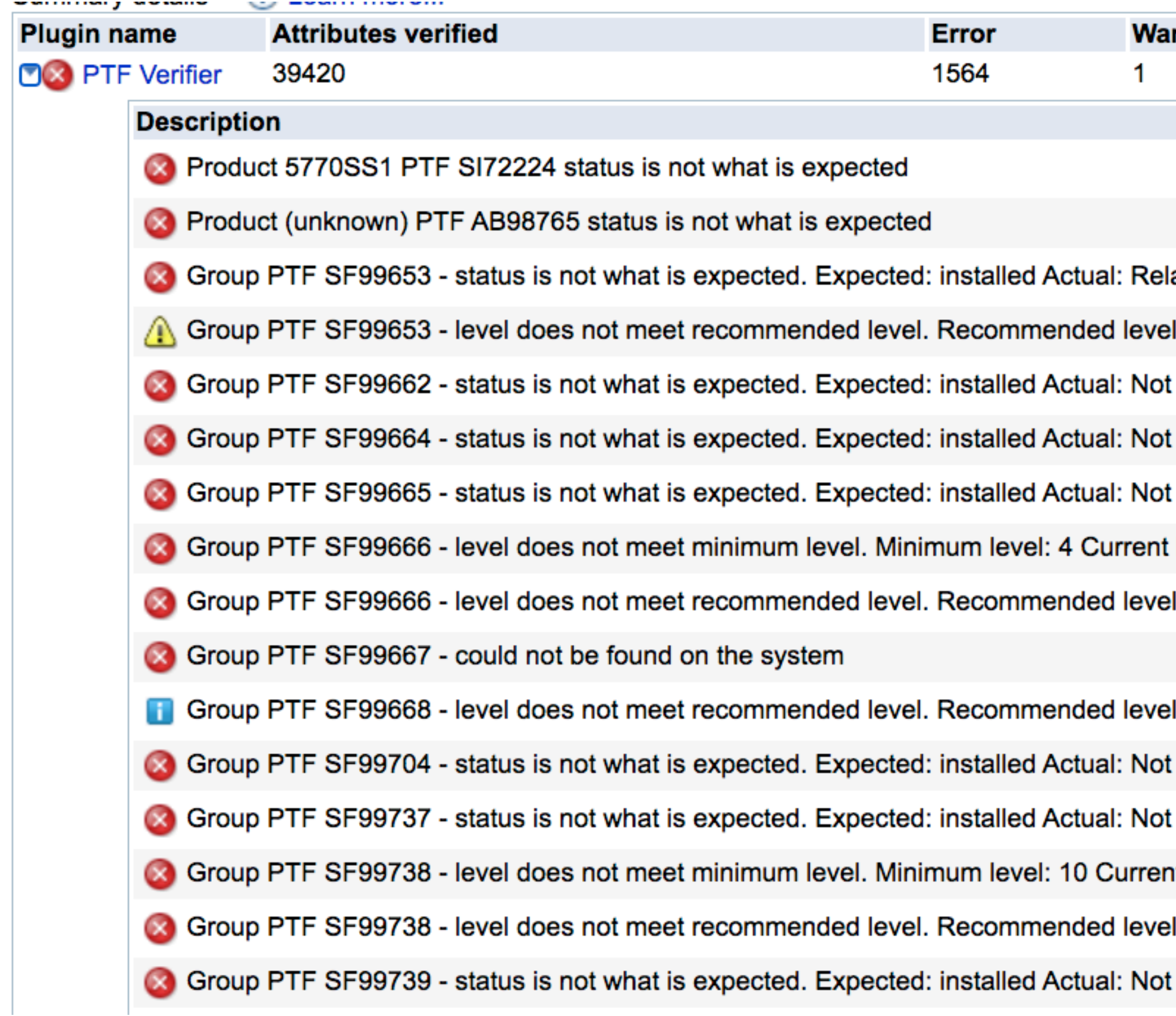

### <u>ırning</u>

lated group

I: 9 Current level: 8

Installed

Installed

Installed

t level: 3

el: 4 Current level: 3

el: 7 Current level: 6

Installed

Installed

nt level: 8

el: 10 Current level: 8

Installed

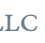

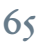

### PTF Fix Actions

### • Errors found in PTF validation have the ability to be corrected

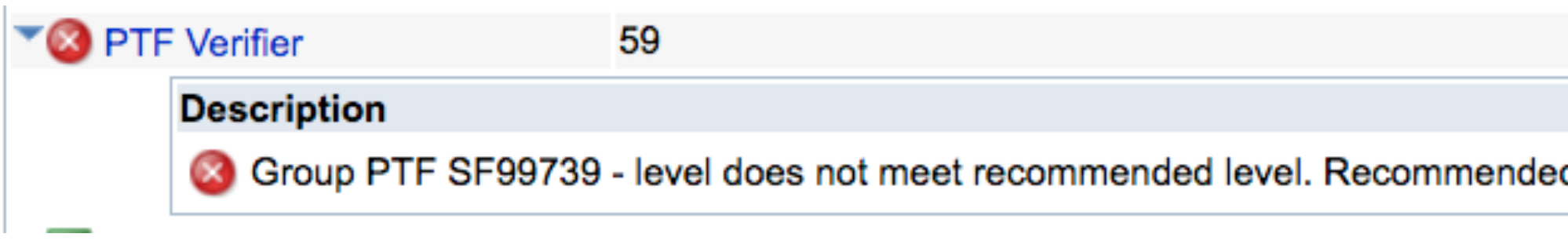

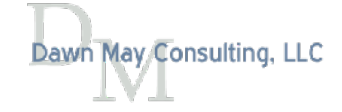

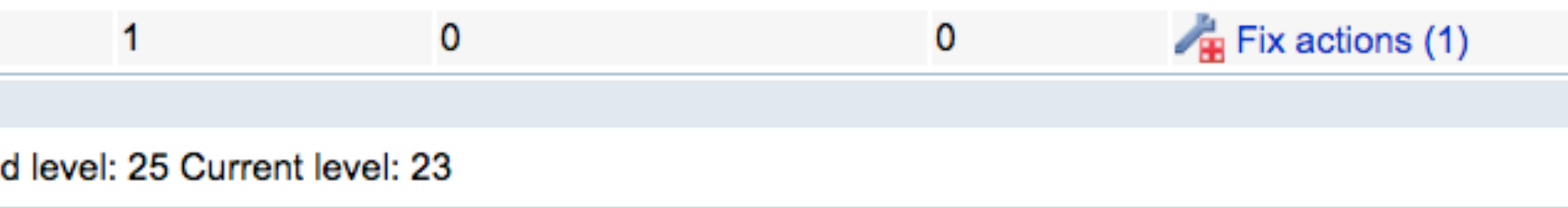

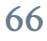

$$
\overline{\text{LC}}
$$

## Options to Control PTF Fix Actions

- By default, the fx action is Load and Apply
	- Manual options in the GUI for
		- Delayed apply
		- Save fle only

Console > Result > Summary Report > Fix Problems

### **Fix Problems**

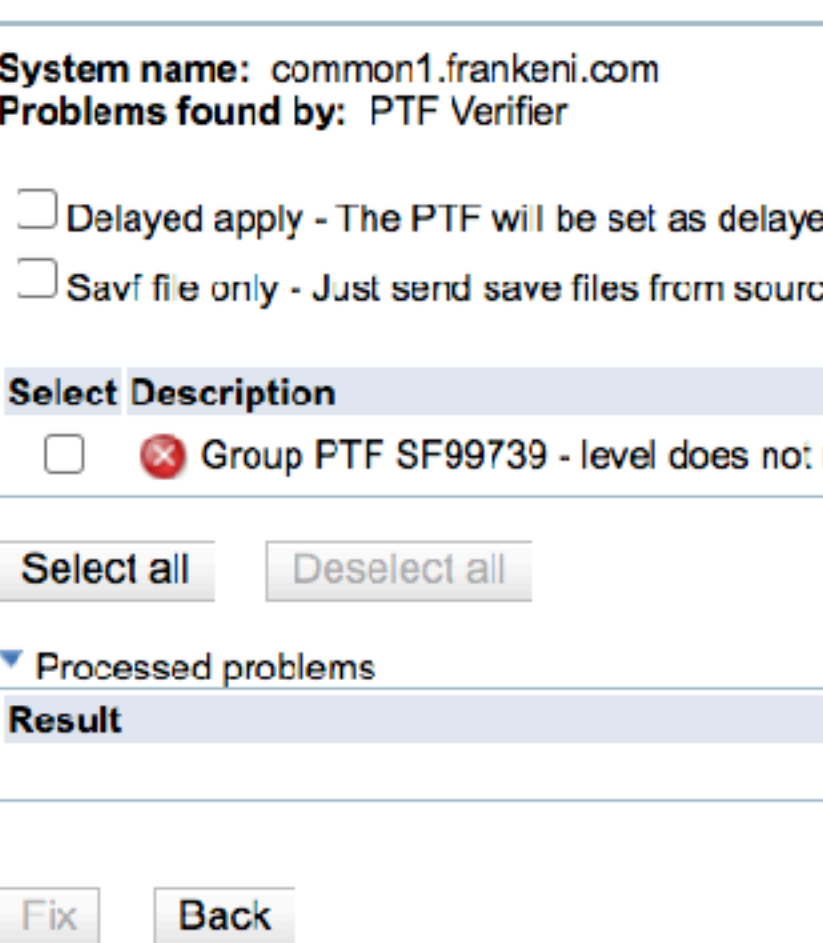

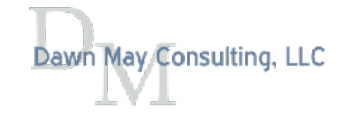

ed apply.

ce system to endpoint system without load and apply. If this option checked, image catalog will be disabled.

meet recommended level. Recommended level: 25 Current level: 23

**Description** 

This table is empty.

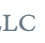

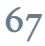

### Fix Actions in XML Report

```
 <report message="OK: Group PTF SF99739 - meets minimum level. Group PTF level is 23"/> 
                 <problem message=" Group PTF SF99739 - level does not meet recommended 
level. Recommended level: 25 Current level: 23" severity="error"> 
                     <fixAction
className="com.ibm.ibmi.are.xml.rules.ptf.GroupPtfStatusRule$GroupPTFFixAction" 
fixMethodReference="_REFERENCE_0" isLocal="true" problemName="GroupPTF" 
uniqueId="areFixAction0"> 
                          <description/> 
                          <defineReference 
className="com.ibm.ibmi.are.xml.rules.ptf.GroupPtfStatusRule$GroupPTFFixAction" 
methodName="loadAndApplyGroupPTF" name="_REFERENCE_0" 
type="com.ibm.are.xml.MethodReference"> 
                              <parameters> 
                                  <parameter type="literal" value="SF99739"/> 
                              </parameters> 
                          </defineReference> 
                     </fixAction> 
                 </problem>
```
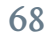

## Central System and PTF Images

### • Save fles require the central system only distribute PTFs to target systems at the same

- Central System can distribute PTFs via save fles or image catalog
	- release
	- diferent releases

• With an image catalog, the Central System can distribute PTFs to groups of systems of

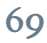

### PTF Fix Actions

- The fix action will try to do one of these things:
	- Load and apply the fx from a special device name QIBMAREPTF
		- The QIBMAREPTF device needs to be manually created when the virtual optical device is setup on the target system
	- Send and apply the fix from a central system through use of \*SAVF
		- The save files are located in QGPL/Q<ptf\_id> and PTF save files remain on the target system after the PTF is installed
		- For Group PTFs, the save files are located in QGPL/Q<group\_ptf\_id> and Group PTF save fles are deleted after they have been installed on the target system as they don't need to exist long term
- Neither of these requires Internet access

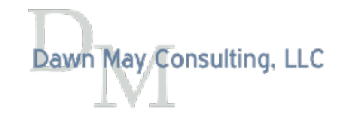

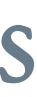

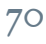

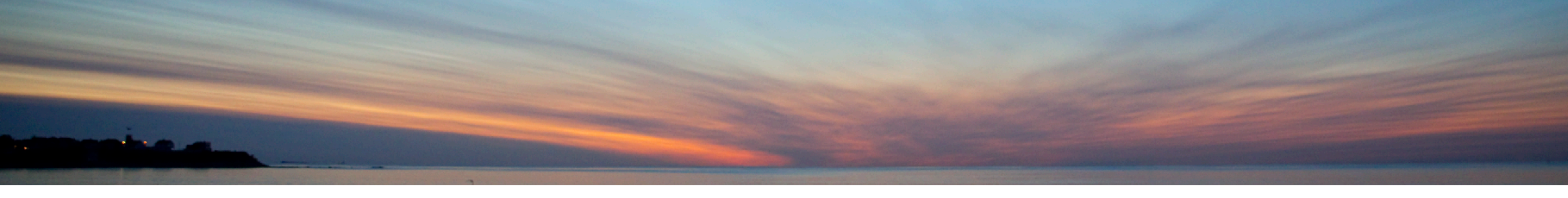

## Custom Plug-ins

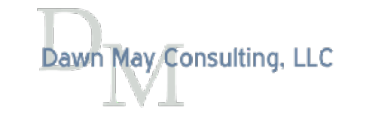

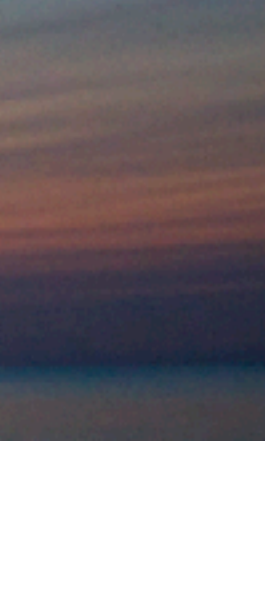

## Custom Plugins

- Built-in features of ARE are very powerful
- But you may need to write your own custom plugins for unique verifcations
	- Can also build in your own fix actions

- ARE plugins are written in Java
- ARE provides sample plugins at
	- /QIBM/UserData/ARE/samples/sample.jar
	- sample.jar is a valid deployment template
	- Source is included in the jar file

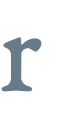

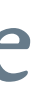

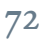
# Example Plugins

- Check on NetServer File Shares
	-
	- Report shares and permissions and flag errors if root or /QIBM are shared • Java Toolbox: ISeriesNetServer and ISeriesNetServerFileShare
	- IBM i Service QSYS2.SERVER\_SHARE\_INFO
- Tune Prestart Job Entries
	- Adjust the INLJOBS parameter on prestart job entries dynamically to reflect actual workloads
	- Use QSYS2. PRESTART\_JOB\_INFO and QSYS2.PRESTART\_JOB\_STATISTICS

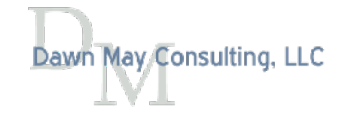

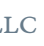

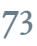

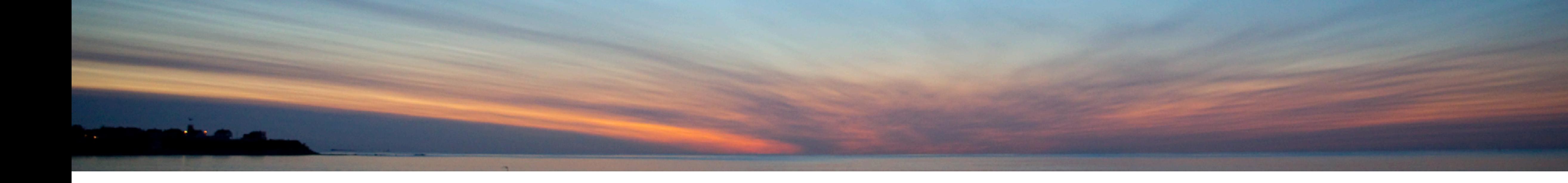

# References

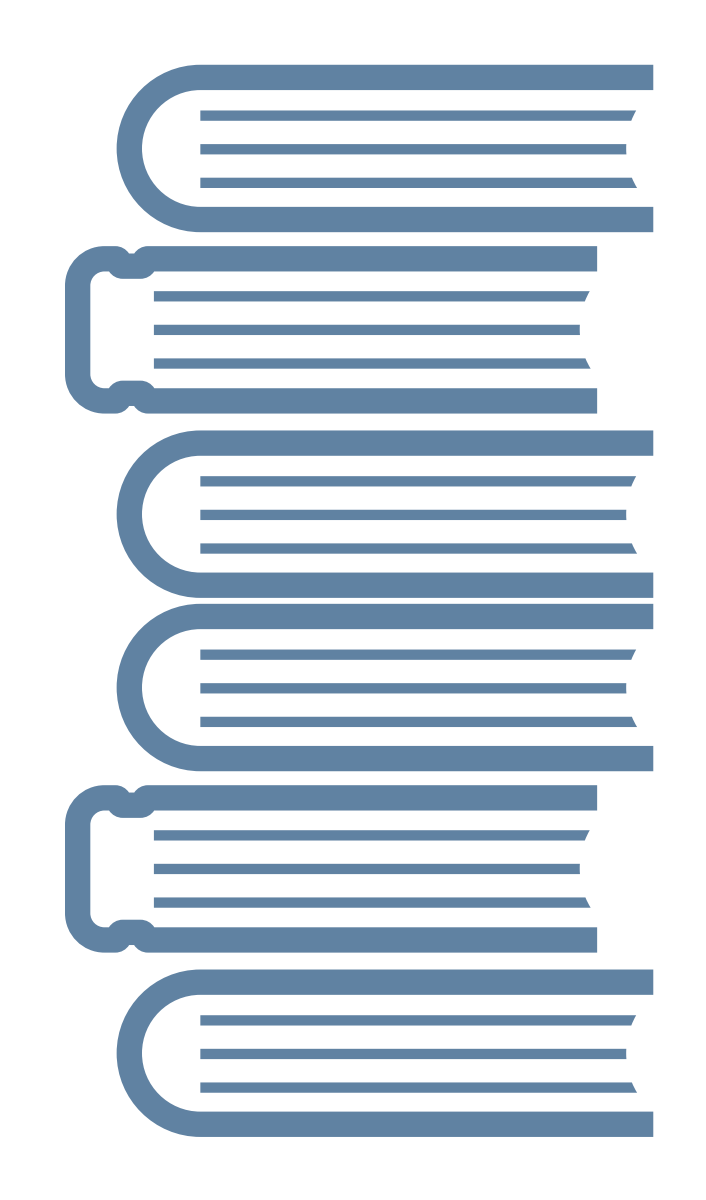

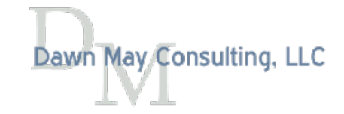

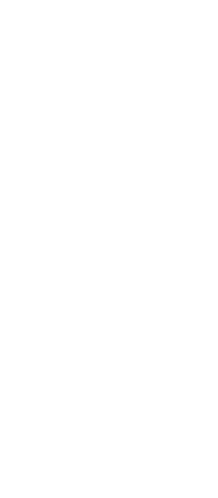

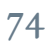

# Articles and Blog Posts

- Introduction to the Administration Runtime Expert
	- https://www.itjungle.com/2020/06/01/guru-introduction-to-the-administration-runtime-expert/
- Use the Administration Runtime Expert to Validate Your System Configuration
	- https://www.itjungle.com/2020/06/22/guru-use-the-administration-runtime-expert-to-validate-your-system-confguration/
- Use the Administration Runtime Expert to Validate Your Application Attributes
	- https://www.itjungle.com/2020/08/10/guru-use-the-administration-runtime-expert-to-validate-your-application-attributes/
- Manage PTFs with the Administration Runtime Expert
	- https://www.itjungle.com/2020/11/09/guru-manage-ptfs-with-the-administration-runtime-expert/
- Overview of the IBM i Administration Runtime Expert
	- <https://techchannel.com/Trends/03/2021/ibm-i-administration-runtime-expert>
- Extend the IBM i Administration Runtime Expert with Custom Plug-ins
	- https://techchannel.com/SMB/03/2021/ibm-i-administration-runtime-expert-plugins
- Managing PTFs with ARE
	- https://dawnmayi.com/2015/09/21/ibm-application-runtime-expert-for-i-managing-ptfs/
- Network Health Checker
	- <https://dawnmayi.com/2013/09/04/application-runtime-expert-network-health-checker/>
- The Story of Administration Runtime Expert
	- <https://dawnmayi.com/2011/11/09/the-story-of-application-runtime-expert/>

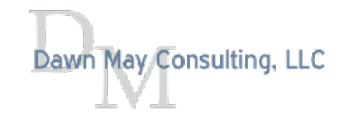

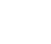

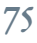

## Documentation

## • ARE Web Site

### • Many PDF fles with documentation can be found on this web site • <https://www.ibm.com/support/pages/ibm-administration-runtime-expert-i>

### **Resources**

### **Getting started**

- PDF Getting started guide
- PDF Creating your first template
- PDF Using the console to verify a system  $(1.38MB)$
- PDF Understanding the ARE reports (32.5KB)
- PDF How to automatically fix problems
- PDF Frequently asked questions
- $\rightarrow$  Redbook Uncovering Application Runtime Expert

### **Advanced topics**

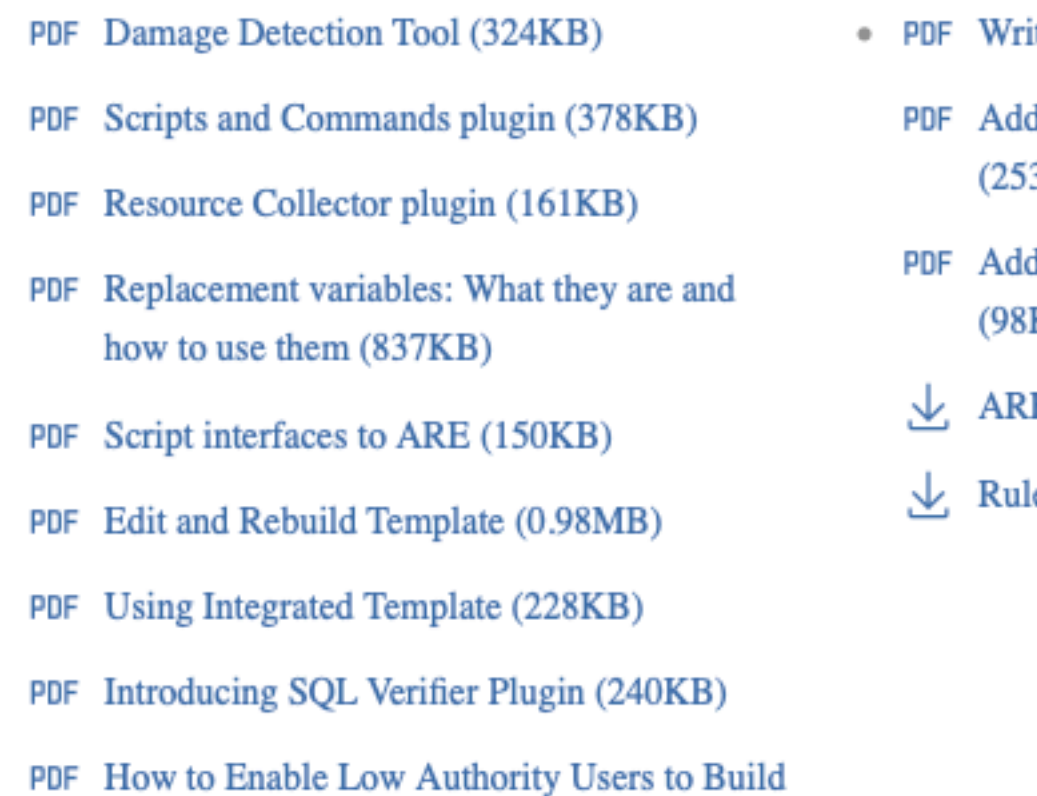

Templates (721KB)

PDF How to Enable SSL connection (32KB)

## • Uncovering Application Runtime Expert Redbook

• http://www.redbooks.ibm.com/redpapers/pdfs/redp4805.pdf

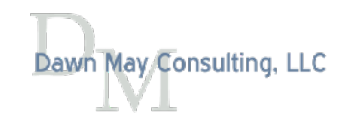

### **Custom plugins**

iting a custom plugin (1.43MB)

ding a custom plugin to a template 3KB)

ding other resources to a template KB)

E class javadoc (ZIP, 364KB)

le Map Interface (ZIP, 425KB)

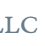

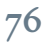

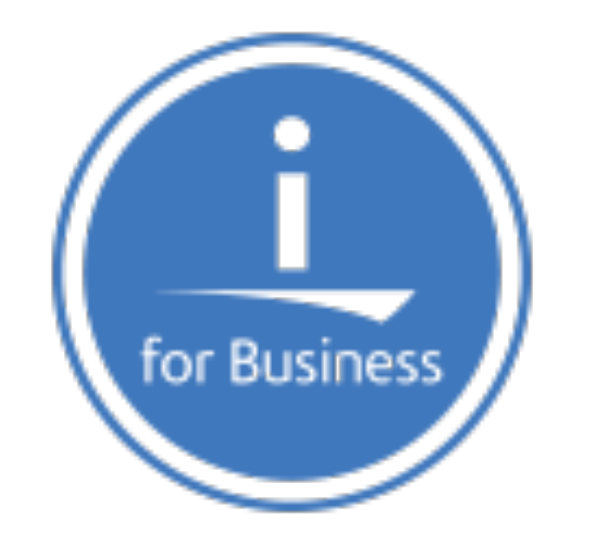

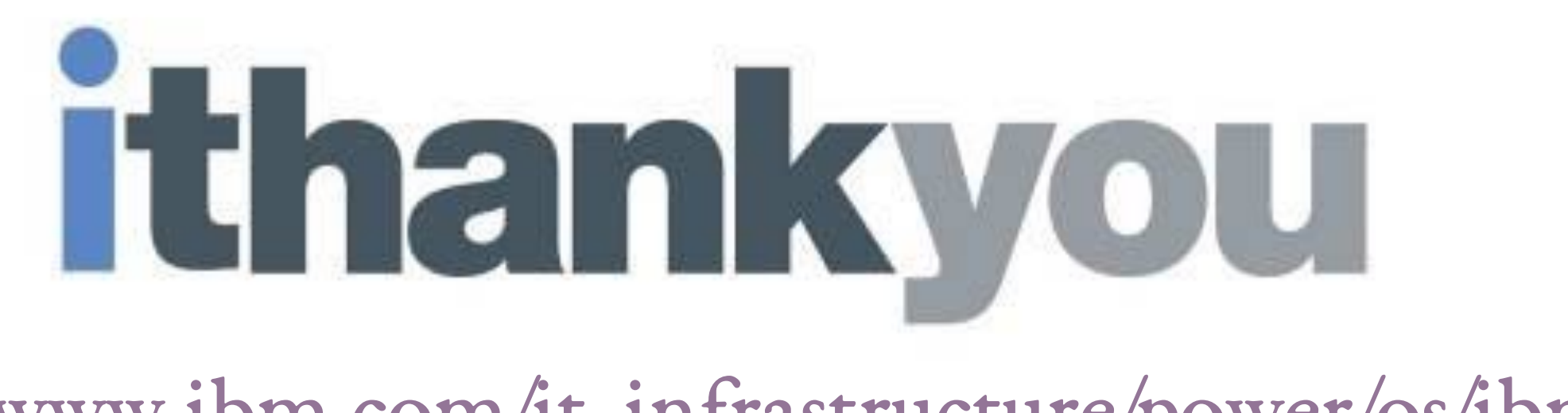

## https://www.ibm.com/it-infrastructure/power/os/ibm-i

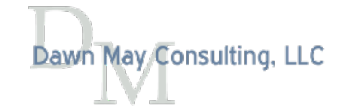

Power VUG Session #105 April 21, 2021 Dawn May Consulting, LLC 2021 Dawn May Consulting, LLC 77

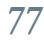

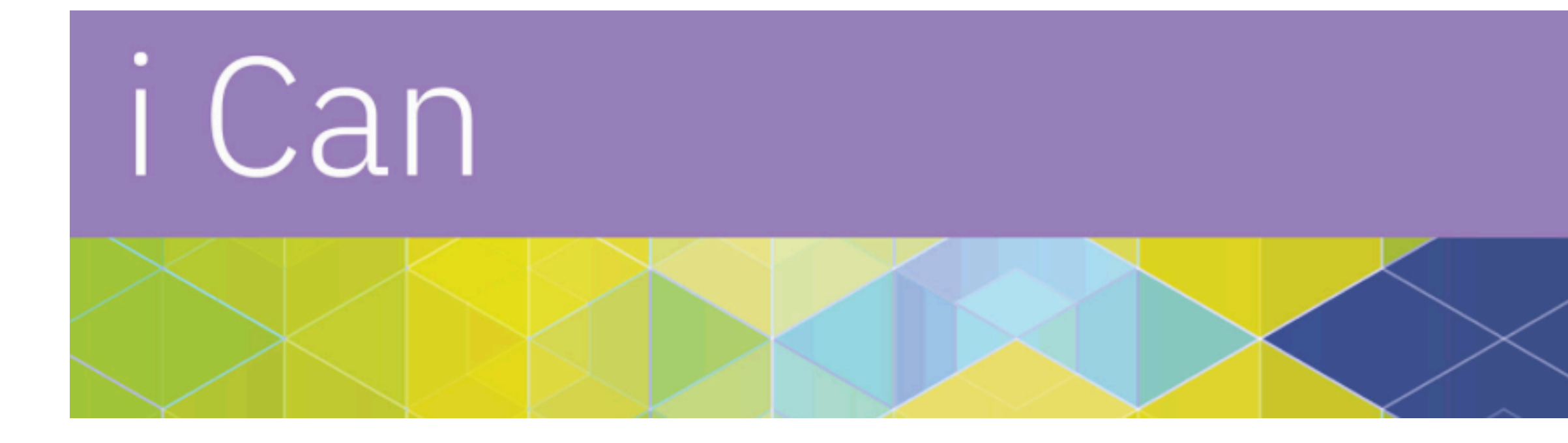

i Can https://techchannel.com/SMB/i-can-blog

## For a simple list of all blogs on one page:

# 'i Can' Blog of Blogs

https://dawnmayi.com/i-can-blog-of-blogs/

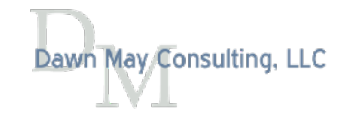

## 'i Can' Blog of Blogs

The latest blogs are published on [TechChannel](https://techchannel.com/SMB/i-can-blog). Search by category on the [i Can Blog Archive](https://dawnmayi.com/ican-blog-archive/) page.

IBM i 7.3 TR10 and IBM i 7.4 TR4 Offer a New Query Supervisor For

[When Does a User Profile Become a Bottleneck?](https://techchannel.com/SMB/04/2021/user-profile-bottleneck)

Extend the IBM i Administration Runtime Expert with Custom Plug-in

[Overview of the IBM i Administration Runtime Expert](https://techchannel.com/Trends/03/2021/ibm-i-administration-runtime-expert)

[The Incredible i Show Spotlights the Latest on IBM i](https://techchannel.com/Trends/02/2021/incredible-i-show-podcast)

IBM i Performance Data Investigator: Memory Allocation Perspectiv

[2 Recent IBM i Enhancements](https://techchannel.com/SMB/01/2021/two-ibm-i-enhancements)

[December 2020 Access Client Solutions Enhancements](https://techchannel.com/Trends/12/2020/access-client-solutions-enhancements-2020)

[COMMON Focus: A Perk for Your 2021 COMMON Membership](https://techchannel.com/SMB/12/2020/common-focus-perk)

**[PM for Power Systems Is No More](https://techchannel.com/SMB/11/2020/pm-for-power-systems-no-more)** 

[Systems Management with IBM i Services](https://techchannel.com/SMB/11/2020/Systems-Management-with-IBM-i-Services)

[Navigator for i Graph History: Review Historical Data](https://techchannel.com/SMB/10/2020/Navigator-for-i-Graph-History)

[Virtual POWERUp 2020](https://techchannel.com/SMB/09/2020/virtual-powerup-2020)

**[HTTP Server Statistics](https://techchannel.com/SMB/09/2020/HTTP-Server-Statistics)** 

**[Library Information Service](https://techchannel.com/SMB/08/2020/Library-Information-Service)** 

[Recent Access Client Solutions Enhancements](https://techchannel.com/SMB/08/2020/recent-acs-enhancements)

[Navigator for i Graph History: Enable Historical Data Collection](https://techchannel.com/SMB/07/2020/navigator-for-igraph-history)

[Awesome Run SQL Scripts Enhancements](https://techchannel.com/SMB/07/2020/sql-scripts-enhancements)

[IBM i Technical Resources Roadmap](https://techchannel.com/SMB/06/2020/ibmi-resources-roadmap)

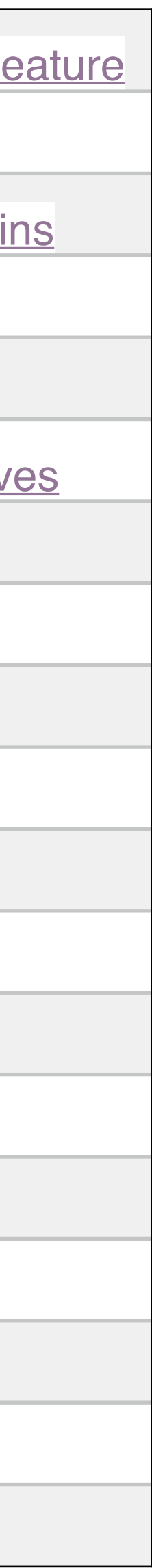

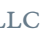

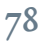

# About Dawn May

## Dawn May Consulting, LLC

### Customized education

- General IBM i
- Systems Management
- Performance tools and management
- Work management
- Administration Runtime Expert

## Performance Consulting

- System performance review
- Recurring performance assessments
- Performance diagnostics

Administration Runtime Expert Implementation

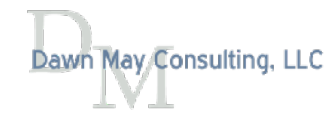

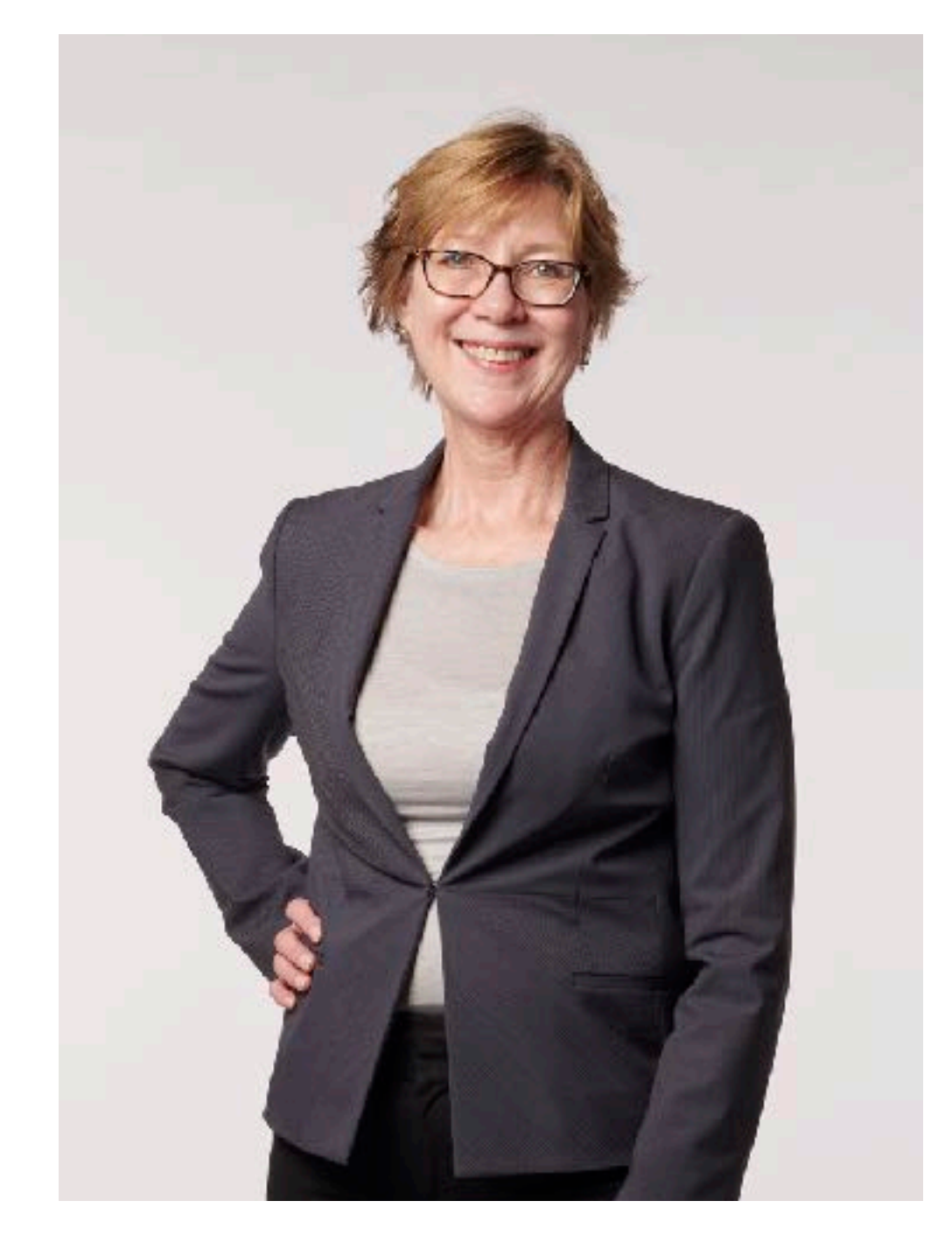

*Photo Credit: David Bowman @ IBM // Rochester, MN January 2018*

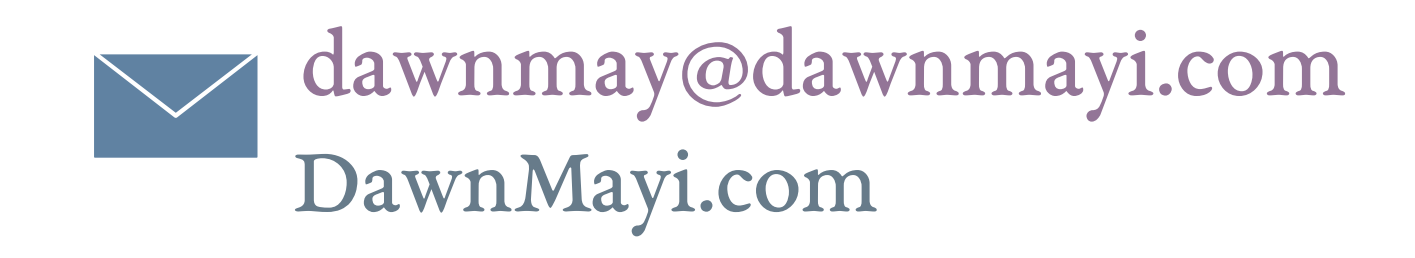

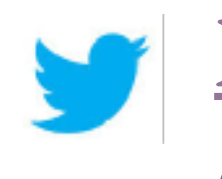

<https://twitter.com/DawnMayiCan> @DawnMayiCan

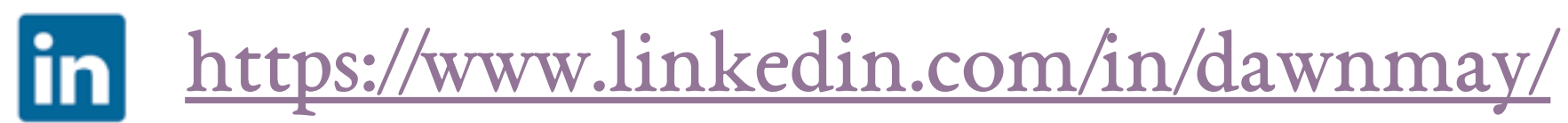

i Can <http://ibmsystemsmag.com/blogs/i-can/>

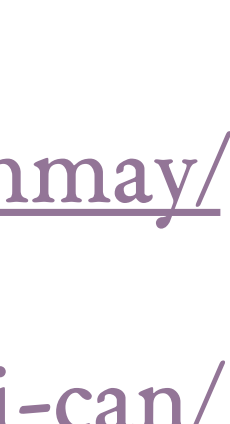

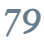